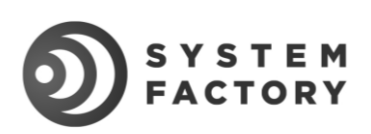

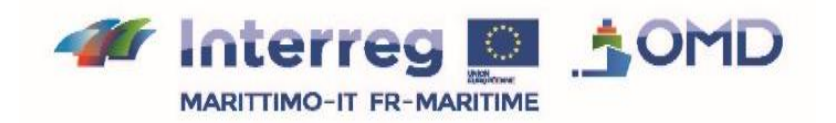

# **T3.1.1 Documento di architettura del Sistema Informatico**

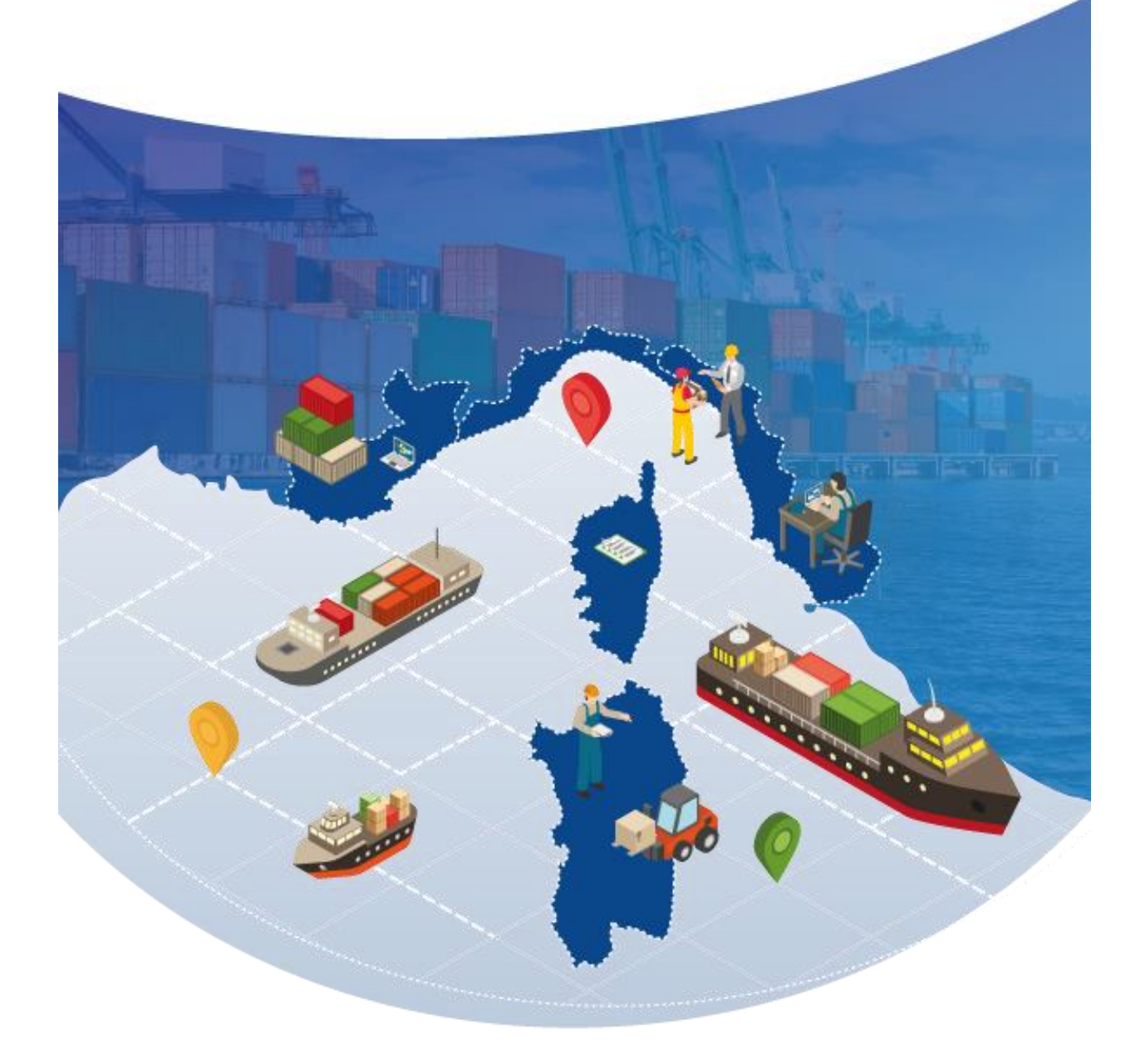

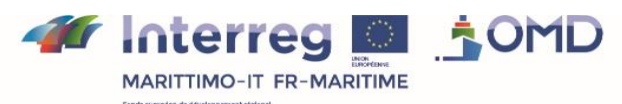

La coopération au cœur de la Méditerranée La cooperazione al cuore del Mediterraneo

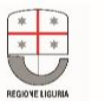

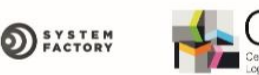

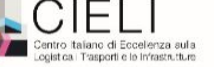

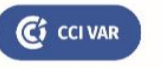

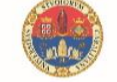

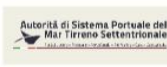

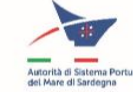

# Sommario

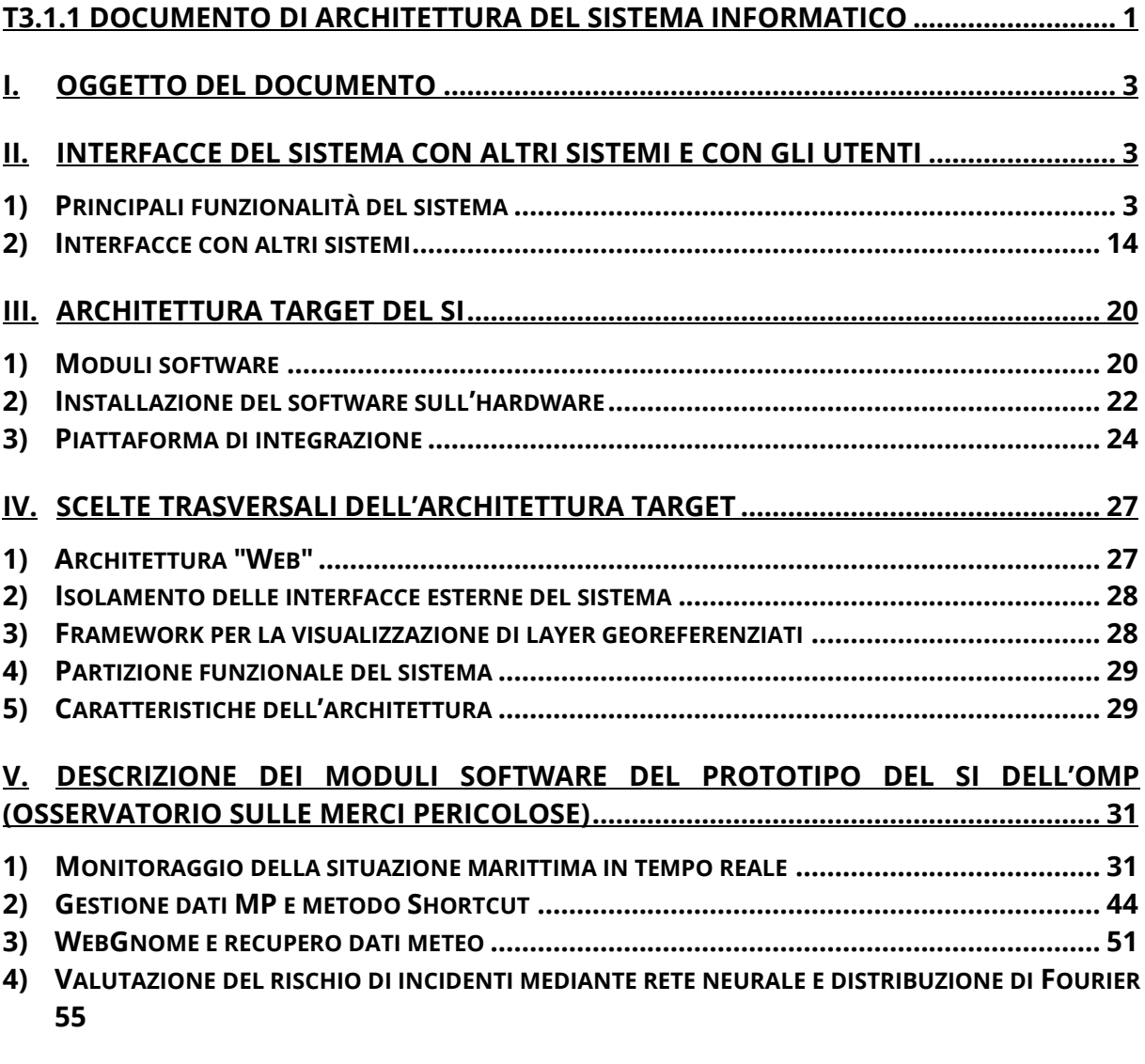

**APPENDICE 1: FORMATO DEI JSON DELLE PRINCIPALI INTERFACCE DELLA S "MONITORAGGIO DELLA SITUAZIONE MARITTIMA IN TEMPO REALE" ....................... 58**

**APPENDICE 2: ILLUSTRAZIONE DEL FORMATO DEL FILE NETCDF PER I DATI METEO DELLA SEZIONE "WEBGNOME E RECUPERO DATI METEO" ........................................... 67**

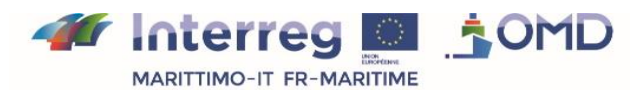

**DEX STEM** 

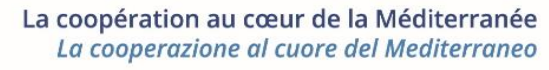

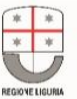

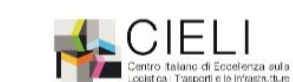

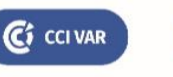

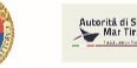

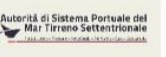

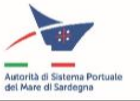

# **I. Oggetto del documento**

Il presente documento descrive l'architettura del sistema informatico dell'Osservatorio sulle Merci Pericolose (OMP).

L'OMP è oggetto di un progetto appartenente alla famiglia dei progetti europei Interreg Marittimo (http://interreg-maritime.eu/fr/programme) relativi alla gestione del rischio in ambiente portuale nonché al rafforzamento della sicurezza in mare.

Questo progetto OMP fa parte del cluster dei progetti della stessa famiglia insieme con altri 4 progetti: ISIDE, Alacres 2, SINAPSI, e LOSE +. Il cluster ha deciso di condividere i propri studi, risultati e prodotti.

Impegnandosi per il miglioramento della sicurezza, principalmente nell'ambito del trasporto di merci pericolose (MP), i partner del progetto intendono nello stesso tempo rispondere alla sfida ambientale.

Con il Progetto OMP, l'Europa e i partner del progetto mirano a contribuire al miglioramento della sicurezza nel trasporto marittimo di merci pericolose. A tal fine, mediante un metodo di condivisione e collaborazione, i partner intendono dotarsi di nuovi sistemi di controllo e di monitoraggio che si integrino con quelli esistenti migliorando e armonizzando nello stesso tempo l'attuale livello di controllo sui territori da essi rappresentati. Al termine del progetto, l'osservatorio realizzato dovrebbe essere reso stabile o anche ampliarsi ad altri territori.

Il presente documento presenta in primo luogo l'OMP dal punto di vista esterno, descrivendone le funzionalità dal punto di vista degli utenti e le interfacce con altri sistemi e fonti di dati. Descrive inoltre l'architettura target del SI specificando la suddivisione in moduli del SI considerato e la sua installazione sull'architettura hardware attraverso una soluzione di virtualizzazione. E' presente anche una sintesi delle scelte trasversali che hanno guidato la definizione dell'architettura del SI con le proprietà ottenute per l'architettura in tal modo definita. Nell'ultima parte presentiamo le realizzazioni che costituiscono il prototipo del SI ottenuto al termine del progetto OMP che si inquadra nella roadmap che porta al sistema target dell'OMP.

# **II. Interfacce del sistema con altri sistemi e con gli utenti**

# 1) Principali funzionalità del sistema

# a) Definizione dei primi usi

Il sistema OMP deve essere ideato per essere pratico, espandibile ed ergonomico. Deve permettere di incrementare il livello di sicurezza nei porti, accrescere la visibilità e la trasparenza del trasporto di merci pericolose nel perimetro definito dalla ricerca e garantire il monitoraggio dei flussi di questo tipo di merci. D'altro canto, deve essere considerato come un sistema di aiuto alla decisione, in caso di incidenti, per le autorità portuali e i responsabili della sicurezza dei porti.

Abbiamo finora individuato 4 tipi di utenti principali:

- 1. Autorità portuali e capitanerie dei porti interessati
- 2. Periti chimici di porto

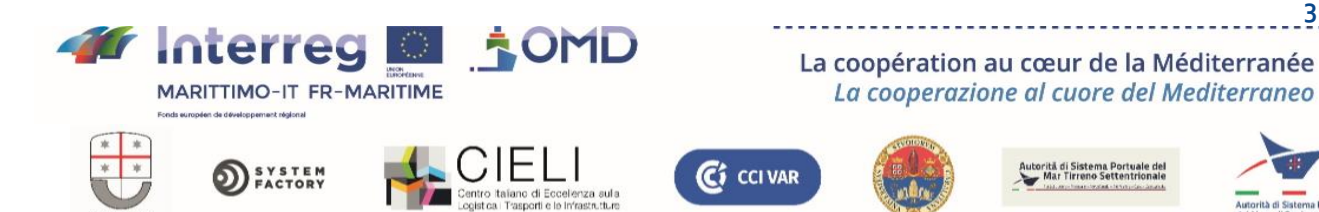

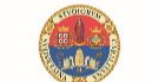

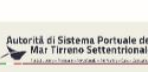

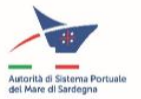

- 3. Vigili del fuoco portuali
- 4. Ricercatori e accademici

Al fine di definire i primi usi del sistema, abbiamo organizzato diversi workshop con il complesso dei partner nel periodo da settembre a dicembre 2020. Tali workshop avevano lo scopo di progettare insieme le funzionalità del sistema e rendere coerenti le azioni dei vari partner con le finalità ricercate per il sistema.

Il primo workshop ci ha pertanto consentito di determinare il perimetro del sistema (porti, aree portuali, mare ecc.) e di elencare i vari usi possibili:

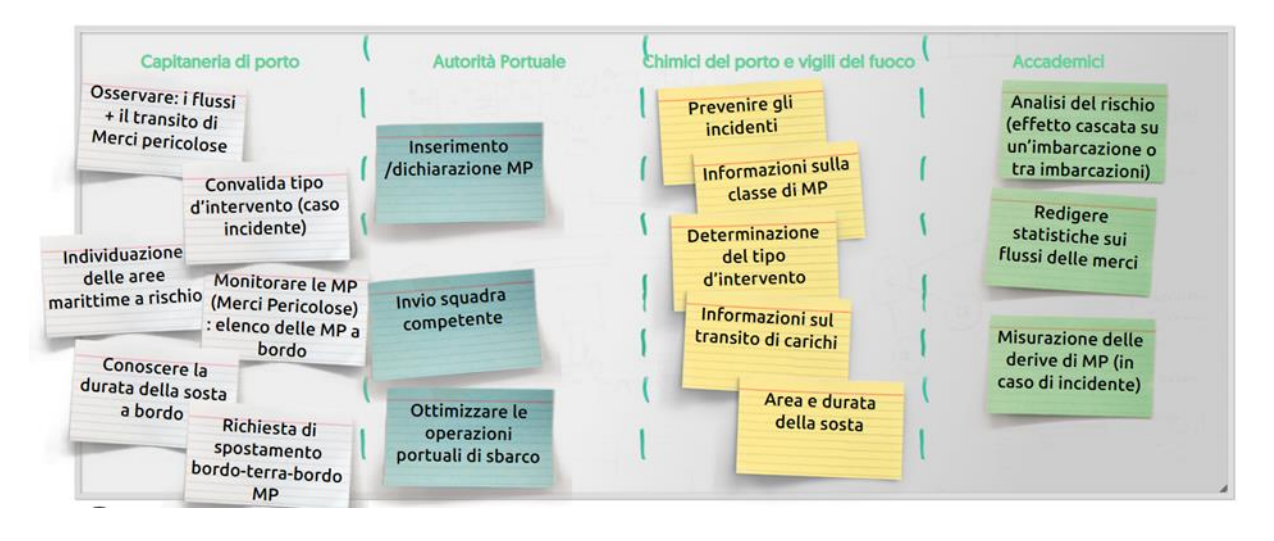

In seguito al workshop sono stati individuati diversi usi. Innanzi tutto, gli usi legati all'osservazione e al controllo delle merci pericolose in porto e in transito, nonché altri usi centrati sulla prevenzione dei rischi e la rapidità degli interventi in caso di incidente. Il sistema OMP dovrà rispondere anche alle seguenti esigenze:

- Monitorizzazione in tempo reale della situazione relativa alla presenza di merci pericolose in ambito portuale;
- Valutazione e prevenzione del rischio mediante modelli di previsione ideati nell'ambito del progetto oppure da un perito qualificato (in Italia un Perito Chimico di Porto);
- Integrazione M2M con i sistemi informatici dei porti;
- Schede dati di sicurezza on line per tutte le merci pericolose.

L'obiettivo del secondo workshop era la definizione delle serie di dati necessari per l'implementazione del sistema in base agli usi individuati nel primo workshop nonché l'individuazione delle fonti di dati per la raccolta.

C<sub>1</sub> CCI VAR

La sintesi dei due workshop è presentata nella seguente tabella:

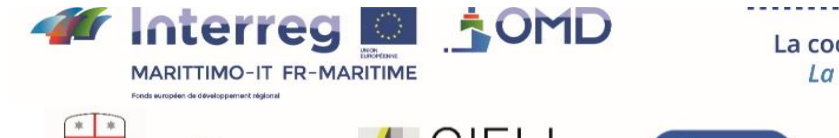

**SYSTEM**<br>FACTORY

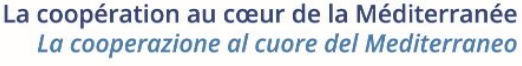

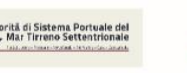

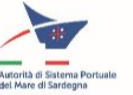

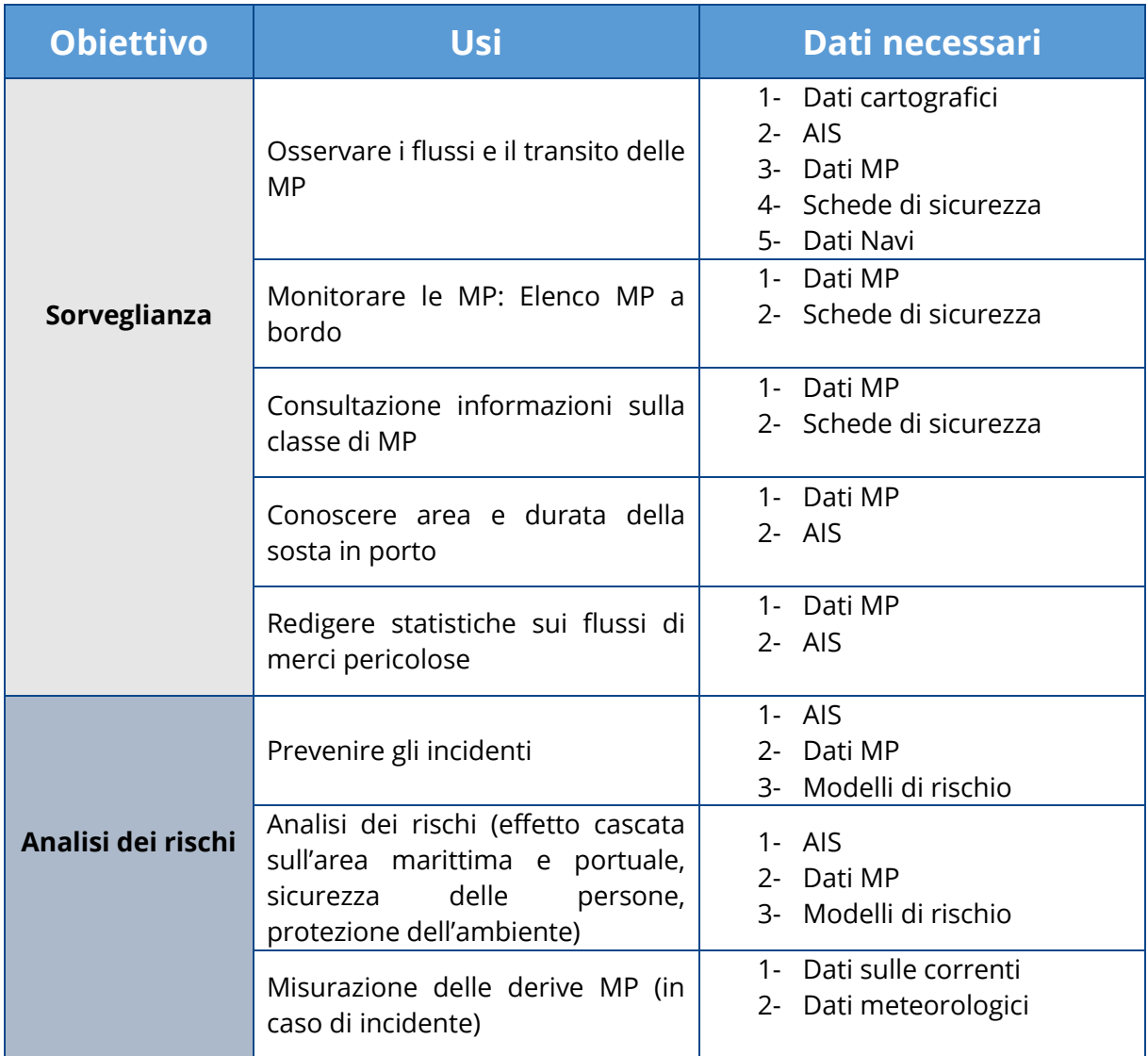

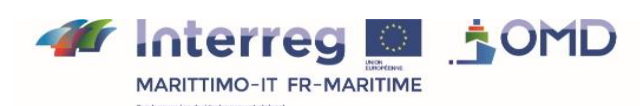

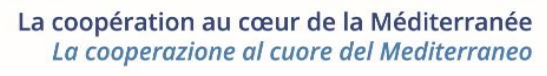

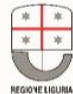

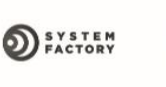

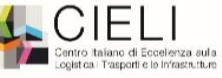

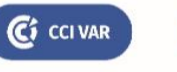

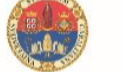

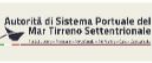

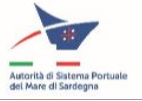

# b) Interfaccia Uomo-Macchina:

L'IUM del sistema OMP deve pertanto consentire di effettuare le azioni sopra elencate. Lo schema funzionale considerato è il seguente:

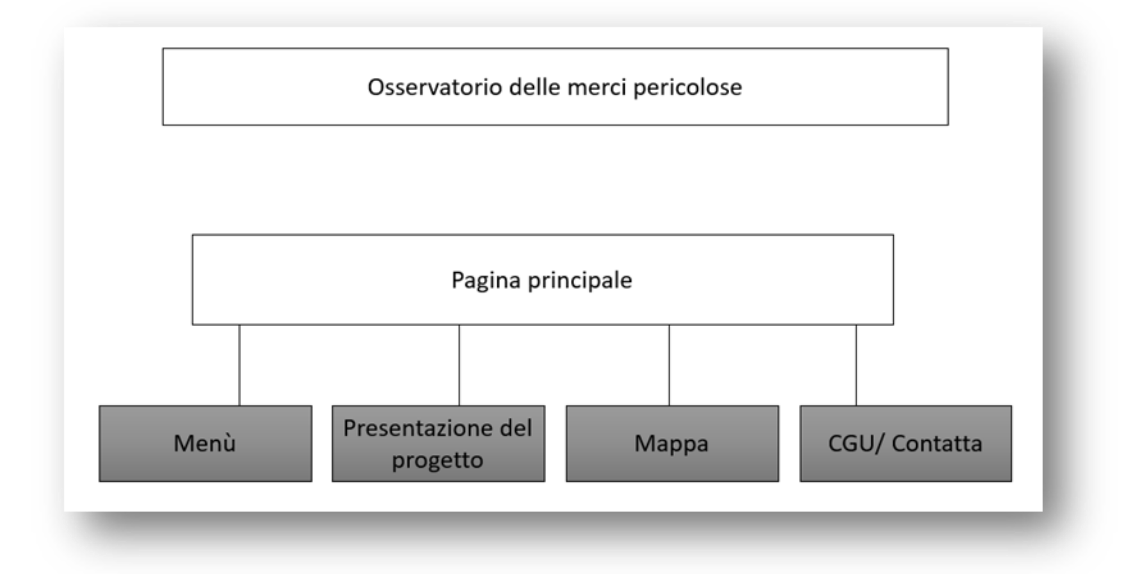

A partire da questo schema, proponiamo dunque un'applicazione web, declinata in francese e in italiano, per come rappresentata in Figura 1:

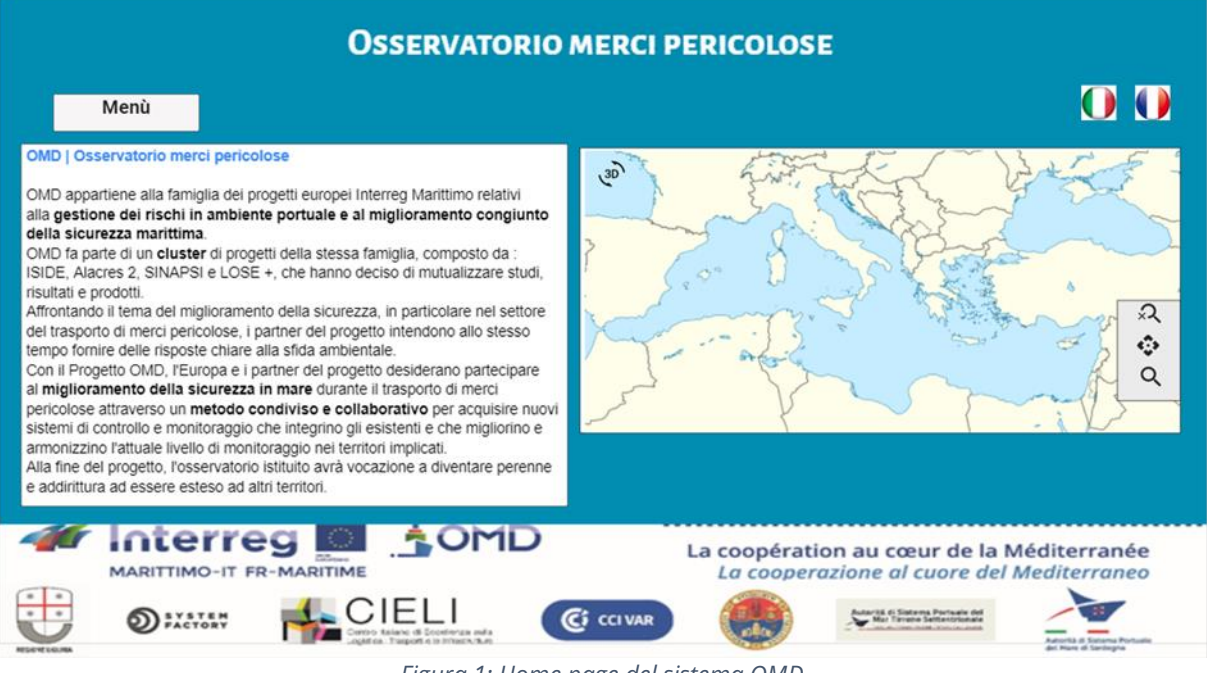

*Figura 1: Home page del sistema OMD*

La home page fornisce una breve presentazione del progetto OMP con l'indicazione dei partner del consorzio, i relativi loghi e le condizioni generali d'uso (CGU). Dalla home page è possibile accedere anche alla funzione Mappa e ai relativi tool. Il pulsante Menu permette di accedere alle funzionalità del sistema OMP nel modo seguente:

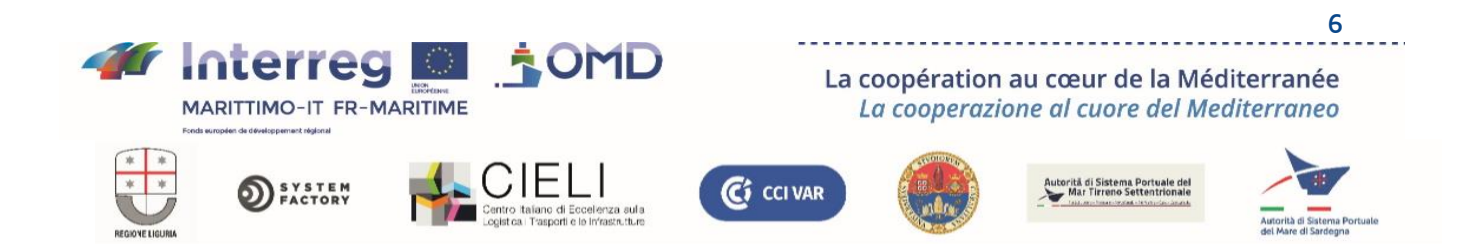

#### Funzione Mappa:

La funzione Mappa è una delle più importanti del nostro sistema. Essa permette di visualizzare in tempo reale i flussi delle navi e delle merci pericolose all'interno del perimetro del progetto. Come indicato in Figura 2, proponiamo che la visualizzazione delle navi (di vario tipo) sia organizzata secondo un codice colore che consenta di differenziare visivamente le imbarcazioni (1):

- ✓ Verde: Nave passeggeri
- ✓ Giallo: Imbarcazione ad alta velocità
- ✓ Arancio: Battello da pesca
- ✓ Blu: Imbarcazione da diporto
- ✓ Rosso: Nave cargo
- ✓ …

In generale, quando un'imbarcazione (di qualunque tipo) trasporta MP, al di sopra dell'icona dell'imbarcazione compare un'icona specifica MP (2). Possono essere aggiunti altri tipi di imbarcazioni attribuendo loro ogni volta un nuovo colore. La direzione o la rotta della nave sarà indicata dalla posizione dell'icona a punta. Le informazioni riguardanti lo spostamento della nave sono fornite nell'AIS (velocità, rotta ecc.)

Le imbarcazioni immobili o che hanno una velocità troppo bassa, soprattutto nei pressi dei porti, sono indicate da circoli che mantengono lo stesso codice colore (3).

Le funzionalità di zoom (4) o di selezione delle aree (5) sono disponibili nella parte inferiore della mappa como anche la scelta dei layer da visualizzare (in particolare in vista di futuri sviluppi) (6).

Il widget cursore (7) permette all'utente di visualizzare le informazioni essenziali su un'imbarcazione (8), quali:

- $\bullet$  IMO No.
- Denominazione della nave
- Classe di nave o carico
- Porto di Destinazione
- Porto di Partenza
- Velocità
- ETA (*Estimated Time of Arriva*l) e ATD (*Actual Time of Departure*)
- Presenza o meno di MP
- Compagnia
- Bandiera
- Stato: (in rotta, all'ancora ecc.)
- Foto **se esistente**

Informazioni più dettagliate sull'imbarcazione possono essere ottenute dall'utente anche mediante il pulsante "Info Nave"(9).

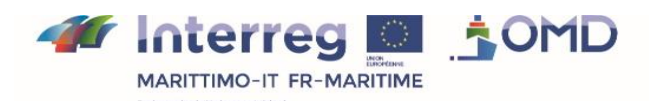

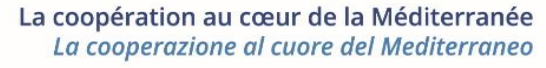

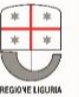

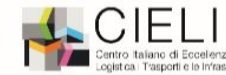

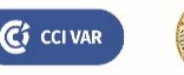

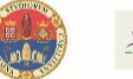

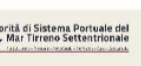

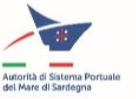

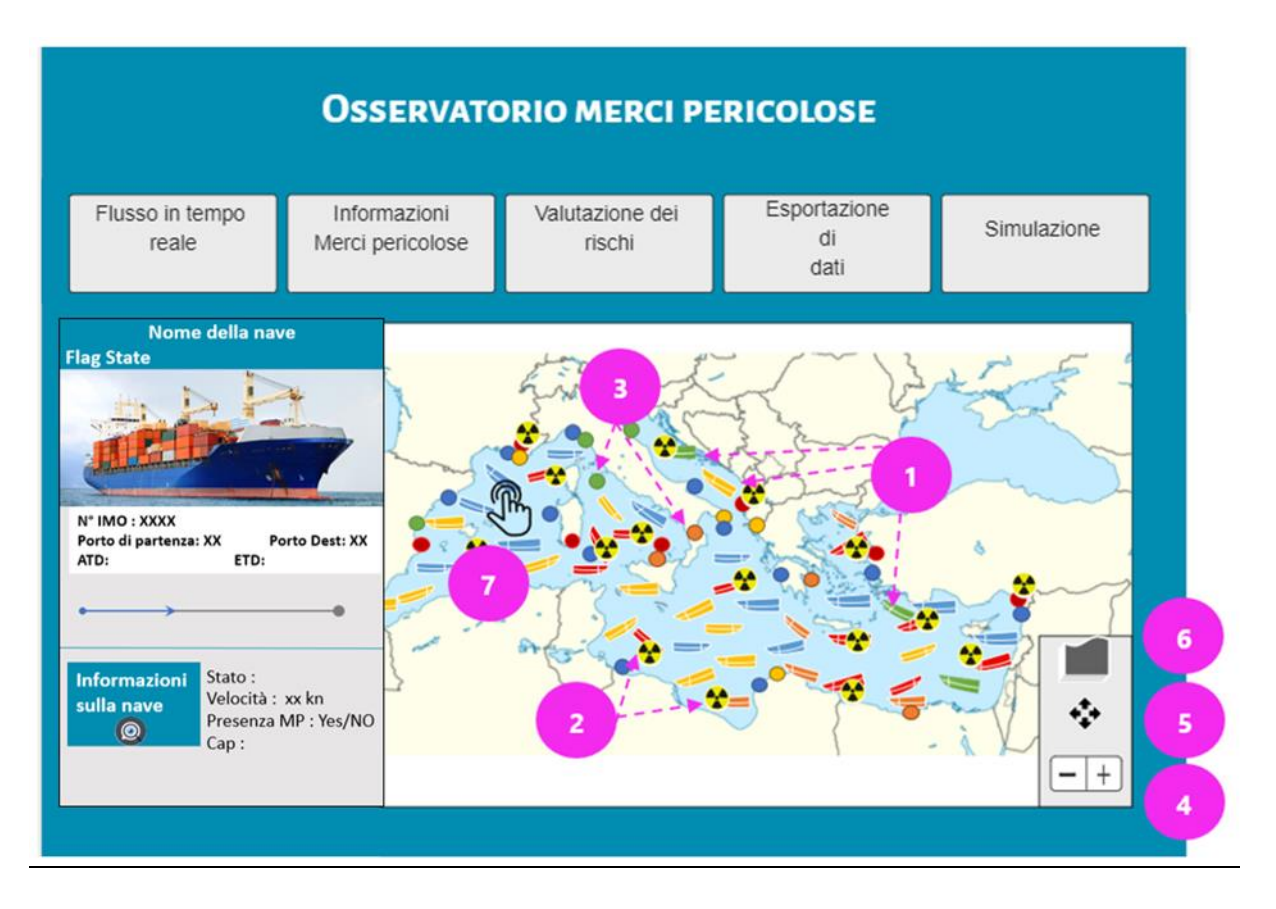

*Figura 2: Funzionalità del map layer*

#### Funzione Visualizzazione del Flusso in Tempo reale

La funzione Visualizzazione del Flusso in tempo reale (Figura 3) permette in un primo momento di visualizzare la situazione globale in tempo reale, ovvero i flussi delle navi e delle merci pericolose dal map layer (1). Inoltre, la finestra suddivisa in due parti permette di ricercare ed accedere a informazioni specifiche:

- 1- **Navi** (2): questa funzionalità permette di ricercare e visualizzare informazioni specifiche sulla mappa grazie ai diversi filtri proposti. In tal modo, l'utente che desidera localizzare una nave in particolare può inserire il N°IMO o il nome della nave (3) per visualizzarlo sulla mappa (caso d'uso "incidente"). L'utente può visualizzare anche tutte le navi dirette o provenienti da un determinato porto (4).
- 2- **Merci pericolose** (5): Nella stessa ottica, questa funzionalità permette di visualizzare informazioni specifiche sulle merci pericolose. Quando un utente cerca i flussi relativi ad una determinata merce pericolosa, una categoria o una specifica classe di merce (6), può effettuare la ricerca indicando il N°UN della suddetta merce, la classe o la categoria ricercata: il risultato (da 0 in avanti) viene visualizzato sulla mappa.

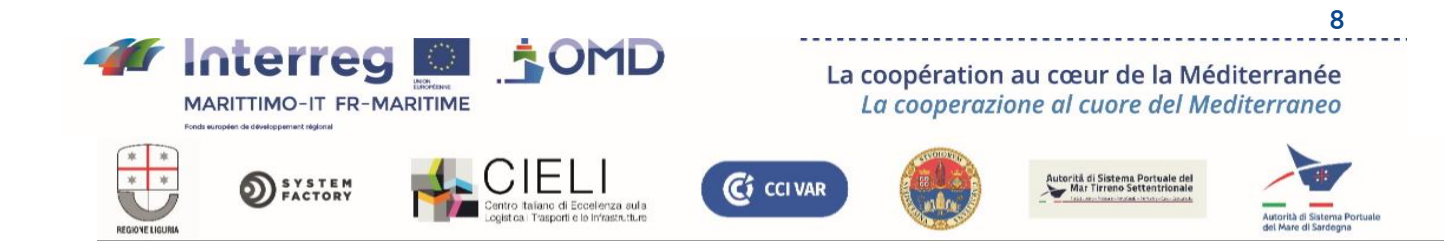

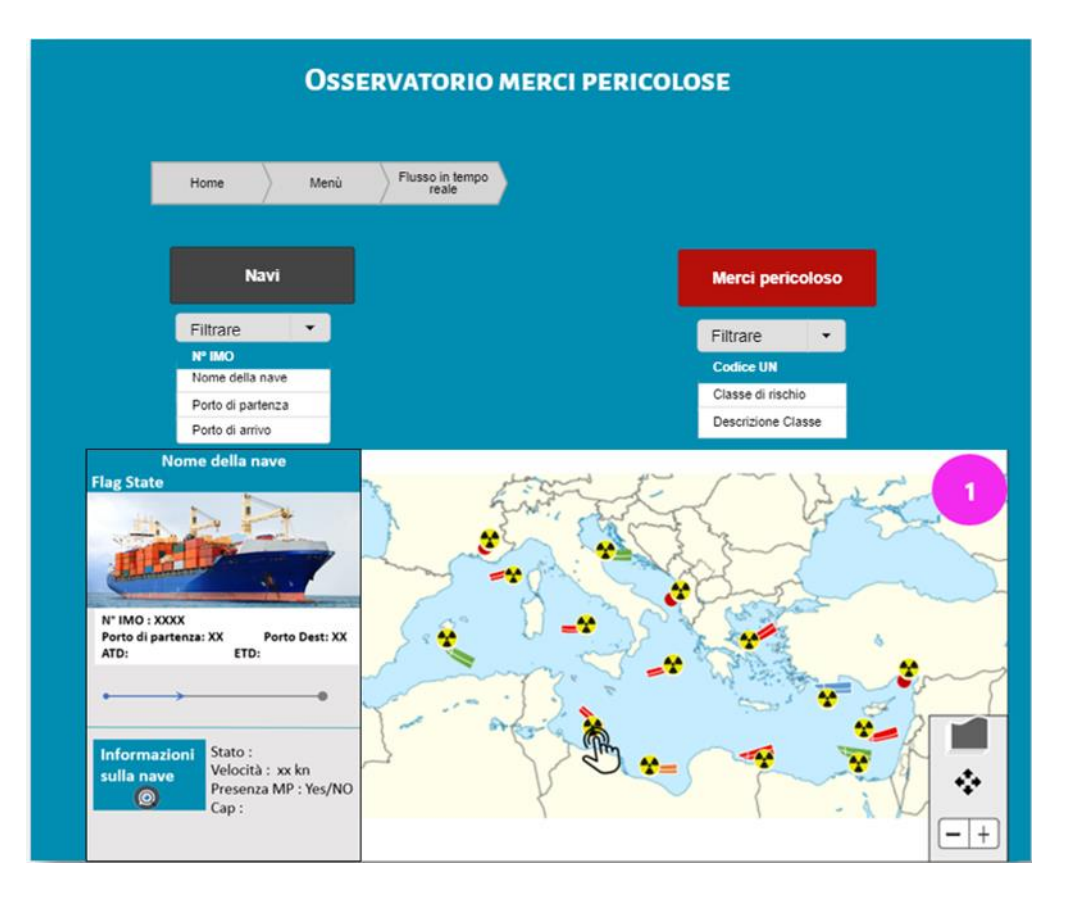

*Figura 3: Funzione Visualizzazione del Flusso in Tempo reale*

### Funzione Informazioni MP:

La funzione Informazioni Merci Pericolose è al centro del sistema poiché permette di eseguire la task principale del sistema OMP, ossia il controllo in tempo reale dei flussi di merci pericolose e l'accesso a tutte le informazioni riguardanti tali merci.

Questa funzione, per come presentata in Figura 4, è costituita da tre funzionalità essenziali quando si cerca di effettuare la vigilanza o la prevenzione dei rischi.

- 1- **Controllo Merci Pericolose (1)**: permette all'utente di visualizzare sulla mappa le navi che trasportano una determinata merce accedendo comunque alle vari informazioni fornite dalla funzione Mappa.
- 2- **Informazioni Merci Pericolose (2)**: permette l'accesso e il download dell'elenco delle "cartelle MP" partendo dai filtri "porto di partenza", "porto di destinazione" o "selezione dell'area" (3) per una data o un intervallo di date determinate (4). La cartella contiene l'elenco dettagliato delle MP nonché le schede di sicurezza associate ad ogni dato immesso in elenco. Questa funzionalità, inoltre, permette di visualizzare le schede di sicurezza delle merci nel risultato della ricerca (5).
- 3- **Ottenere Scheda di sicurezza (6)**: Infine, questa funzionalità è quella che permette all'utente di accedere direttamente alla scheda di sicurezza di una merce indicata mediante il codice UN e di scaricarla (7).

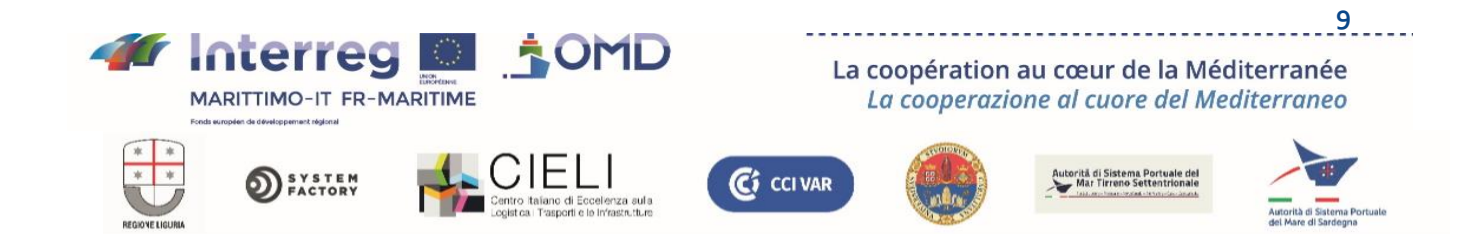

# **OSSERVATORIO MERCI PERICOLOSE**

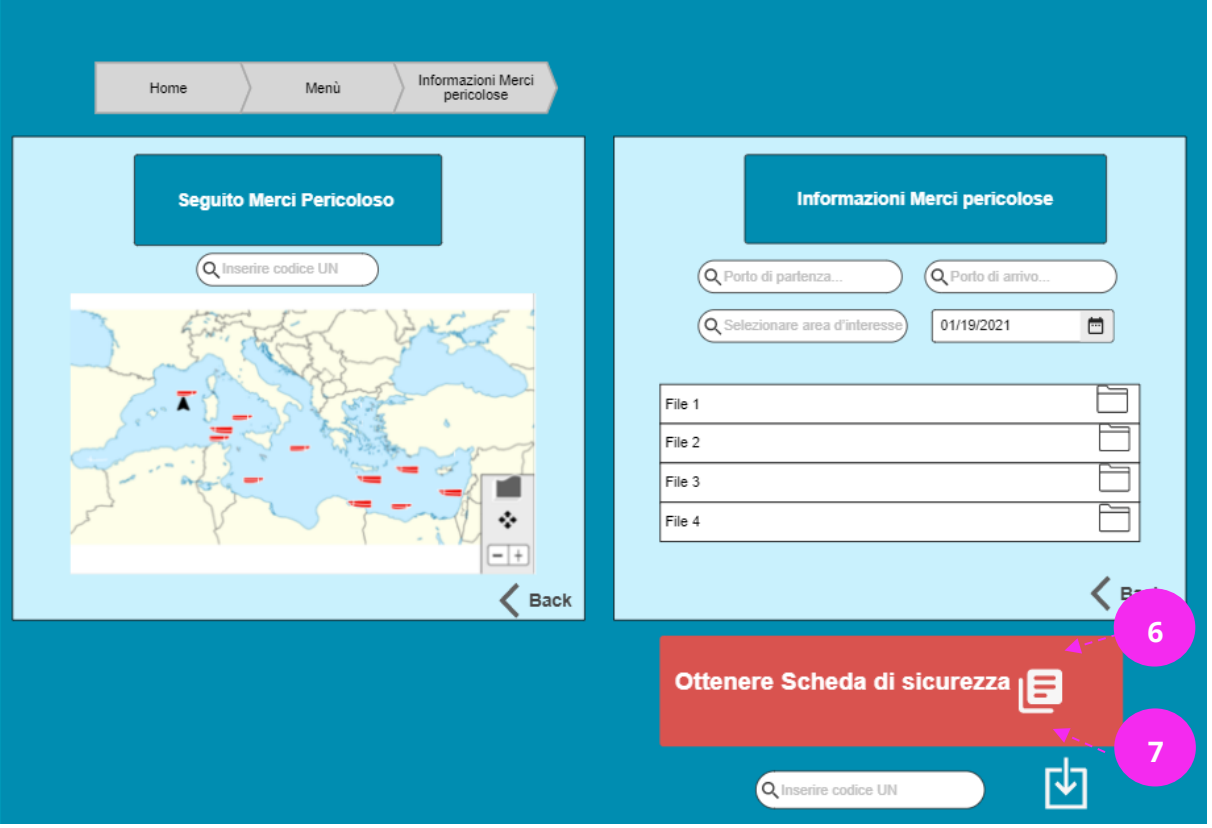

*Figura 4: Funzione Informazioni Merci pericolose*

#### Funzione Valutazione dei rischi

La componente T2 ha consentito di individuare e definire quattro modelli di valutazione del rischio che potranno essere messi in atto dagli utenti del SI dell'OMP:

- Un modello basato sul metodo ShortCut, che nel quadro del progetto è stato ampliato a un più ampio panel di merci pericolose, permette di calcolare, in funzione della natura della merce, del relativo imballaggio, del quantitativo e delle condizioni meteo, un raggio all'interno del quale è presente il rischio di eventuali danni. Si tratta, in effetti, di 4 cerchi concentrici i cui raggi corrispondono ad un livello di gravità decrescente dei danni, dal cerchio più piccolo al più grande. Il SI visualizzerà i cerchi intorno alla nave che trasporta le merci pericolose su richiesta dell'utente.
- Un modello per la simulazione di eventi accidentali che genera uno sversamento in mare di idrocarburi, che è uno strumento di utilizzo della piattaforma WebGnome – sviluppata dalla NOAA - National Oceanic and Atmospheric Administration (USA). Gli strumenti realizzati permettono la parametrizzazione di WebGnome con l'area di interesse di Marittimo, le condizioni meteo effettive (condizioni di vento e mare) alla data desiderata. Gli altri parametri possono essere completati dall'utente per effettuare una simulazione della dispersione di idrocarburi sversati in mare nella posizione geografica desiderata.

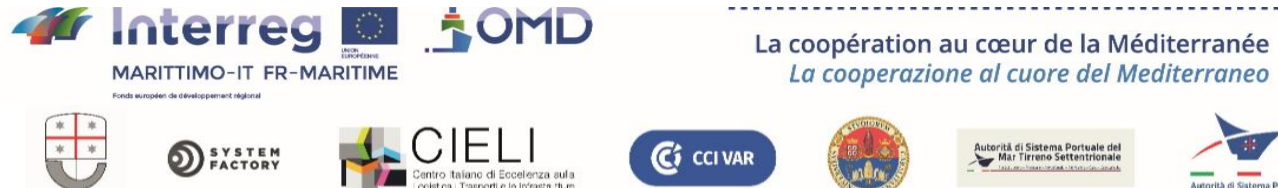

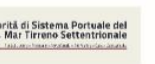

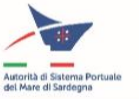

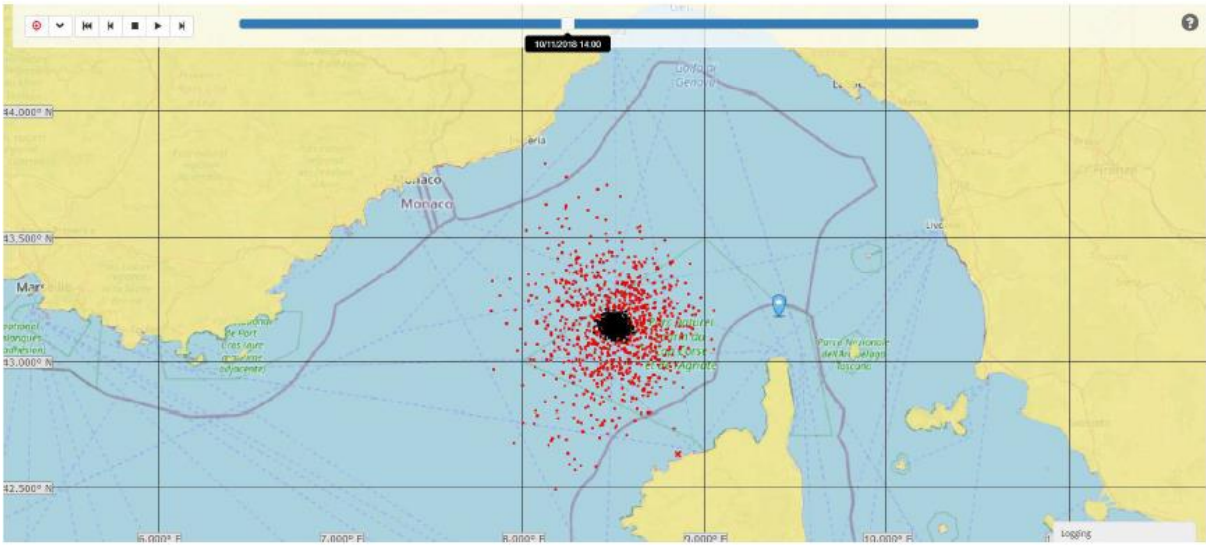

*Figura 5: Visualizzazione della dispersione di idrocarburi mediante WebGnome.*

- Un modello di valutazione del rischio di incidenti mediante rete neurale nell'area di interesse Marittimo in funzione delle navi in zona e delle condizioni meteo. Il modello genera una mappa del rischio per una situazione in un dato momento che rappresenta un'istantanea della probabilità che si verifichi un incidente marittimo in ciascun punto dell'area.
- Un modello con gli stessi input che produce i medesimi output del precedente ma basato sulle previsioni mediante distribuzione di Fourier.

#### Funzione Simulazione

La funzione Simulazione (Figure 5 e 6) permette di simulare scenari specifici a fini dimostrativi o formativi. Questa funzione, in effetti, può essere particolarmente utile in mancanza di dati reali. L'utente può simulare diverse situazioni che il sistema potrà sviluppare. Tali scenari sono predefiniti in alcuni file di dati che descrivono una determinata situazione da simulare. Quando l'utente preme il pulsante "Play" (1), il sistema procede al caricamento del file dei parametri corrispondenti (2) (3) e lo esegue in completa autonomia  $(4)$ .

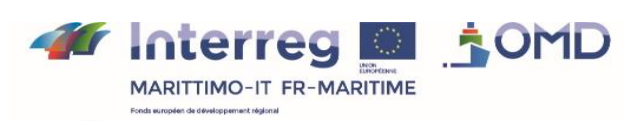

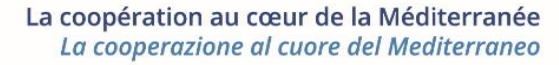

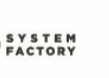

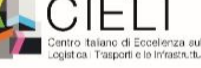

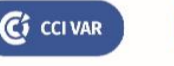

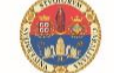

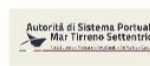

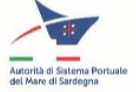

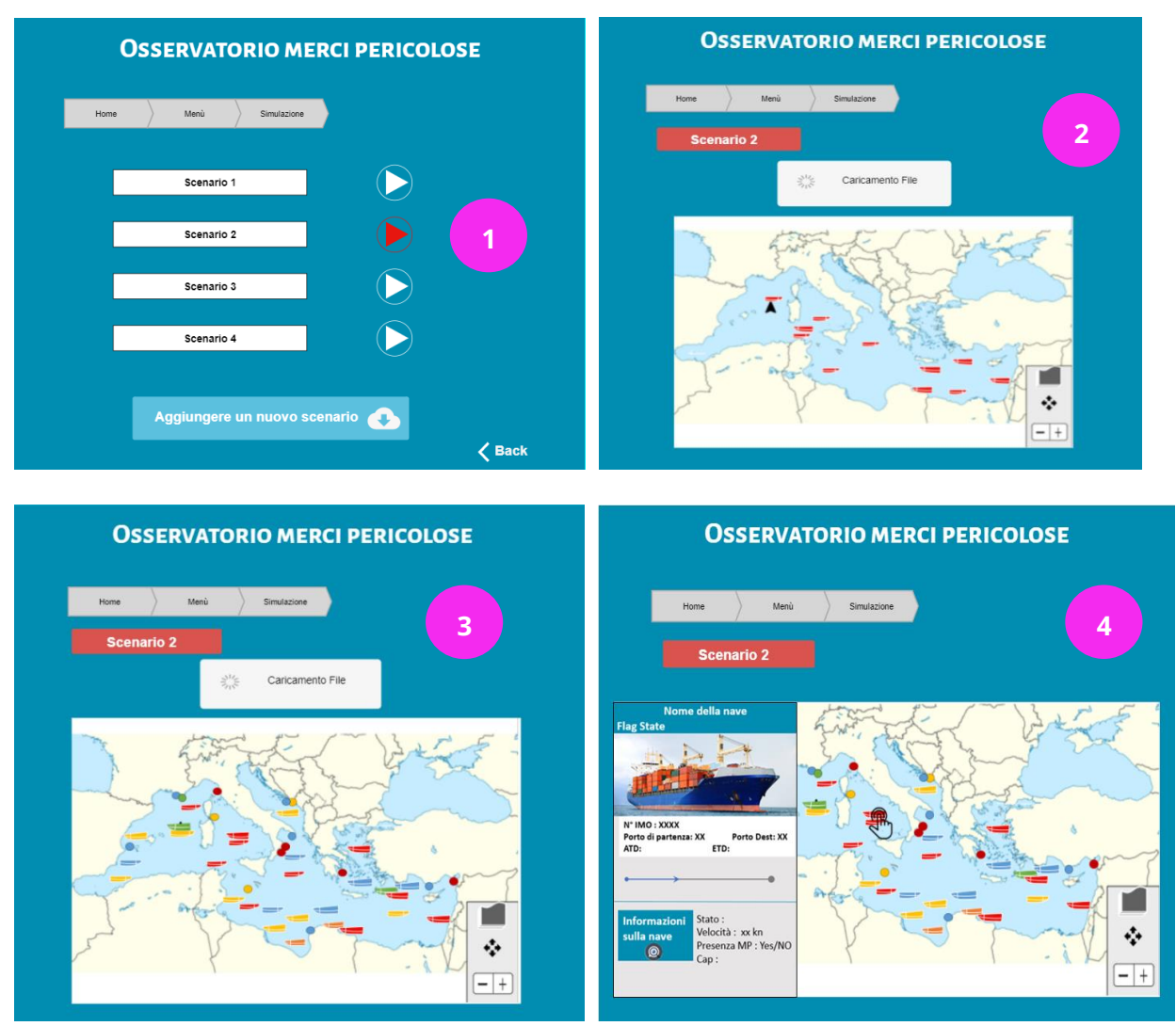

*Figura 6: Funzionamento della Funzione Simulazione*

E' prevista anche un'estensione di questa funzione mediante l'aggiunta di nuovi scenari (5). E' sufficiente premere il pulsante di caricamento (Upload) nella parte inferiore della finestra perché il sistema proponga di selezionare un file di parametri (6). Una volta selezionato il file, il sistema procederà a caricarlo. L'utente può seguire il processo di caricamento attraverso il pulsante creato per il nuovo scenario (7).

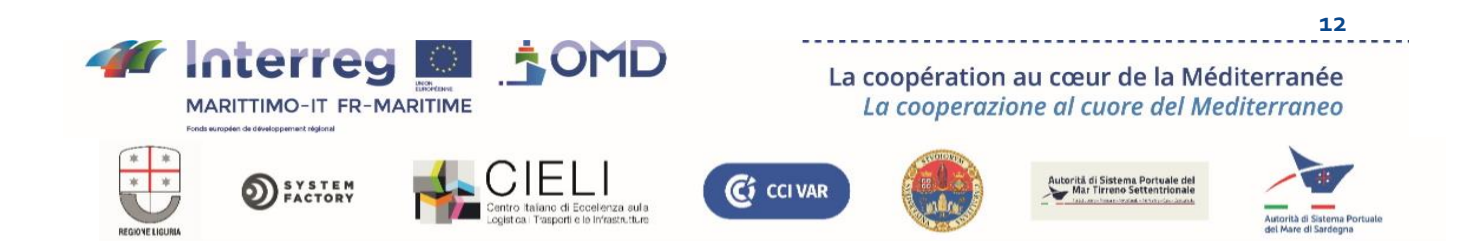

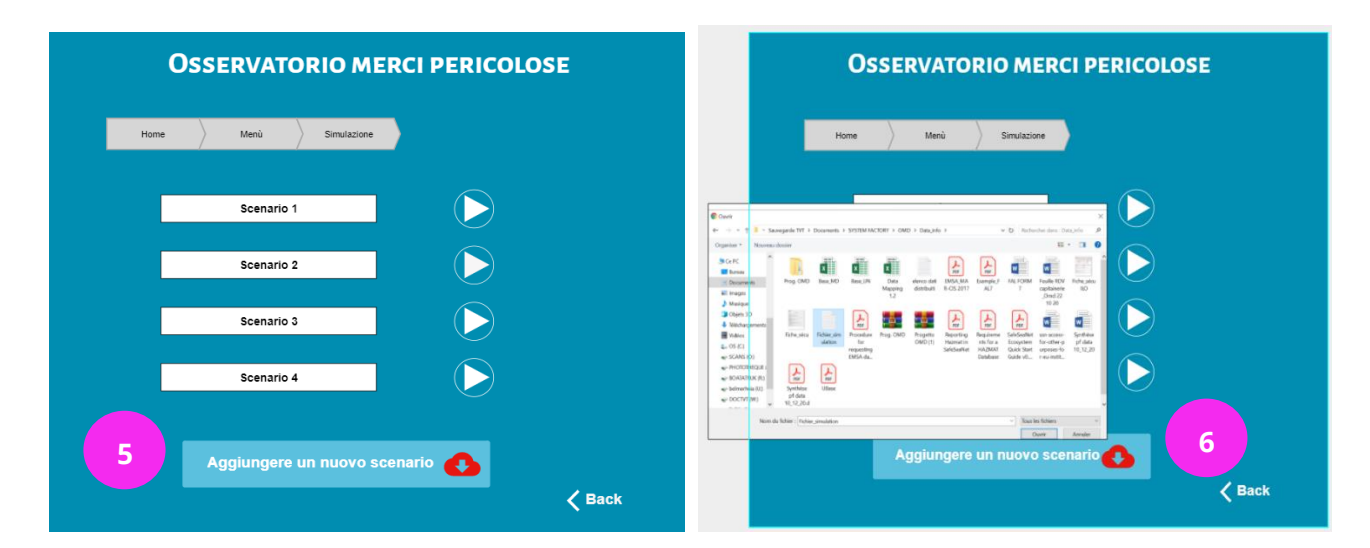

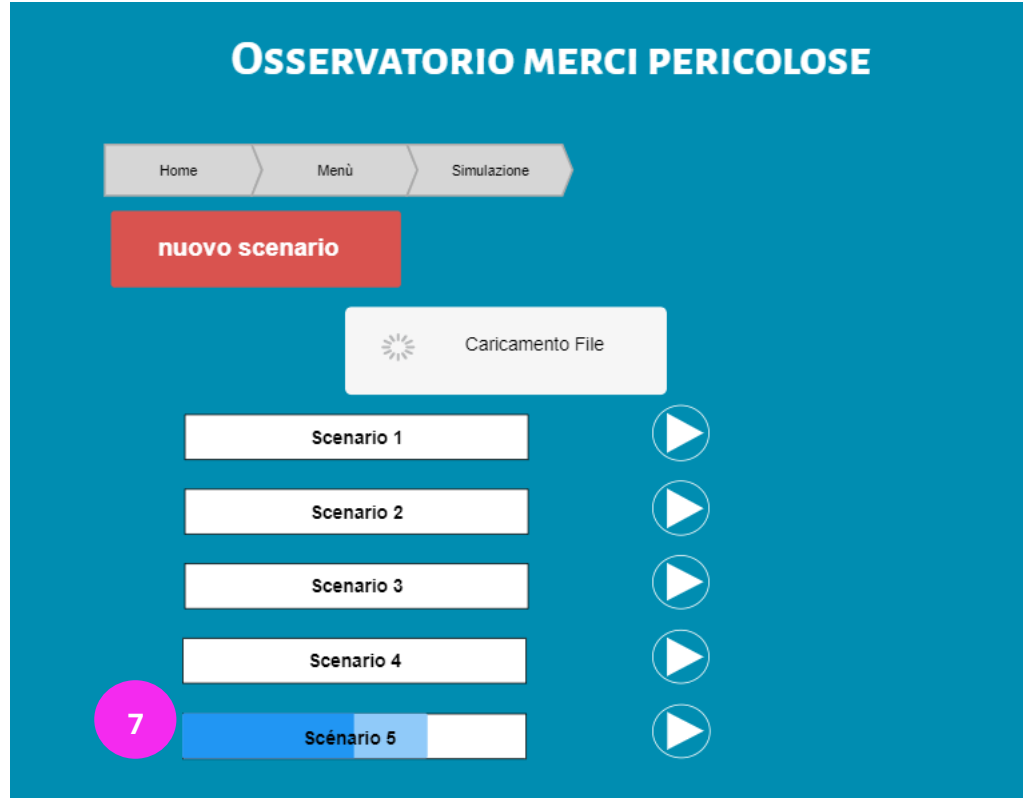

*Figura 7: Funzionamento della Funzione Simulazione*

#### Funzione Elaborazione dei dati registrati

Questa funzione offre l'opportunità di elaborare i dati AIS sui flussi di MP registrati dal SI. Permette anche di esportare dati sui movimenti delle navi e/o delle merci pericolose, come illustrato nella Figura 7. In tal modo, l'utente può scegliere il tipo di dati che desidera scaricare (1) associati ad un intervallo di tempo (2) in vari formati (3) per permetterne l'elaborazione all'esterno del SI dell'OMP mediante altre applicazioni, per esempio per effettuare analisi.

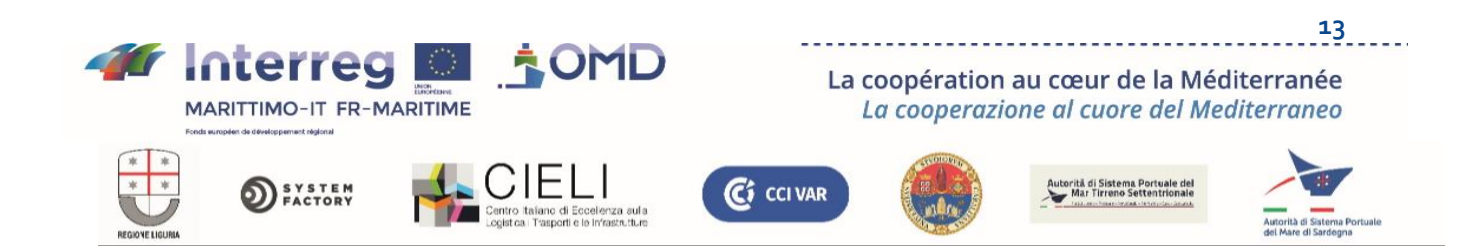

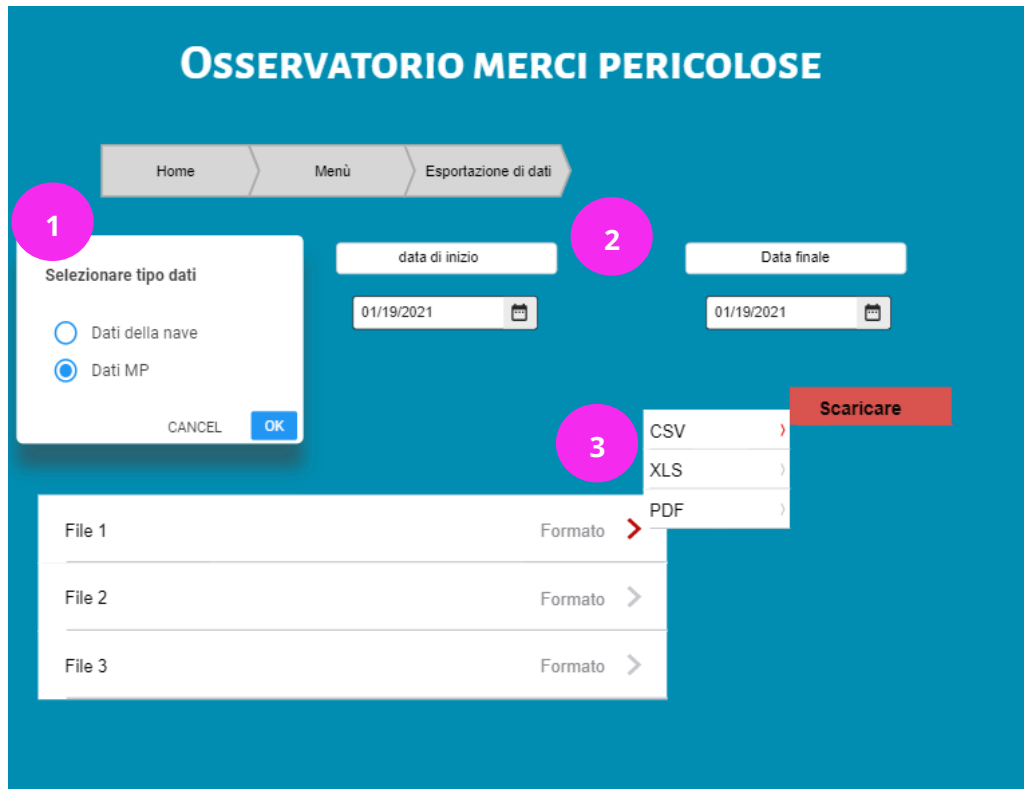

*Figura 8: Funzionamento della Funzione Esportazione di dati.*

La funzione permette anche di rilevare le varie posizioni occupate da una nave e pertanto di ricostruirne la traiettoria percorsa e visualizzarla.

# 2) Interfacce con altri sistemi

La fornitura delle funzioni individuate del sistema presuppone l'accesso a dati gestiti da sistemi esistenti al fine di visualizzarli o poterli elaborare in processi informatici, poterli correlare, alimentare modelli ecc.

I dati che si considerano necessari per il SI dell'OMP, nell'area di interesse, sono i seguenti:

- Dati identificativi delle navi e dei relativi spostamenti (posizione corrente e cinematica, porto di partenza e porto d'arrivo, foglio di viaggio completo)
- Dati descrittivi delle navi (tipo, stazza, capienza, foto ecc.)
- Descrizione dell'eventuale carico di merci pericolose di ogni nave (natura e quantità di ciascuna)
- Schede di sicurezza associate ad ogni tipo di merce pericolosa.
- Sfondo cartografico per visualizzare i dati georeferenziati che mostrano come minimo il tratto di costa.
- Dati meteo per alimentare i modelli (condizioni del mare e del vento)

Il contesto informatico esistente per accedere a questi diversi tipi di dati è il seguente:

#### Movimento delle navi

Per quanto riguarda i movimenti delle navi in corso, esiste un sistema standard internazionale, l'AIS (Automatic Identification System) del quale devono essere obbligatoriamente dotate le imbarcazioni, che diffonde attraverso le onde hertziane un complesso di informazioni sulla nave emittente e i suoi spostamenti.

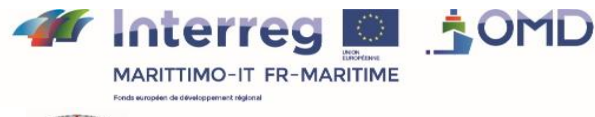

**SYSTEM**<br>FACTORY

La coopération au cœur de la Méditerranée La cooperazione al cuore del Mediterraneo

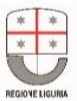

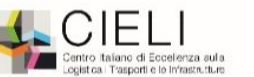

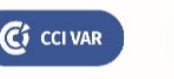

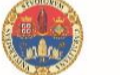

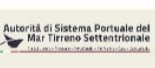

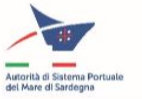

Tale sistema raccoglie a bordo le informazioni imposte dalle norme, alcune in modo automatico, grazie all'interfaccia con alcuni elementi a bordo e altre per inserimento manuale. In seguito, il sistema le diffonde adeguandosi al protocollo di comunicazione definito dallo standard AIS che utilizza le onde HF. Tali dati sono poi raccolti e centralizzati da diversi enti pubblici o privati che, per quanto riguarda questi ultimi, commercializzano delle API che consentono di accedervi.

#### Descrizione delle navi

Per quanto riguarda le informazioni descrittive sulle navi, sui relativi proprietari ecc., lo standard AIS consente di recuperarne alcune. Altre sono proposte dai vari sistemi informatici di gestione dei dati relativi al trasporto marittimo (v. il seguito della presente sezione). Esistono inoltre alcune società che dispongono di database importanti e commercializzano l'accesso a tali dati. Uno dei più noti e completi è quello di IHS Markit (ex Lloyd's Register)

#### Sfondo cartografico

Per quanto riguarda lo sfondo cartografico, in particolare se si ricerca solo un tratto specifico di costa, esistono vari fornitori di dati: tutti i più noti fornitori di servizi cartografici, come Google Maps, propongono delle API per poter integrare i dati sotto forma di sfondo cartografico nel proprio SI.

Esistono anche degli open source, in particolare il progetto collaborativo OpenSeaMap [\(https://openseamap.org/index.php?id=31&L=3\)](https://openseamap.org/index.php?id=31&L=3), un ampliamento di OpenStreetMap dedicato alla cartografia marina con copertura mondiale, che offre un accesso mediante API ai propri dati cartografici georeferenziati.

#### Dati meteorologici

Per quanto riguarda i dati meteo, esistono anche numerosi fornitori, come, per esempio, i servizi NOAA e Copernicus, la precisione dei cui dati è adeguata ai modelli di rischio definiti nel quadro del progetto OMP.

#### Schede di sicurezza

In merito alle schede di sicurezza, la normativa internazionale prevede che ad ogni merce pericolosa trasportata sia associata una scheda di sicurezza redatta dal produttore. Tali informazioni accompagnano in seguito la registrazione dei carichi di merci pericolose nei sistemi informatici associati (v. di seguito in questa sezione, o anche la documentazione da consegnare T1.2.1).

D'altro canto, esistono database accessibili gratuitamente su internet che compilano numerose schede di sicurezza, come per esempio:

1. [http://www.ericards.net/:](http://www.ericards.net/) propone le mappe del CEFIC (European Chemical Industry Council) che raggruppa, per ogni merce pericolosa, le informazioni da conoscere per gli interventi in situazione di emergenza (mappe ERIC). Ogni mappa fornisce alcuni orientamenti sulle prime procedure d'intervento che le squadre di vigili del fuoco devono attuare arrivando sul luogo di un incidente in presenza di trasporto di prodotti chimici, in assenza di informazioni adeguate o sufficienti sul prodotto in questione, per la gestione dell'emergenza. Le mappe ERIC sono state ideate per le squadre d'intervento formate ai fini della gestione delle emergenze chimiche e contengono informazioni e procedure che potrebbero necessitare di un equipaggiamento specializzato.

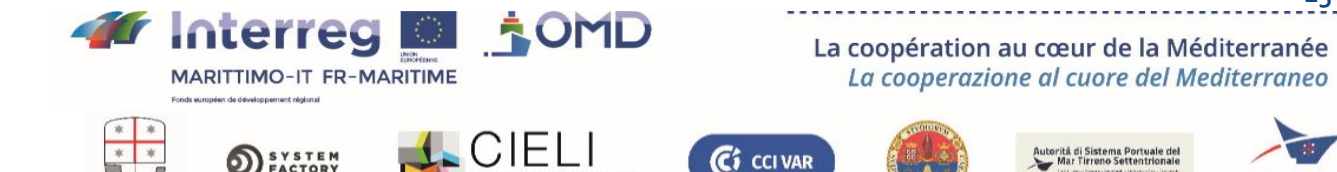

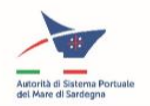

2. [https://www.ilo.org//dyn/icsc/showcard.listcards3?p\\_lang=fr: Schede internazionali di](https://www.ilo.org/dyn/icsc/showcard.listcards3?p_lang=fr)  [sicurezza chimica \(ICSC\) per merce pericolosa dell'Organizz](https://www.ilo.org/dyn/icsc/showcard.listcards3?p_lang=fr)azione Internazionale del Lavoro [disponibili in 10 lingue.](https://www.ilo.org/dyn/icsc/showcard.listcards3?p_lang=fr)

3. [https://www.phmsa.dot.gov/hazmat/erg/erg2020-french:](https://www.phmsa.dot.gov/hazmat/erg/erg2020-french) guida pubblicata dall'US [Department of Transportation destinata ad essere utilizzata dai primi intervenuti nella fase](https://www.phmsa.dot.gov/hazmat/erg/erg2020-french)  [iniziale di un incidente di trasporto che coinvolga merci pericolose / materiali pericolosi. È](https://www.phmsa.dot.gov/hazmat/erg/erg2020-french)  [disponibile in inglese, francese e spagnolo in formato pdf. I file di dati sono disponibili per il](https://www.phmsa.dot.gov/hazmat/erg/erg2020-french)  [download.](https://www.phmsa.dot.gov/hazmat/erg/erg2020-french)

4. [https://www.cdc.gov/niosh/npg/search.html:](https://www.cdc.gov/niosh/npg/search.html) guida tascabile on line del NIOSH [\(National Institute for Occupational Safety and Health\) sui rischi chimici.](https://www.cdc.gov/niosh/npg/search.html)

### Carichi di merci pericolose

Per quanto riguarda le informazioni sui carichi di merci pericolose, la normativa internazionale impone che siano dichiarate alle autorità portuali prima dell'imbarco, e quindi prima della partenza dal porto in cui vengono imbarcate, e prevede inoltre che siano dichiarate le merci pericolose a bordo prima dell'arrivo in un porto. La normativa internazionale prevede, con la denominazione di FAL7, il contenuto minimo del formulario da compilare per effettuare tale dichiarazione.

Il formulario è dematerializzato e l'inserimento delle relative informazioni può essere effettuata da più attori a seconda dell'organizzazione di riferimento e dei relativi rapporti contrattuali.

Alcune direttive europee tendono ad uniformare l'inserimento di tale formulario e organizzano una centralizzazione dell'informazione a livello europeo.

Tuttavia, a seconda del paese e del porto di partenza o di arrivo, può variare il sistema informatico nel quale viene effettuato l'inserimento. Esso è successivamente trasmesso a livello europeo direttamente dal SI nel quale l'inserimento è stato effettuato o attraverso un sistema nazionale intermedio.

Tra la Francia e l'Italia la situazione è in parte differente.

#### Per la Francia:

Per adeguarsi alla direttiva europea che definisce la nozione di sportello unico per l'inserimento delle dichiarazioni obbligatorie per il trasporto marittimo, la Francia ha predisposto la seguente soluzione (cfr. schema). Poiché ogni porto francese è dotato di un SIP con una grande variabilità di fornitori tra i porti, lo sportello unico è un sito web che, per ogni porto, rimanda alla pagina d'accesso al SIP di tale porto. A seconda delle capacità del sistema portuale in questione, le dichiarazioni possono essere effettuate tramite l'import di file informatici prodotti da un sistema informatico proprio di un determinato attore o mediante un modulo che può essere presente su un computer a bordo di una nave, o tramite l'inserimento delle informazioni direttamente dalle maschere di input di tale sistema portuale. Le dichiarazioni sono successivamente trasmesse per via telematica fino al sistema nazionale chiamato TRAFIC 2000 (abbreviato in T2K) che centralizza le informazioni per l'insieme dello spazio marittimo.

TRAFIC 2000, a sua volta, trasmette le informazioni al sistema europeo chiamato SafeSeaNet, gestito dall'agenzia europea EMSA (European Maritime Safety Agency) che ne cura anche la manutenzione.

Vari attori possono accedere a queste informazioni tramite uno dei sistemi, come si può vedere nello schema qui sotto.

C<sub>i</sub> CCI VAR

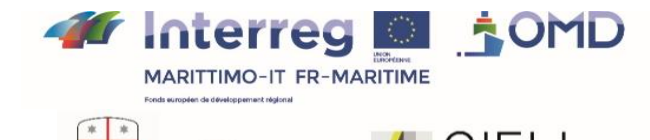

La coopération au cœur de la Méditerranée La cooperazione al cuore del Mediterraneo

orită di Sistema Portuale de<br>- Mar Tirrono Settentrional

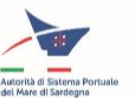

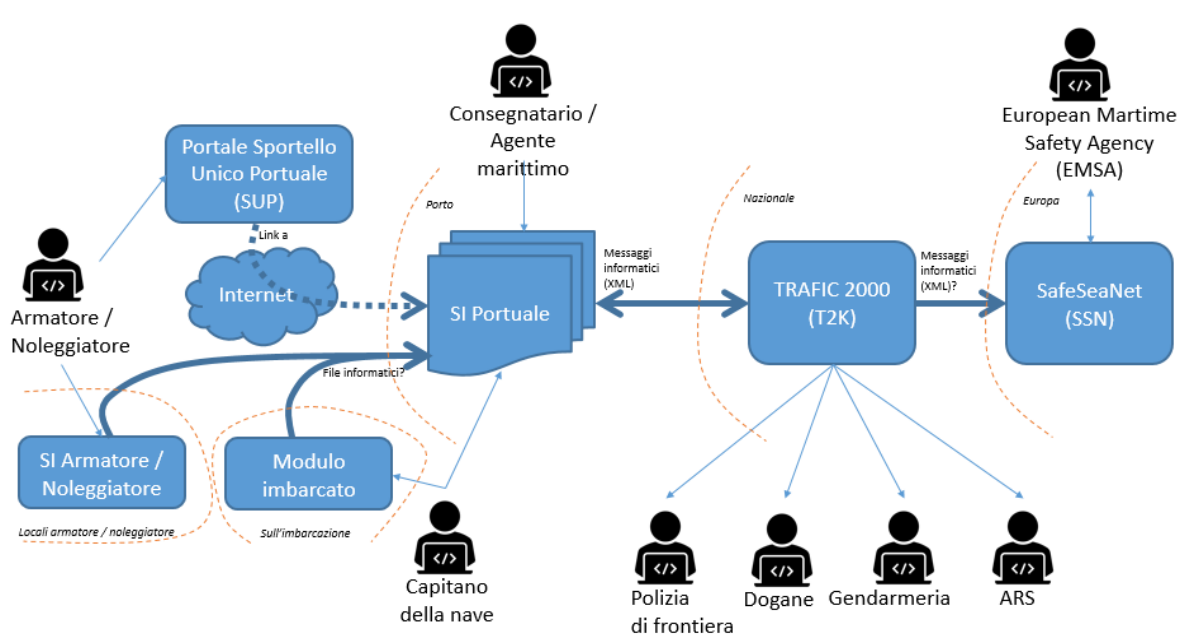

*Figura 9: I principali SI coinvolti nella gestione dei dati MP in Francia*

Per l'Italia:

Come descritto nello schema qui sotto, l'inserimento dei dati relativi ai carichi di merci pericolose può essere effettuato nel sistema portuale (SIP) del porto di partenza o di arrivo, qualora esso esista, oppure, se non è presente un SIP, per esempio nei porti sardi, l'inserimento viene effettuato direttamente nel sistema nazionale chiamato PMIS (Port Management Information System).

In ogni caso, in Italia le informazioni sono centralizzate a livello nazionale nel sistema PMIS e trasmesse al sistema SafeSea Net dell'EMSA.

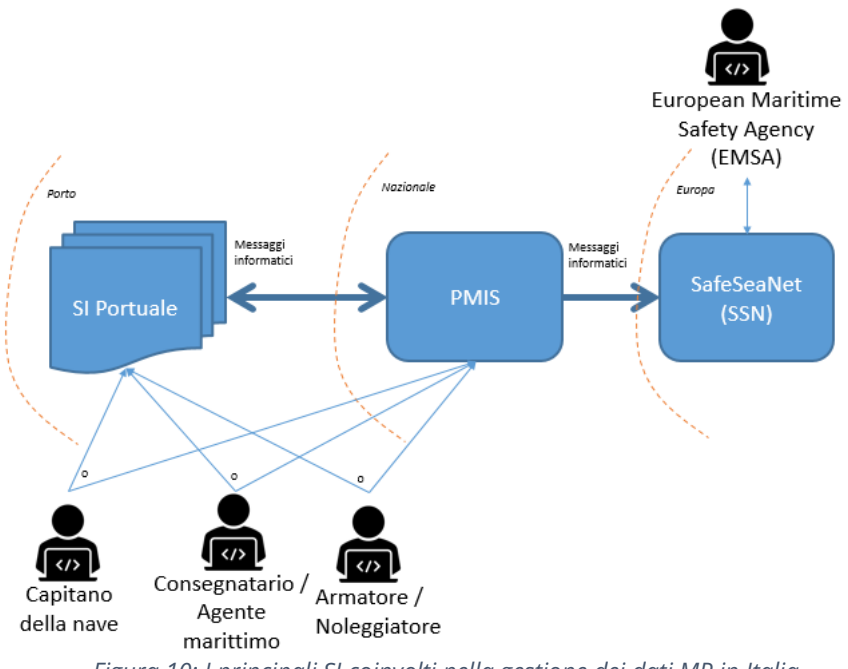

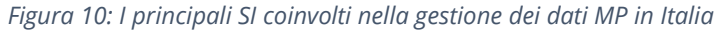

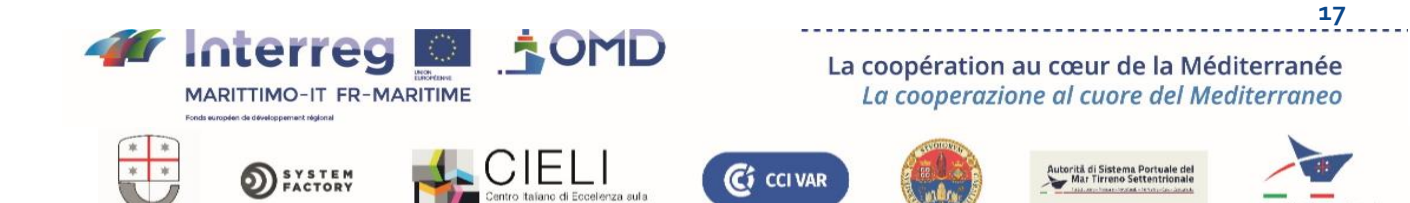

Oltre i tipi di dati individuati nei precedenti paragrafi, è opportuno sottolineare che i modelli di valutazione del rischio realizzati nell'ambito dell'OMP forniscono risultati che evolvono in funzione dell'aggiornamento dei dati sulla situazione marittima. Pertanto, le interfacce del SI da definire (nonché il funzionamento globale del sistema) devono prendere in considerazione un flusso "continuo" di dati ricevuti a intervalli sufficientemente brevi (meno di 10 secondi per alcuni). Ciò ci porta a parlare più avanti di "tempo reale", espressione da considerare in questa prospettiva.

Nei paragrafi seguenti, sintetizziamo le interfacce da prevedere per il SI dell'OMP a seconda della natura dei dati necessari al suo funzionamento.

# a) Movimenti delle navi (dati AIS)

Quando, in questo contesto, parliamo di dati AIS, intendiamo parlare dei dati riguardanti l'identità delle navi nell'area interessata, la posizione e gli spostamenti delle stesse. La generalizzazione deriva dal fatto che l'AIS si è imposto come una soluzione "naturale" per recuperare questo tipo di dati, perché si basano su uno standard diffuso a livello mondiale e un ricco ecosistema. Come precedentemente illustrato, esistono numerose fonti di dati AIS, per esempio fornitori privati o pubblici, o fornitori direttamente connessi ad un AISA. Ciascuna di queste fonti proporrà la propria interfaccia per recuperare i dati (nel caso di recupero di dati grezzi mediante una connessione ad un AIS, l'interfaccia recupererà direttamente i messaggi dello standard di comunicazione tra AIS, v. documentazione da consegnare T2.2.2). Nel quadro del progetto OMP, le analisi effettuate hanno dimostrato che ogni soluzione per recuperare dati AIS presenta dei vantaggi ma anche alcune difficoltà, per cui per il SI dell'OMP non è stata ratificata alcuna soluzione definitiva di recupero di tali dati. D'altronde, sembra realistico pensare che il SI target dovrà essere in grado di recuperare dati da diverse fonti. In sintesi, l'interfaccia deve essere progettata in modo da:

- Potersi connettere simultaneamente a varie fonti di dati AIS
- Ricevere i dati in tempo reale
- Consolidare i dati ricevuti per averne una visione globale in un unico formato definito dal progetto OMP.

### b) Carichi di Merci pericolose.

Come precedentemente precisato, i dati sui carichi di MP sono gestiti attraverso una catena di sistemi informatici che li consolidano su aree geografiche sempre più vaste, con delle varianti a seconda dei porti e dei paesi: SIP in alcuni porti, a livello nazionale PMIS in Italia e Trafic2000 in Francia, SafeSeaNet a livello europeo.

E' tecnicamente possibile recuperare dati sulle merci pericolose a bordo delle navi nell'area interessata da ciascuno di questi sistemi.

Tuttavia, la presenza di vincoli – normativi o di riservatezza – rende difficile avere l'autorizzazione ad accedere ai dati gestiti da questi sistemi. Per ognuno di essi, la presenza di numerosi stakeholder e la ripartizione delle responsabilità rendono estremamente complesso ottenere l'autorizzazione da parte dei partner dell'OMP.

Per esempio, nella documentazione da consegnare T1.2.1 del progetto è presente una panoramica sulla normativa a riguardo.

Uno studio condotto nel quadro del progetto OMP (documentazione da consegnare T1.2.2) dimostra che la tipologia dei dati raccolti e scambiati è simile tra l'Italia e la Francia, e probabilmente anche a livello europeo.

Pertanto, per l'architettura target del SI dell'OMP scegliamo un approccio per i dati MP simile a quello previsto per i dati AIS. L'interfaccia del sistema per i dati MP deve essere in grado di:

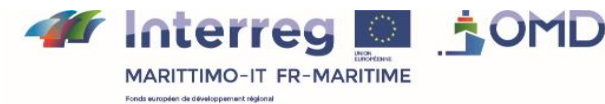

La coopération au cœur de la Méditerranée La cooperazione al cuore del Mediterraneo

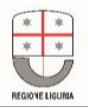

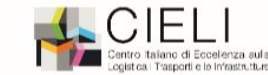

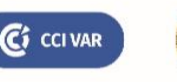

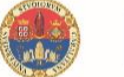

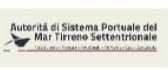

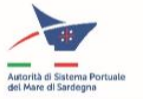

- Connettersi simultaneamente a varie fonti di dati sui carichi di MP e adattarsi a ciascuna di esse, al protocollo di comunicazione e al formato dei dati.
- Ricevere i dati in tempo reale
- Consolidare i dati ricevuti per averne una visione globale in un formato unico definito dal progetto OMP per utilizzarli in seguito mediante il SI dell'OMP (nel documento T1.2.2 è formalizzata una proposta a riguardo)

#### c) Schede di sicurezza

La scheda di sicurezza è un documento associato alla merce pericolosa che consente di avere informazioni sulla stessa e raccomandazioni in merito alle misure da adottare in caso di incidente.

L'interfaccia più adatta per recuperare un documento nel nostro contesto è il ricorso ad una URL (per esempio una API REST) avente come parametro l'identificativo della merce pericolosa e la lingua dell'interfaccia grafica.

Per motivi di semplicità e chiarezza, l'URL presa in considerazione per difetto è quella di Ericards, ma il sistema potrebbe essere facilmente adattato per la ricerca dell'informazione in un'altra fonte di schede di sicurezza, per esempio una di quelle citate precedentemente in questo documento.

### d) Descrizione delle navi

Nel quadro del SI dell'OMP, in prima analisi i dati raccolti mediante un AIS sulla nave e il suo proprietario sono dati sufficienti per gli usi individuati, per cui per tali dati non è stata definita alcuna nuova interfaccia.

Per rendere più user friendly l'interfaccia grafica, abbiamo semplicemente aggiunto una foto della nave, se disponibile. Il database delle foto delle navi è gestito all'interno del sistema.

In prospettiva, probabilmente sarà necessario, in funzione del feedback, definire un'interfaccia specifica per recuperare tali dati da una fonte esterna.

### e) Sfondo cartografico

L'esistenza di OpenStreetMap e il suo utilizzo massiccio da parte dell'industria del web fa sí che l'interfaccia di querying di uno sfondo cartografico (spesso chiamato XYZ service, v. per esempio https://en.wikipedia.org/wiki/Tiled web map) sotto forma di un insieme di "tegole" ("tile" in inglese) è diventata uno standard di fatto.

Pertanto, per il SI dell'OMP abbiamo scelto di basarci su questa interfaccia.

Dunque, mediante semplice parametrizzazione del nostro sistema (indicando l'URL del servizio da interrogare) potremo cambiare il sistema fornitore dello sfondo cartografico.

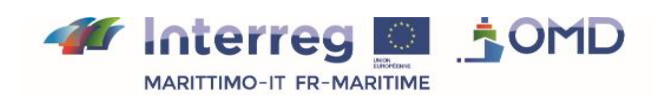

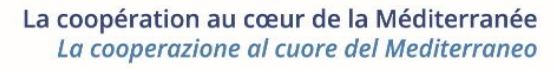

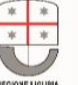

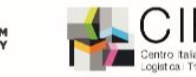

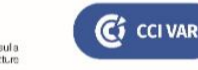

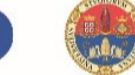

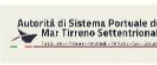

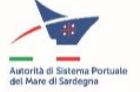

# **III. Architettura target del SI**

# 1) Moduli software

Per una gestione efficace della realizzazione del SI dell'OMP, quest'ultimo è suddiviso in moduli secondo una logica descritta nella seguente sezione del documento (Scelte trasversali di architettura).

Ciascun modulo software può dunque essere realizzato indipendentemente e interagisce con gli altri moduli secondo interfacce ben definite.

Nello schema qui sotto sono rappresentati di vari moduli (rettangoli blu o arancio) e le interfacce tra di essi (frecce tratteggiate).

I cloud rappresentano fonti di informazione accessibili su Internet che permettono di accedere a dati direttamente visualizzabili senza una particolare elaborazione.

Infine, la doppia freccia ("Export dati per statistiche") rappresenta un'interfaccia per estrarre i dati del sistema per gestirli in un altro tool, per esempio per redigere statistiche su tali dati.

Le principali funzioni individuate sono la possibilità di visualizzare i movimenti delle navi e dei carichi di merci pericolose trasportati, la possibilità di storicizzare e gestire le informazioni a fini statistici e analitici, la possibilità di gestire modelli di rischio. Quanto sopra ci presenta una prima partizione, completata da una partizione client-server in particolare isolando un layer di visualizzazione delle indicazioni provenienti dai modelli di rischio. D'altronde, le principali interfacce esterne (movimenti delle navi e informazioni sui flussi di merci pericolose) sono isolate.

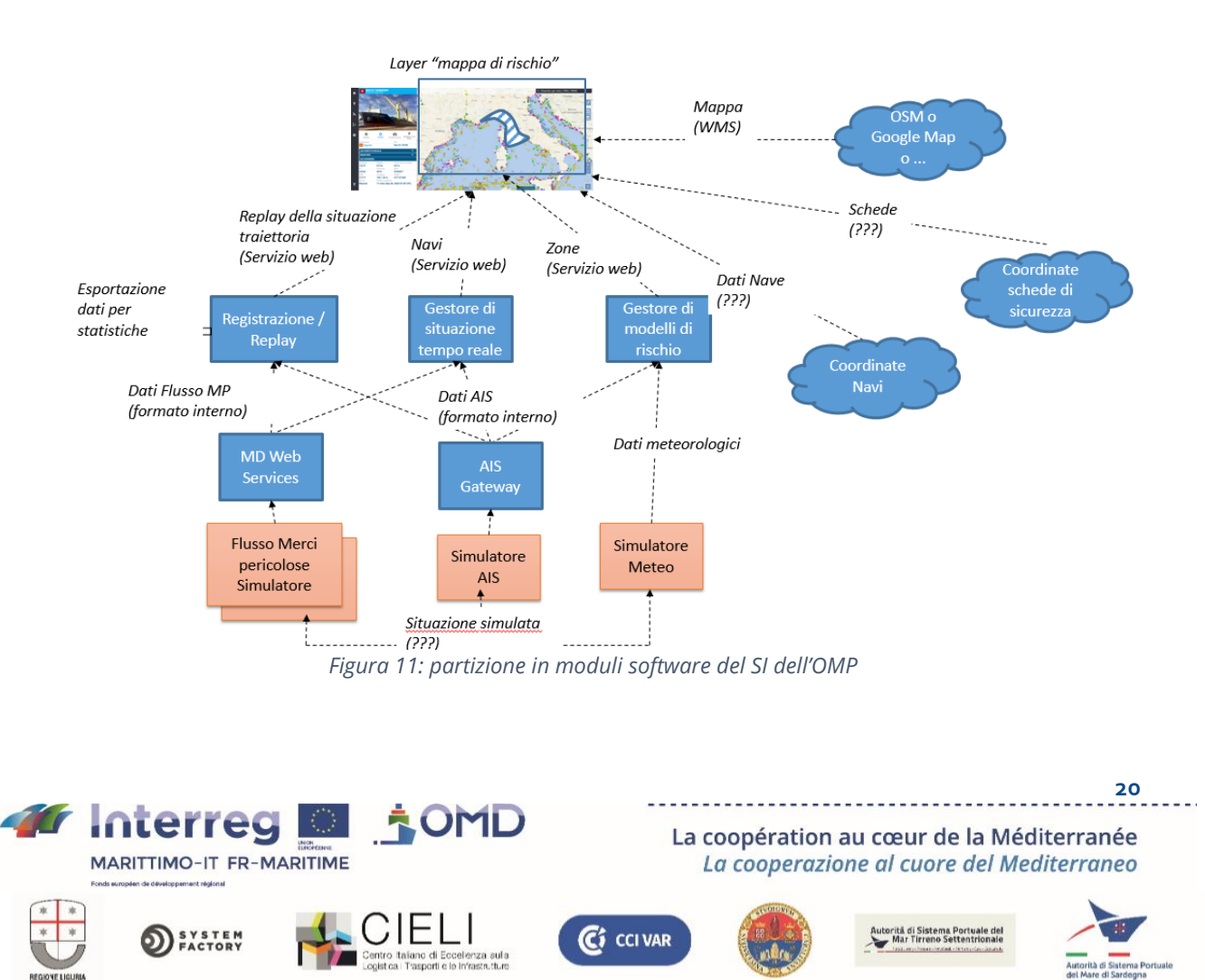

I vari moduli così individuati svolgono rispettivamente i seguenti ruoli:

- Visualizzazione della situazione: questo modulo grafico raggruppa insieme una rappresentazione di dati georeferenziati su sfondo cartografico e la posizione delle navi nell'area di interesse. Questa visualizzazione è aggiornata con una frequenza considerevole dell'ordine di un secondo. E' possibile anche visualizzare le caratteristiche associate alla nave e al carico nonché filtrare le visualizzazioni in funzione delle esigenze dell'utente. Se sono disponibili risorse Internet per fornire maggiori informazioni sulla nave o la merce pericolosa in questione, questo modulo consente di visualizzarle. Il modulo comprende un sistema di menù gerarchici espandibile con l'aggiunta di future funzionalità.
- Layer di visualizzazione delle mappe di rischio: questo modulo sfrutta la capacità del framework grafico per sovrapporre un o più layer di visualizzazione che propone indicazioni grafiche georeferenziate che permettono con un'occhiata di avere le informazioni sui rischi associati ad una situazione. Le informazioni sui rischi sono fornite dal Gestore dei modelli di rischio.
- Gestore di situazione tempo reale : questo modulo riceve quasi in tempo reale gli aggiornamenti delle informazioni sui movimenti delle navi e dei relativi carichi provenienti da varie fonti. Il suo ruolo prevede l'aggregazione dei dati provenienti da diverse fonti per ricostruire una situazione unica e globale dell'area di interesse, per esempio associando per ogni nave i dati sulla posizione e sul carico tramite il relativo identificativo. Il modulo può dunque comunicare tale informazione agli altri moduli che possono utilizzarla. Poiché tale modulo gestisce la situazione attuale, non mantiene lo storico dei dati ricevuti.
- Gateway AIS: il ruolo di questo modulo è ricevere dati collettivi tramite il protocollo AIS e trasmetterli agli altri moduli interessati in un formato unico e interno al SI dell'OMP. Il modulo è studiato in modo che possano esserci varie istanze collegate a diverse fonti AIS che forniscano ciascuna solo una parte dei dati.
- Gestore Registrazione/Replay: questo modulo raccoglie i dati del SI e li storicizza in modo da poter esportarli su richiesta in un formato facilmente gestibile da altri software, per esempio per redigere statistiche e condurre analisi sul flusso della navi che trasportano merci pericolose nelle aree di interesse. Il modulo comprende un'iterfaccia grafica integrata con quella del modulo "Visualizzazione della situazione" grazie al framework utilizzato. Tale interfaccia presenta all'utente un formulario che gli permette di configurare l'export dei dati. Il modulo permette anche, su richiesta dell'utente, la visualizzazione su un layer grafico dedicato, della traiettoria di una nave costituita dall'insieme delle posizioni successive in un intervallo di tempo specificato. Infine, il modulo offre una modalità videoregistratore che permette di rivedere su un layer grafico dedicato l'insieme dei movimenti delle navi nell'area d'interesse per un intervallo di tempo specificato dall'utente.
- Web Service Merci Pericolose: Questo modulo presenta un'interfaccia di tipo web service (conforme alle scelte trasversali di architettura di cui sopra, quindi sotto forma di API REST) che permette di interfacciarsi con i sistemi che dispongono di informazioni sui carichi di merci pericolose delle navi nell'area di interesse. Successivamente il modulo trasmette i dati in formato unico interno al SI dell'OMP agli altri moduli interessati.
- Gestore Modelli di rischio: questo modulo gestisce i vari modelli di rischio al centro del SI dell'OMP. Esso integra il complesso di questi modelli. Raccoglie e aggrega i dati provenienti dalle varie fonti necessarie per alimentare i modelli, per esempi i dati

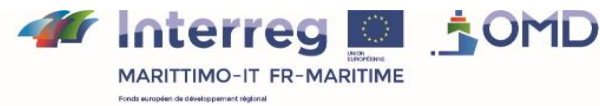

La coopération au cœur de la Méditerranée La cooperazione al cuore del Mediterraneo

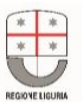

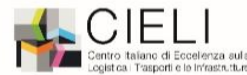

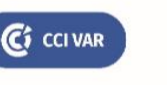

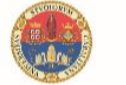

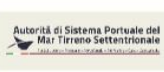

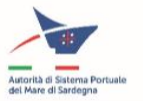

meteo dell'area di interesse o le posizioni delle navi nella stessa area, e invia i risultati di questi modelli agli altri moduli interessati. E' importante sottolineare che l'esecuzione di questo modulo presuppone che i modelli siano stati costruiti a monte basandosi su insiemi di dati che non fanno parte del SI dell'OMP (per esempio per l'apprendimento di reti neurali o la definizione di modelli statistici o probabilistici). Questi dati che non fanno parte del SI ma potranno essere utili alla definizione dei modelli possono essere, per esempio, dati sullo storico degli incidenti relativi al trasporto di merci pericolose. Poiché i modelli sono stati costruiti all'interno della componente T2, successivamente vengono integrati nel SI dell'OMP.

- Simulatore di Flussi di Merci pericolose: questo modulo simula un sistema che fornisce informazioni sui carichi di merci pericolosi a bordo delle navi. Può essere più volte istanziato per simulare la presenza di diversi sistemi connessi simultaneamente al SI dell'OMP. La simulazione deve poter conformarsi a uno scenario predefinito. Garantisce inoltre la coerenza della simulazione con le informazioni ricevute da un altro simulatore. Questo modulo comprende un'interfaccia grafica che, grazie al framework utilizzato, si integra con quella del modulo "Visualizzazione della situazione". L'interfaccia presenta all'utente un formulario che gli consente di lanciare il simulatore con i suoi parametri. Il modulo svolge una duplice funzione: in primo luogo permette di testare il SI dell'OMP. D'altro canto, a seconda della difficoltà di ottenere il complesso dei consensi per la connessione ad un sistema reale, il modulo permetterà di realizzare delle dimostrazioni del SI dell'OMP per i futuri utenti. A lungo termine, esso potrebbe potenzialmente avere un'ulteriore utilità: il modulo potrebbe essere integrato nel sistema affinché quest'ultimo possa simulare delle situazioni di crisi ed essere utilizzato nel quadro di esercitazioni o nella formazione.
- Simulatore AIS: come il modulo di cui sopra, il simulatore AIS simula una fonte di dati AIS sui movimenti delle navi. Analogamente, può essere istanziato più volte, deve poter adeguarsi ad uno scenario predefinito e fornisce un'interfaccia grafica. Inoltre, esso fornisce informazioni agli altri simulatori in merito allo scenario simulato al fine di ottenere una coerenza delle simulazioni (per esempio il tempo corrente, l'area geografica della simulazione, le navi simulate ecc.)
- Simulatore Meteo: questo modulo ha le stesse caratteristiche dei due precedenti (possibilità di essere istanziato più volte, rispetto di uno scenario predefinito, garanzia della coerenza della simulazione con le informazioni ricevute, interfaccia grafica di lancio). E' destinato alla simulazione della situazione meteo che alimenta il gestore di modelli di rischio.

# 2) Installazione del software sull'hardware

Per massimizzare l'autonomia dei partner del progetto in termini di scelte tecnologiche, abbiamo deciso di adottare la virtualizzazione come principio di esecuzione dei moduli software sulla piattaforma hardware.

Oltre al fatto che ogni partner potrà quindi scegliere le tecnologie software e il sistema operativo che considerà più opportuni e con i quali ha maggiore familiarità, per la realizzazione dei propri moduli, la virtualizzazione offre la possibilità di astrarsi da un'architettura hardware particolare, il che permetterà di implementare ed eseguire il SI dell'OMP senza modifiche su diverse configurazioni hardware.

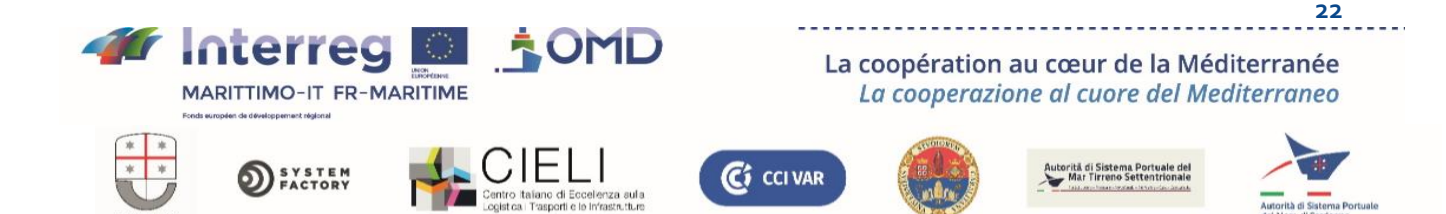

Per il deployment dei moduli OMD basato sulla virtualizzazione, sono stati analizzati tre approcci rispetto al modo in cui i partner tecnici possono installare o cambiare sulla piattaforma OMP le versioni dei moduli sviluppati.

Il primo consiste nello sviluppo dei loro moduli sotto forma di una soluzione "dockerizzata". Più precisamente, si effettuano attività di sviluppo, un complesso ben definito di test unitari e si crea una nuova versione dell'immagine docker corrispondente che successivamente viene scaricata nel registro delle immagini Docker del progetto. La nuova immagine viene estratta dall'ambiente target e, a partire da esso, viene lanciato un container. Si tratta di un approccio non adatto ai moduli che potrebbero non essere configurati sotto forma di immagini Docker.

Il secondo approccio di cui possono disporre gli sviluppatori durante il processo di sviluppo è l'utilizzo di VM dedicate al processo di sviluppo e ai test con la soluzione VMWare (cfr. di seguito).

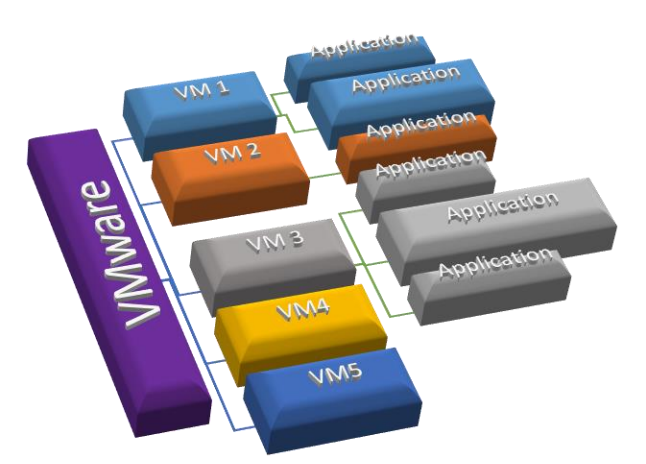

*Figura 12: Virtualizzazione delle applicazioni basate sull'hypervisor VWWare*

Una volta che i moduli hanno raggiunto lo status auspicato per la pubblicazione, vengono create nuove VM clonate specificamente dalla VM di sviluppo, per essere utilizzate come ambiente di produzione direttamente sulla piattaforma OMP. Questa soluzione ha il vantaggio di potere adattarsi a tutti i moduli, a prescindere dalla tecnologia utilizzata per lo sviluppo, il che rimedia al difetto della precedente, ma è più costosa dal momento che ogni VM necessita di risorse hardware sul server host.

Esiste anche una terza possibilità che associa le due precedenti: il deployment tramite macchine virtuali e container Docker. In questo approccio, l'ambiente di deployment ospiterà una macchina virtuale per ogni modulo che non può essere "dockerizzato" e una macchina virtuale dove sarà installato il motore Docker. Tutti i moduli per cui è possibile saranno implementati nel motore. Questo approccio accomuna i vantaggi delle due precedenti soluzioni, minimizza le risorse hardware necessarie e non esclude le soluzioni che non possono essere "dockerizzate".

Talvolta, tuttavia, i moduli "dockerizzati" dipendono da un sistema operativo particolare. Per esempio, esistono dei tool che possono funzionare in un Docker Container ma usano componenti Windows. Questi container non possono funzionare con un motore Docker installato su piattaforme Linux. Per superare questo limite, sono disponibili le seguenti soluzioni:

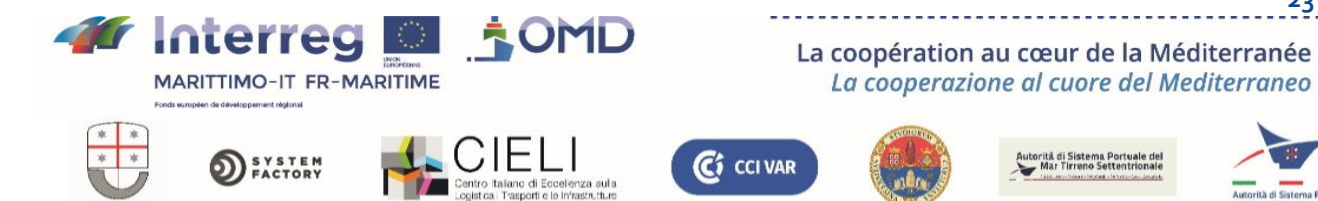

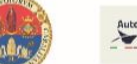

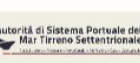

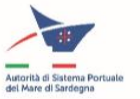

- Una macchina virtuale Windows con il motore Docker per i moduli che possono essere "dockerizzati" ma dipendono dal sistema operativo Windows.
- Una macchina virtuale Linux con il motore Docker per i moduli che possono essere "dockerizzati" e i cui container possono funzionare su piattaforme Linux.
- Possono essere create altre macchine virtuali Linux o Windows (una per ogni modulo) per i moduli che non possono essere "dockerizzati".

Questa soluzione è la più completa ed è l'approccio preso in considerazione per l'ideazione della piattaforma OMP dal punto di vista del deployment. La soluzione è presentata nello schema qui sotto:

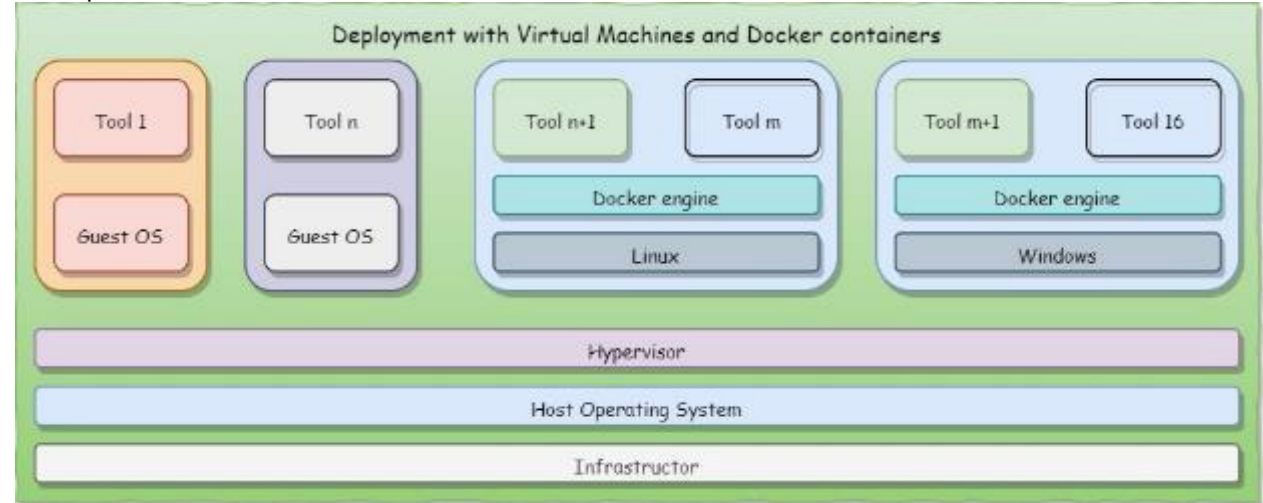

*Figura 13: La soluzione per ospitare applicazioni sotto forma di VM o Docker*

Al momento della redazione del presente documento, non abbiamo ancora deciso la soluzione da adottare per ciascuno dei moduli che compongono il SI dell'OMP.

Devono essere selezionati i tool per la gestione dei container e delle macchine virtuali. Sono state esaminate diverse soluzioni e le scelte potrebbero essere le seguenti:

- Interfaccia utente del Docker Registry per la gestione delle immagini del Docker
- Portainer per la gestione dei container Docker
- VMWare vSphere Hypervisor per la gestione delle VM.

# 3) Piattaforma di integrazione

La fase di integrazione dei moduli dei vari partner per produrre il SI completo dell'OMP necessiterà che i partner effettuino a due a due dei test di integrazione tra i loro moduli aventi interfacce comuni che permettono di scambiare dati o che l'uno sottoponga delle richieste all'altro.

Allo scopo di facilitare tale fase, TVT/SF mette a disposizione una piattaforma di integrazione sulla quale potranno essere implementati i moduli del SI dell'OMP, per successivamente effettuare i test di integrazione necessari alla verifica del corretto funzionamento del SI.

La piattaforma hardware proposta è un modulo Bull SEQUANA S200, un computer biprocessore incluso in un rack 2U con :

- 2 processori Intel Xeon 6140
- 1,5 TB di RAM

**SYSTEM**<br>FACTORY

• 2 interfacce di rete SFP+ da 10 Gbps

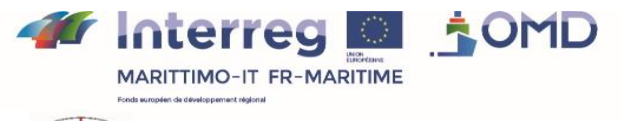

La coopération au cœur de la Méditerranée La cooperazione al cuore del Mediterraneo

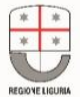

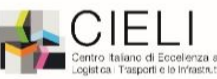

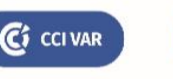

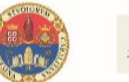

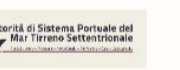

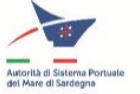

• 24 TB di spazio di archiviazione (6 dischi rigidi da 4 TB)

Questa configurazione è espandibile fino a 8 moduli dello stesso tipo, il che permette di aumentare la capacità di elaborazione, archiviazione e memoria. E' possibile anche aggiungere unità di calcolo GPU per i processi di calcolo parallelo pesanti.

E' dotato di una soluzione di virtualizzazione basata sull'hipervisor VMware® vSphere 6 che permette di creare e gestire macchine virtuali ognuna delle quali può avere un sistema operativo e una diversa configurazione.

Ogni partner disporrà di una o più macchine virtuali (VM) dedicate, le cui caratteristiche saranno definite in funzione delle esigenze dei suoi moduli e delle capacità della piattaforma. TVT/SF si incaricherà dei compiti di gestione della piattaforma, quali la creazione e la configurazione delle VM.

Quando l'applicazione di un partner è disponibile sotto forma di VM, è importante che possa essere configurata nel sistema Vmware. E' responsabilità del partner fornire gli elementi necessari alla configurazione della VM dedicata.

TVT/SF può agevolare l'installazione del sistema operativo fornito dai partner:

- Per Linux, abbiamo bisogno di un'immagine ISO e delle istruzioni per installare il sistema.
- Per il sistema Microsoft Windows, i partener devono fornire un supporto di installazione e di una chiave di licenza.

Ciascun partner sarà responsabile dei software applicativi installati sulla propria VM, comprese le licenze per il software non libero.

Le VM saranno connesse ad una rete locale (Gigabit Ethernet) e avranno un accesso a distanza attraverso una connessione Internet a banda larga (100 Mbit/s – simmetrica)

Lo storage locale nel server sarà memorizzato sul NAS tramite un software di back up. Le caratteristiche del NAS sono le seguenti:

- Server NAS Synology RackStation 816
	- o Gestibile attraverso un'interfaccia grafica /web
	- o 4 unità disco rigido da 4 TB
	- o 2 porte Gigabit Ethernet

Questa piattaforma di integrazione potrà anche servire da piattaforma di dimostrazione se integrata con il seguente hardware disponibile nei locali di TVT/SF:

- 3 workstation Dell Precision 5810, ciascuno composto di:
	- o Dell Precision 5810, frame 685W, modulo TPM, v2, BW
	- o Processore Intel® Xeon® E5-1660 v3 (8C, 3 GHz, cache da 20 MB, 140 W)
	- o 2x schede grafiche NVIDIA® Quadro® M2000 da 4 GB a doppia porta (4 DP)
	- o 64 GB (4 x 16 GB) di memoria ECC DDR4 RDIMM a 2400 MHz,
	- o 1TB 2.5" Classe 20 SATA SSD
	- o Windows 10 Professional,
- Un monitor 4K da 55 '', che consente il collegamento di una workstation
- 4 monitor Oled 27 '' WQHD (2560x1440) collegati alle workstation. Possono essere collegati ulteriori monitor, fino a 8 in totale, per ogni workstation.
- Uno switch di rete
	- o HPE OfficeConnect 1950 12XGT 4SFP
	- o 12 porte 1 / 10Gb / s
	- o 2x porte SFP +

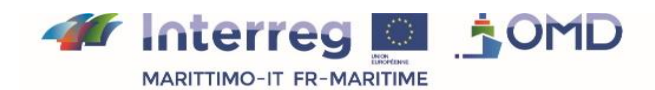

La coopération au cœur de la Méditerranée La cooperazione al cuore del Mediterraneo

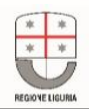

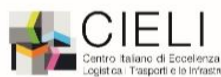

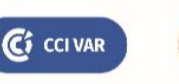

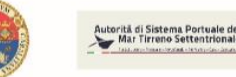

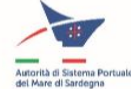

o Permette l'installazione di VLAN.

Lo schema qui sotto mostra il sinottico completo della piattaforma di dimostrazione:

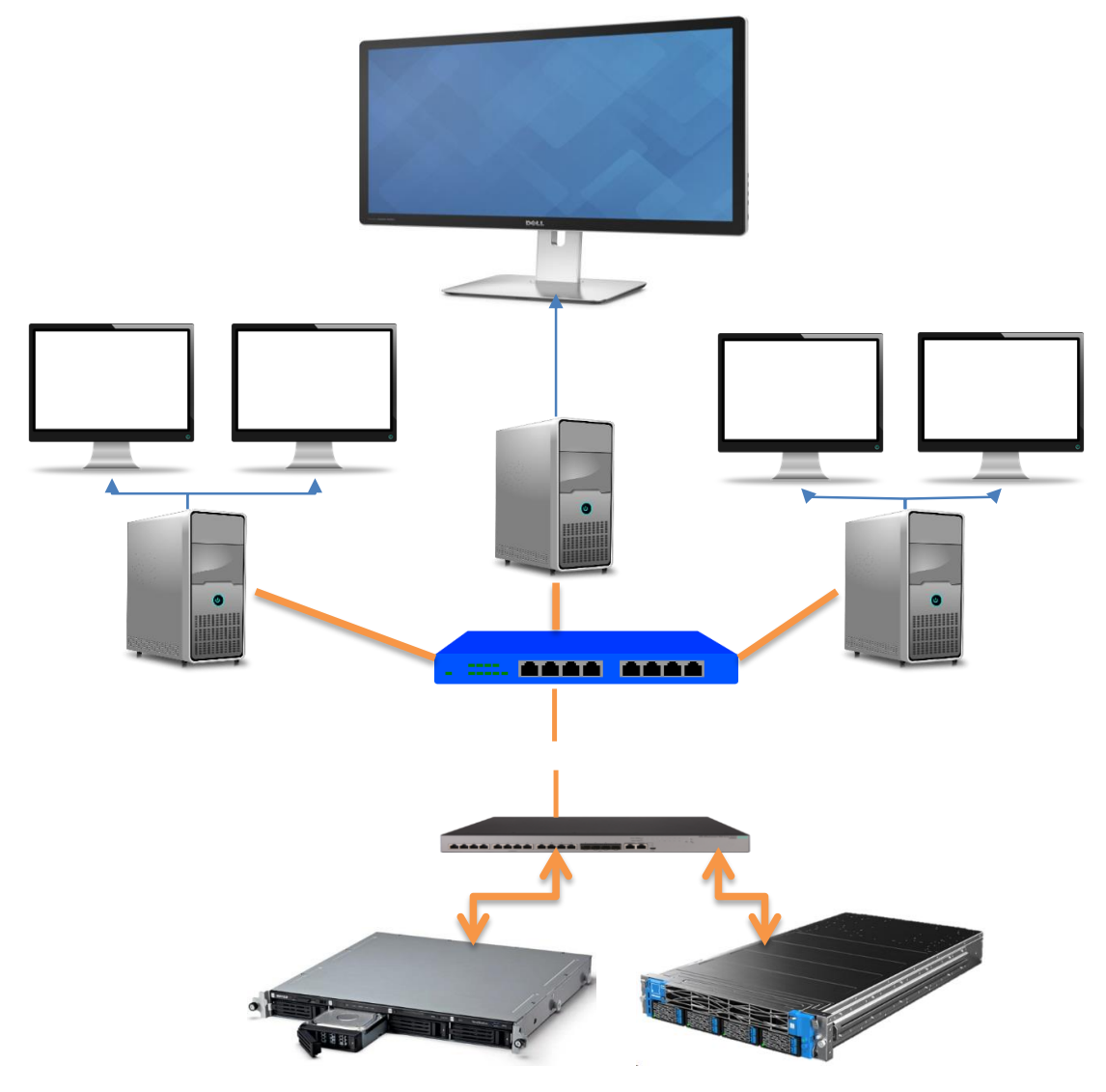

*Figura 14: Configurazione hardware della piattaforma di integrazione*

Ci CCIVAR

:elenza sula<br>> infrastrutture

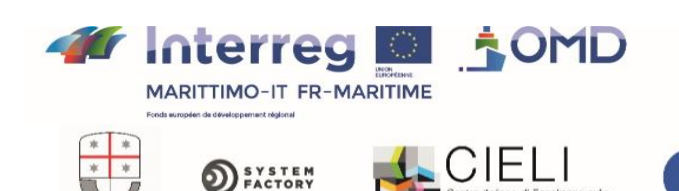

La coopération au cœur de la Méditerranée La cooperazione al cuore del Mediterraneo

Autorità di Sistema Portuale de

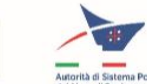

# **IV. Scelte trasversali dell'architettura target**

# 1) Architettura "Web"

In seguito alla definizione dell'architettura del SI dell'OMP, auspichiamo di poter avere diversi utenti connessi simultaneamente al sistema.

D'altronde il SI previsto nel quadro del progetto è solo una prima versione che dovrà, in futuro, consentire di aggiungere nuove funzionalità che potenzieranno dal punto di vista meccanico l'esigenza di rendere accessibile il SI a più utenti, ognuno dei quali possa gestire diverse funzionalità del SI a seconda del proprio profilo e del proprio ruolo.

Abbiamo pertanto scelto un'architettura client-server che offra la possibilità di avere più utenti connessi, ognuno dei quali interagisca con il SI attraverso la propria istanza client.

Lo stato dell'arte basato sui progressi tecnologici apportati dallo sviluppo esponenziale del web ci offre diverse soluzioni per questo tipo di architettura:

- Il client può essere realizzato utilizzando il browser come framework per lo sviluppo attraverso l'uso di tecnologie standardizzate dal W3C: HTML5, CSS, Javascript. Questa scelta contribuisce all'espandibilità del sistema rendendolo in gran parte indipendente dal browser utilizzato (Firefox, Chrome, Edge, Opera, ecc.) Anche se ci basiamo su alcuni standard, l'indipendenza non sarà totale perché talvolta i browser hanno delle implementazioni leggermente diverse da questi standard. Per la realizzazione del SI dell'OMP, abbiamo scelto il browser Firefox, che è una soluzione Open Source di Apache Foundation che fornisce buone garanzie di continuità per il diffuso utilizzo nel mondo, la notorietà e il sostegno della Apache Foundation che lo rende disponibile in Open Source. La compatibilità dell'IHM con gli altri browser non sarà dunque garantita per la prima versione del SI, oggetto del progetto OMP.
- http, il protocollo di comunicazione su cui si fonda il complesso del web può essere utilizzato sia per gli scambi tra client e server che per connettere il SI ad altri sistemi o fonti di dati,
- Il server si basa su uno o più web server sviluppati in base a soluzioni, come quella della Apache Foundation, che sono framework che supportano il server http, occupandosi dell'aspetto protocollare ma anche del threading e delegano l'elaborazione delle richieste http ricevute al codice specifico del SI.
- Per strutturare le richieste tra il client e il server, abbiamo scelto di uniformarle al principio API "REST" (che è di fatto uno standard) offerto lato server per gli scambi di tipo "richiesta-risposta" tra il cliente e il server o tra diverse parti del server del SI. I dati saranno scambiati nel formato standard JSON.

Inoltre, dal punto di vista dell'architettura logica, rispettiamo la partizione di un'architettura 3 tier che ripartisce chiaramente le responsabilità tra la parte "Interazione Uomo Macchina" che sarà eseguita all'interno del browser, le parti "Business Logic"e "Gestione dati" que saranno lato server. Tale modularità permette, per esempio, una chiara separazione tra le problematiche di interazione con l'utente, dalla gestione dei dati e dalla business logic che gestisce dati. Pertanto, con un'implementazione che rispetti questo stile di architettura, è possibile modificare uno di questi "tier" senza alcun impatto sugli altri.

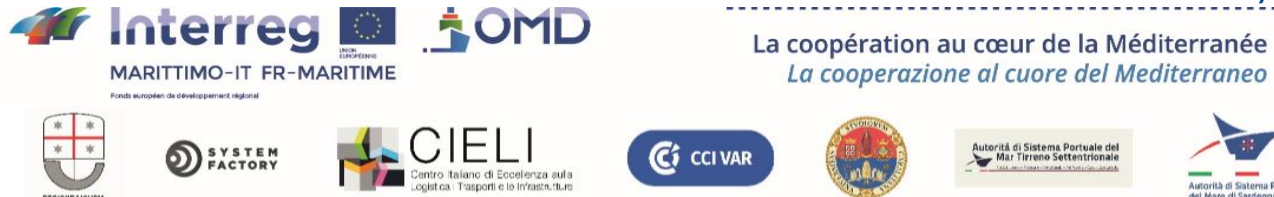

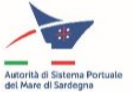

Il client è un rich client (RIA, Rich-Internet Application), nel senso che, contrariamente ad un'interfaccia HTML di base, offre contenuti interattivi e non solo pagine statiche.

Per consentire una IHM reattiva e fluida per gli utenti, il client interagirà con il server rispettando il pattern AJAX, che introduce un asincronismo tra l'azione di un utente e la risultante elaborazione della richiesta, permettendo di non bloccare l'interfaccia per l'utente nel tempo di invio della richiesta, di attesa della risposta e la presa in conto di quest'ultima.

Questo complesso di scelte di architettura fa parte dello stato dell'arte, è ampiamente utilizzato e, se ben implementato, permette di ottimizzare le risorse informatiche (CPU, rete) e offre grande possibilità di espandibilità.

Quando viene lanciato, il client recupera il codice e le librerie di cui ha bisogno mediante richieste ai server. In tal modo è facile sviluppare il SI assicurando agli utenti l'accesso alla versione più recente.

Inoltre, basandosi su un complesso di standard, l'architettura può essere arrichita per gestire – per esempio – un maggior numero di utenti o flussi di dati più importanti o per rendere più sicuro il SI.

# 2) Isolamento delle interfacce esterne del sistema

A completamento delle scelte di architettura sopra descritte, abbiamo deciso di isolare in moduli distinti la gestione delle interfacce esterne. Ciò riguarda in particolare l'interfaccia che permette di inserire nel SI con i movimenti di merci pericolose in partenza o all'arrivo di un porto e quella riguardante la raccolta di dati AIS.

Per ciascuna di queste interfacce esistono diverse possibili fonti di informazione. L'individuazione nell'architettura di moduli che gestiscono specificamente queste interfacce permette di rendere indipendente la realizzazione interna del sistema nei confronti della scelta di una delle varie fonti di dati.

I moduli diffondono le informazione raccolte (o eventualmente le richieste provenienti da sistemi esterni) all'interno di un sistema da noi definito, e quindi indipendenti dal sistema esterno in interfaccia.

# 3) Framework per la visualizzazione di layer georeferenziati

In termini di visualizzazione, il cuore del sistema presenta informazioni georeferenziate riguardanti il flusso marittimo di merci pericolose nell'area di interesse.

I relativi dati possono essere prodotti da varie funzionalità. Per separare mediante un software la rappresentazione grafica di questi dati a seconda della relativa fonte, abbiamo scelto di utilizzare un framework che permette di avere layer separati e diffonde le azioni di modifica della visualizzazione di ciascuno (per esempio per un cambiamento di gradazione dello zoom).

In base a questa capacità è possibile assemblare layer forniti da diversi partner senza impatti dell'uno sullo sviluppo dell'altro.

La scelta definitiva sarà tra OpenLayer e Leaflet; la relativa analisi è in corso.

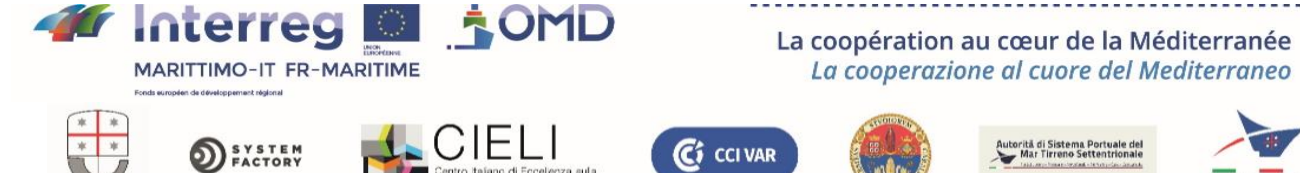

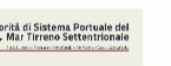

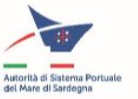

# 4) Partizione funzionale del sistema

Ciascuna funzione del sistema può essere sviluppata autonomamente.

Ognuna di queste funzioni è suddivisa anch'essa in moduli per "proiezione" sulle scelte tecniche: potenzialmente, essa comprende un lato IHM, un lato server e un lato di gestione di interfacce esterne.

Rispettando la logica di partizione, sarà possibile integrare facilmente nuove funzionalità senza decifrare il codice delle funzionalità esistenti.

# 5) Caratteristiche dell'architettura

# a) Modularità

Si ottiene la modularità tramite scelte di architettura di partizione del sistema secondo vari assi che abbiamo precedentemente analizzato:

- Asse funzionale: ciascuna grande funzione del sistema è sviluppata in moduli separati.
- Asse architettura multi-tier: si effettua una partizione tecnica che rispetta la ripartizione delle responsabilità tra i vari tier secondo questo modello di architettura che fa parte dello stato dell'arte
- Asse isolamento delle interfacce esterne: isolando la gestione delle interfacce esterne in moduli separati per limitare l'impatto di una modifica
- Asse della scelta di un framework di gestione dei layer georeferenziati che permette di assemblare in modo trasparente visualizzazioni di più partner (e di diverse funzioni del sistema)

# b) Espandibilità

Nel presente documento definiamo "espandibilità" l'aggiunta di nuove funzioni al SI.

L'espandibilità del sistema deriva in particolare dalle scelte sopra descritte che hanno guidato la partizione in moduli assicurando in tal modo la modularità del SI.

L'espandibilità è migliorata grazie alla scelta di basarsi, ogniqualvolta sia possibile, su standard definiti a livello internazionale o su standard di fatto. In effetti, in tal modo saranno estremamente facilitate l'aggiunta di nuove funzioni e l'integrazione con altri sistemi.

L'espandibilità si ottiene tramite l'utilizzo delle interfacce già definite per alimentare nuove funzioni che si desiderano aggiungere al SI, nonché attraverso la possibilità offerta a livello IHM di arricchire la visualizzazione per sovrapposizione di dati georeferenziati.

L'uso della virtualizzazione offre un'ulteriore possibilità, isolando il software evolutivo dalla piattaforma hardware, consentendo di aggiungere sotto forma di VM o Dockers nuove funzioni sviluppate attraverso scelte tecnologiche prive di collegamento con i moduli già esistenti.

Il progetto OMP è volto a produrre un prototipo del proprio SI attraverso la componente T3. Questa prima versione adotta un complesso di meccanismi non funzionali necessari alla realizzazione di funzioni per gli utenti del sistema. Tramite i modelli di rischio integrati nel sistema, il prototipo del SI propone una prima funzionalità importante che si basa su tali meccanismi. Questi meccanismi possono essere considerati come un framework per l'esecuzione di nuove funzioni sulle MP a servizio dell'OMP: l'espandibilità è un apporto estremamente significativo dell'architettura scelta volto a garantire la durata del SI. Ciò è illustrato nello schema seguente.

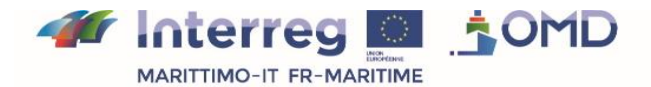

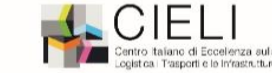

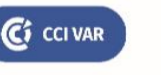

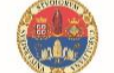

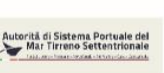

La coopération au cœur de la Méditerranée

La cooperazione al cuore del Mediterraneo

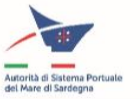

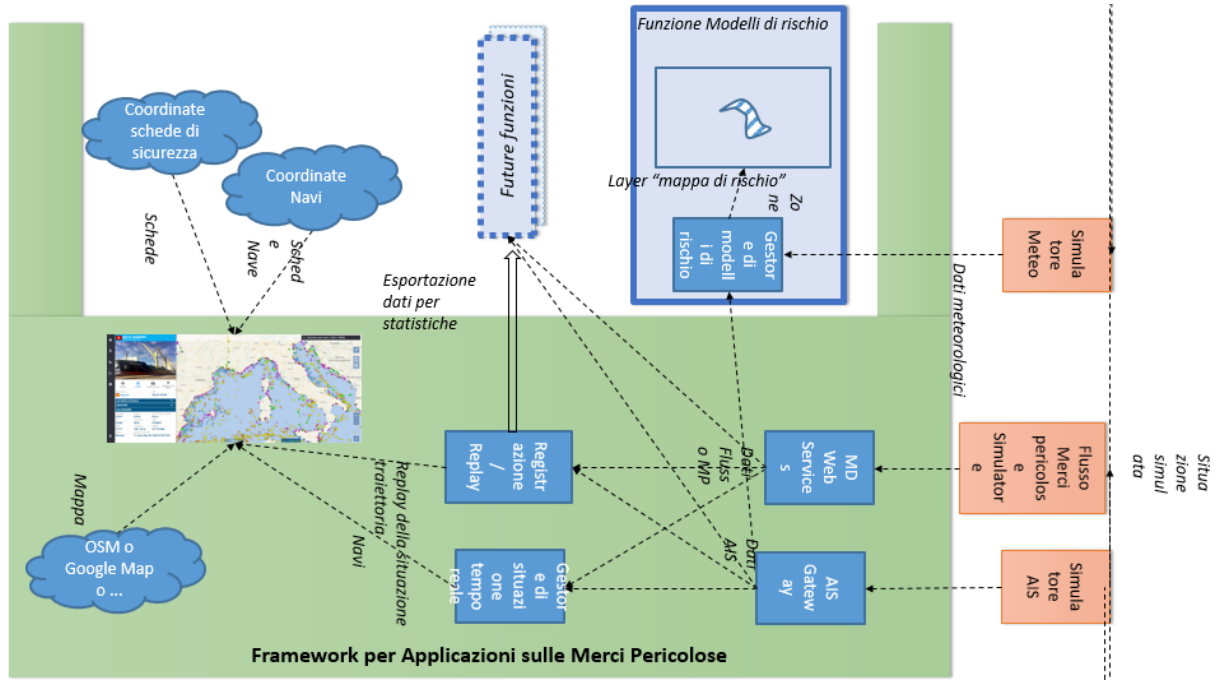

*Figura 15: L'architettura del SI dell'OMP è studiata appositamente per permetterne l'espandibilità.*

# c) Manutenibilità

In questo documento, la manutenibilità riguarda la correzione dei bug dell'implementazione delle funzioni del sistema e la modifica di tali funzioni al fine di migliorarle, nonché la risoluzione dei malfunzionamenti dell'hardware.

La virtualizzazione permette di sostituire componenti hardware senza impatti sul software.

La modularità del sistema contribuisce alla sua manutenibilità dal momento che è possibile correggere o arricchire un modulo di nuove capacità senza impattare sulle altre.

La scelta di includere esplicitamente dei simulatori nello sviluppo del SI fornisce degli strumenti di simulazione che possono servire anche a testare i moduli o il sistema nella sua totalità.

Infine, la scelta di utilizzare, per quanto possibile, tecnologie open source molto diffuse e con licenze poco vincolanti permette di garantire una migliore manutenibilità del sistema.

# d) Affidabilità

L'affidabilità è ricercata nel design basato su soluzioni Open Source ampiamente utilizzate e testate.

La modularità contribuisce all'affidabilità del sistema separando adeguatamente le responsabilità di elaborazione tra i vari moduli, limitando pertanto l'impatto della modifica di un modulo sugli altri.

La scelta di un'architettura multi-tiers basata su standard permette di prevedere – se necessario – un ulteriore completamento del sistema mediante soluzioni on-the-shelf, per esempio di ridondanza, per rafforzare l'affidabilità globale.

# e) Sicurezza

Il rispetto degli standard di programmazione contribuisce a garantire la security-by-design. D'altro canto, la scelta di un'architettura di tipo web permette di basarsi su soluzioni che potenziano la sicurezza, come per esempio il protocollo HTTPS, l'inserimento di firewall. Infine, la scelta di una soluzione di virtualizzazione dotata di capacità di sicurezza apporta un' ulteriore potenzialità.

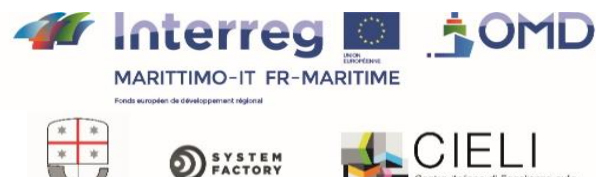

La coopération au cœur de la Méditerranée La cooperazione al cuore del Mediterraneo

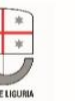

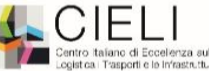

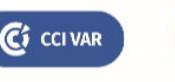

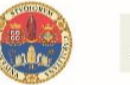

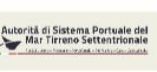

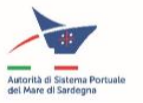

# **V. Descrizione dei moduli software del prototipo del SI dell'OMP (Osservatorio sulle Merci Pericolose)**

L'obiettivo del prototipo del SI dell'OMP, cioè la versione realizzata al termine del progetto OMP, che fa parte della documentazione fondamentale da consegnare del progetto OMP, è dimostrare la fattibilità della realizzazione e la pertinenza dell'architettura proposta nonché l'interesse delle funzionalità del SI per i futuri utenti finali. In particolare, si tratta di mettere a disposizione di questi ultimi i vari modelli di valutazione del rischio studiati nel quadro della componente T2 del progetto.

In questa parte, descriviamo i diversi moduli che compongono questa versione.

# 1) Monitoraggio della situazione marittima in tempo reale

## a) Architettura tecnica

In conformità con l'architettura target del SI dell'OMP, l'architettura tecnica di questa parte del prototipo del SI si basa su un complesso di micro servizi presentati sotto forma di container Docker. L'insieme delle tecnologie è Open Source.

Le tecnologie utilizzate sono le seguenti:

- Web Service --> Implementazione basata su Nodels + FrameWork Expressls. La scelta delle tecnologie presenta due vantaggi. Il funzionamento asincrono di NodeJs facilita il querying dei dati su vari moduli interni ed esterni. ExpressJs è studiato in particolare per sviluppare API che rispettino i principi di architettura Rest.
- Interface --> Le interfacce grafiche sono sviluppate con il Framework Angular. Esso permette di realizzare siti web "One Page", una progettazione ideale per la ricerca di dati e l'aggiornamento della visualizzazione senza ricaricare l'intera pagina web.
- Broadcasting --> Al fine di fornire un aggiornamento in tempo reale delle informazioni mediante il protocollo "websocket", utilizziamo il tool Redis e le sue funzionalità di gestione degli eventi.

Esso permette l'implementazione di un pattern "pub/sub" (Publish/Subscribe)

Il complesso dei web services condividono il dato con altri moduli. Per garantire l'interoperabilità, filo conduttore del progetto, essi rispettano i principi di una architettura API rest. Il formato di scambio dei dati sarà il JSON.

Tutte le API REST rispettano il formato OpenAPI e sono rese disponibii mediante un'interfaccia Swagger.

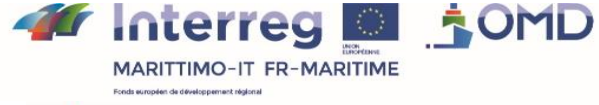

La coopération au cœur de la Méditerranée La cooperazione al cuore del Mediterraneo

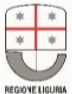

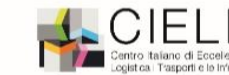

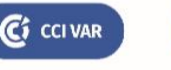

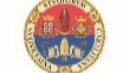

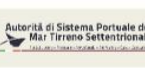

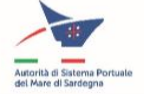

Ecco in sintesi le tecnologie disponibili con il tipo di licenza Open Source associata:

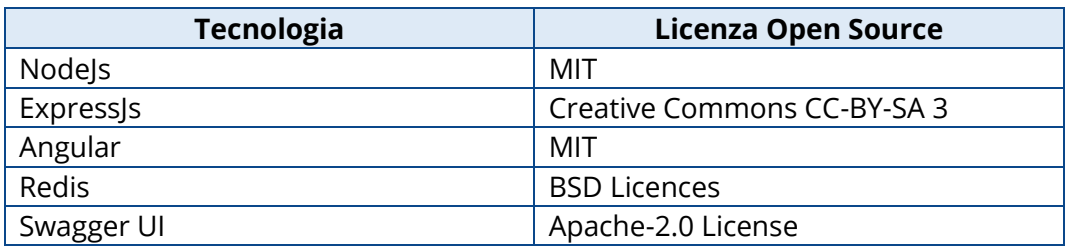

Ed ecco uno schema dell'architettura tecnica di questa parte (i moduli che la costituiscono compaiono su uno sfondo verde chiaro)

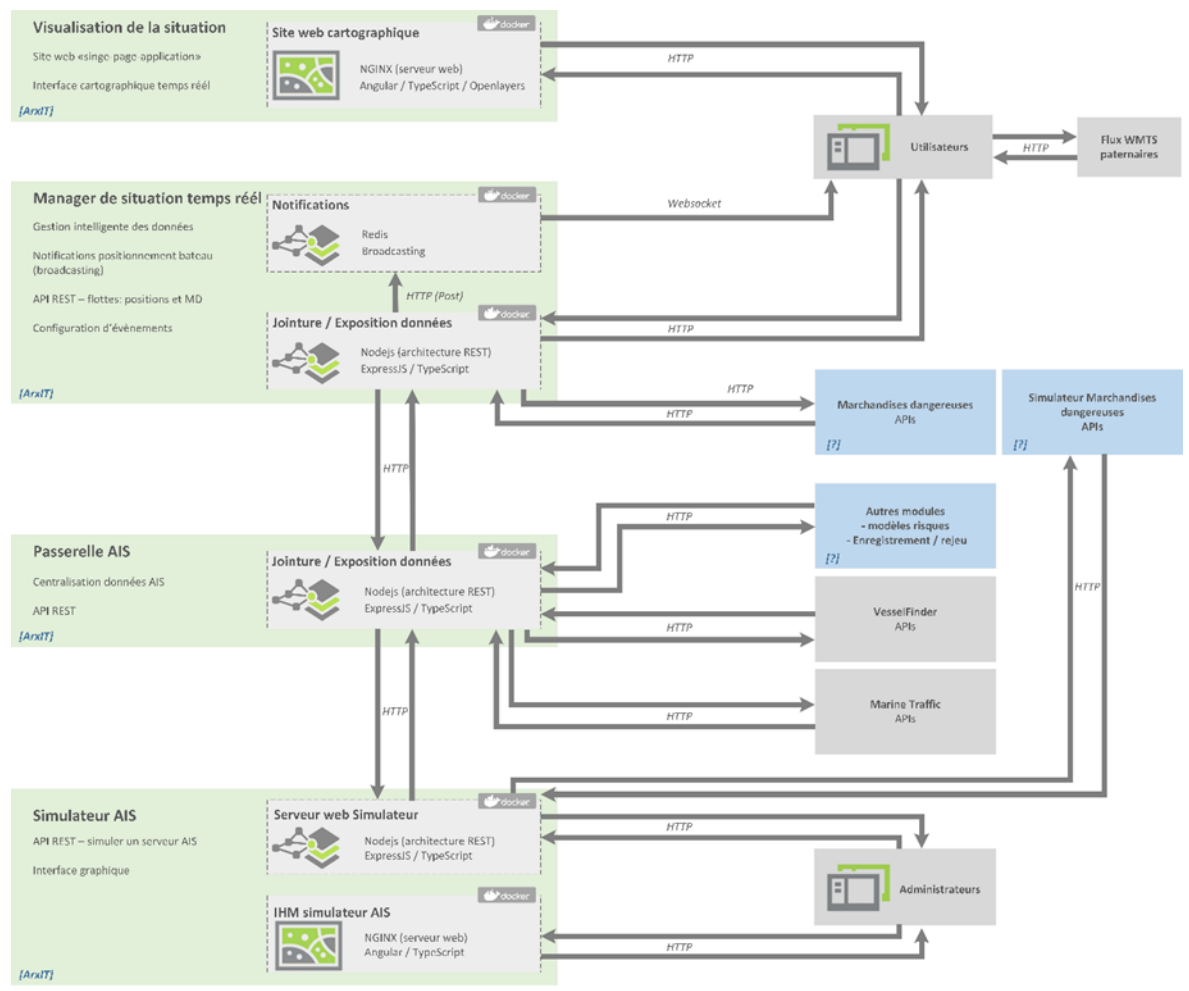

*Figura 16: Architettura tecnica del "Monitoraggio della situazione marittima in tempo reale"*

Nessuno di moduli archivia dati in modo duraturo; i dati sono archiviati nella RAM (Random Access Memory), con una durata di vita limitata.

Ciascuna delle cornici verde chiaro corrisponde ad un container docker e il complesso di questi sono installati su una macchina virtuale gestita mediante un hypervisor VMWare secondo l'architettura target precedentemente definita nel presente documento.

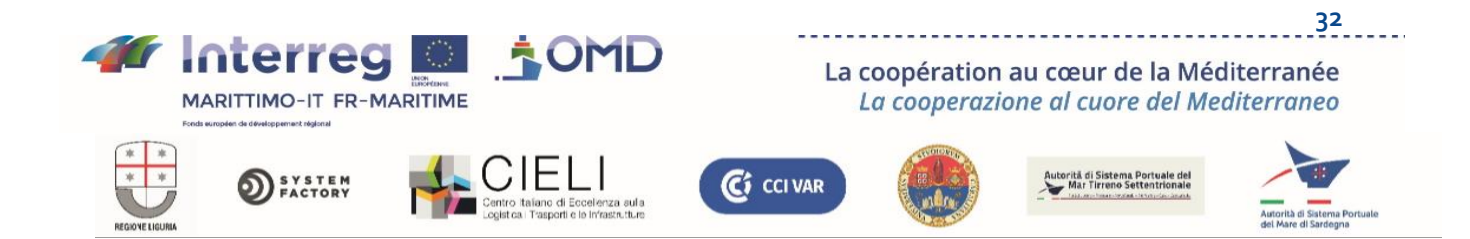

# b) Modulo di visualizzazione della situazione

#### *i. Funzionalità e performance*

La visualizzazione della situazione è un'applicazione web che permette di visualizzare semplicemente un insieme di navi ("flotta"), che trasportano merci pericolose o meno, mediante una cartografia interattiva e di accedere a informazioni più dettagliate associate alle stesse navi. Essa propone un design moderno e semplice da utilizzare.

Questo modulo permette la visualizzazione immediata della situazione, cioè delle navi in movimento o ferme. Il modulo permette inoltre di filtrare le visualizzazioni in funzione delle necessità dell'utente e di visualizzare le informazioni riguardanti le merci pericolose, qualora siano presenti. Permette inoltre di attivare le diverse funzionalità del sistema dal menù principale. Deve avere la capacità di supportare eventuali nuove funzionalità permettendo tramite configurazione di aggiungere nuove funzioni ai menù e aggiungere layer di visualizzazione supplementari al di sopra della mappa.

In termini di performance, questo modulo deve poter seguire lo spostamento delle navi in modo continuativo e fluidamente, qualunque sia il numero di navi presenti nell'area. Le informazioni provenienti dalla BD AIS devono pertanto essere aggiornate ogni 5 secondi (mediante il Gestore tempo reale).

Più dettagliatamente, le sue principali funzionalità sono:

- Bilingue francese/italiano
- Cartografia interattiva
	- o Navigazione dell'utente (zoom, spostamento ecc.)
	- o Visualizzazione delle navi secondo una simbologia definita dalla posizione, dalla natura dello spostamento (o della sosta) e le eventuali informazioni sulle MP + visualizzazione della legenda
	- o Fare click su una nave per ottenere le relative informazioni dettagliate
	- o Sfondo mappa OSM (OpenSeaMap)
	- o Visualizzazione di altri layer forniti da terzi
	- o In caso di altri layer --> controllo della visualizzazione dei layer. Gli altri layer sono forniti da terzi mediante flussi WMTS. Il collegamento con i layer deve essere configurato nel sito web.
- Informazioni dettagliate su una nave
	- o Informazioni Ais sulla nave + eventuale foto
	- o Informazioni complete sulle MP trasportate
	- o Visualizzazione di una scheda EriCards corrispondente al numero ONU di una merce trasportata selezionata
	- o Ritrovare la posizione sulla mappa dalla finestra delle informazioni dettagliate (= zoom sulla nave)
- Filtraggio dei dati visualizzati sulla mappa.
	- o Il filtraggio si basa sui dati già caricati, cioè i "dati sulla posizione" disponibili all'apertura dell'interfaccia (posizione, MP, status ecc.)
- Ricerca di una o più navi.
	- o Il risultato è presentato sotto forma di elenco per la previsualizzazione di alcune informazioni, la localizzazione sulla mappa e l'accesso alle informazioni dettagliate.
	- $\circ$  Le informazioni si basano sui dati completi interrogati attraverso l'api unione / esposizione del dato
- Visualizzazione delle informazioni dei simulatori sugli scenari in corso di esecuzione su ciascuno dei simulatori AIS

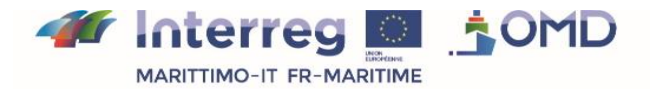

La coopération au cœur de la Méditerranée La cooperazione al cuore del Mediterraneo

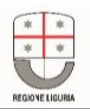

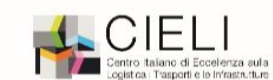

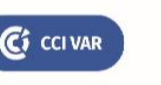

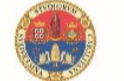

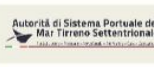

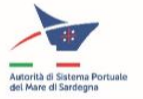

- o La visualizzazione dei percorsi delle navi è identica a quella del simulatore AIS. E' possibile ottenere i dettagli dei dati facendo clic su un elemento (popup).
- o Ciascun simulatore è interrogato ogni due minuti per aggiornare lo status dello scenario (scenario in corso di esecuzione o in arresto).
- Visualizzazione del rischio associato al trasporto di merci pericolose calcolato secondo il metodo Shortcut
	- o Quando la visualizzazione del rischio è attiva per una nave, cioè quando la situazione viene visualizzata, i cerchi indicanti il rischio di danni sono calcolati e visualizzati intorno alla nave interessata
	- o seguendo lo spostamento della nave.
	- o La visualizzazione dei cerchi si mantiene fino allo scarico della merce o fino alla disattivazione della visualizzazione da parte dell'utente.
- Download dei dati relativi alle navi ricercate in un file JSON

### *ii. Principi di progettazione dell'interfaccia grafica*

La progettazione segue i seguenti principi:

- Essendo la necessità principale quella di visualizzare la posizione delle navi, la mappa svolge un ruolo importante all'interno dell'interfaccia
- L'applicazione deve essere accessibile, infatti vuole essere il più ergonomica possibile ed è costruita per utenti desktop e mobile.
- L'estetica è ispirata al "material design" (v. https://material.io/design/) e rispetta la carta grafica del progetto OMP.
- Applicazione "OnePage": interfaccia grafica senza cambiamento di pagina, i dati sono richiesti in background (v. tecnologia AJAX)

### *iii. Interfacce*

Il modulo di visualizzazione ha numerose interfacce di scambio dati, come mostra la seguente figura (la direzione delle frecce tra le parti del prototipo del SI indica la direzione della comunicazione dei dati; in giallo i file; in azzurro con contorno punteggiato le parti del prototipo del SI; in azzurro con contorno tratteggiato i sistemi esterni al SI; in blu i sottomoduli della parte "Monitoraggio della situazione marittima in tempo reale" del SI).

Si tratta in effetti del modulo che permette la visualizzazione delle informazioni sulle navi, AIS, merci pericolose e valutazione dei rischi trasmessi dal Gestore tempo reale, delle traiettorie delle navi presenti nello scenario in esecuzione da parte del simulatore AIS.

C<sub>i</sub> CCI VAR

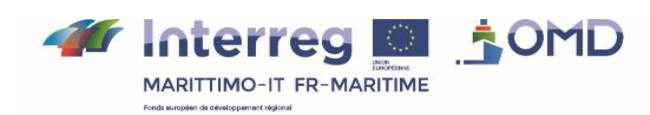

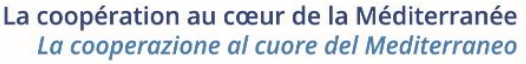

orită di Sistema Portuale d<br>- Mar Tirrano Settentriona

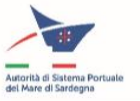

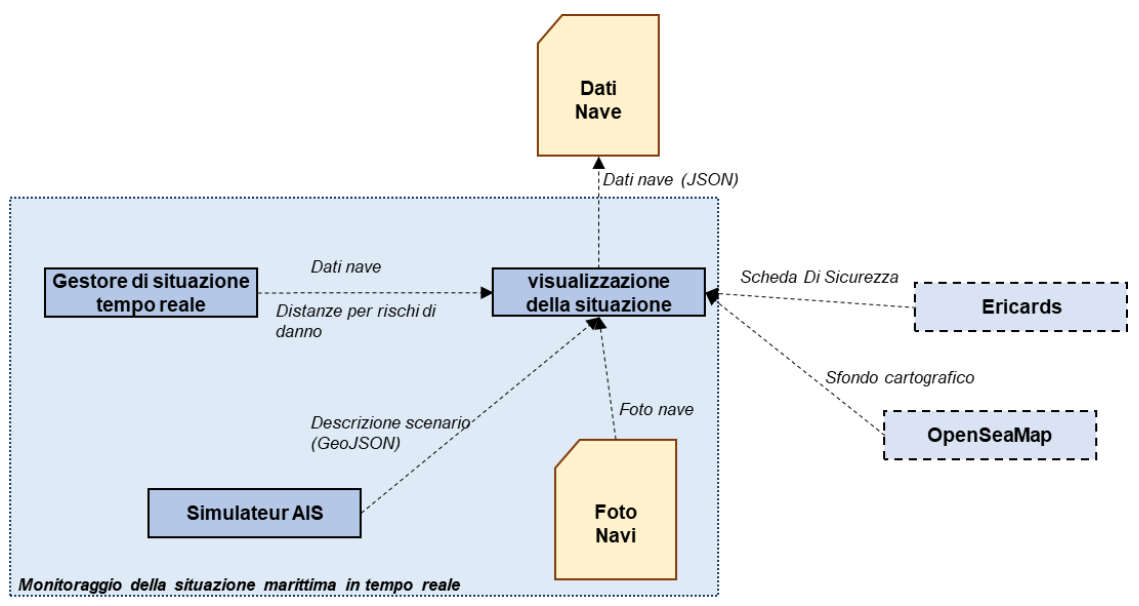

*Figura 17: Interfacce dettagliate del modulo "Interface Visualisation"*

La parte "Monitoraggio della situazione marittima in tempo reale" contiene le foto, raccolte manualmente, delle navi per le quali siamo in possesso di dati estratti da PMIS (v. la parte "Gestione dei dati MP e Metodo ShortCut"). In seguito il SI potrà essere connesso ad una fonte esterna di dati sulle navi che forniscono questo tipo di informazioni. In genere si tratta di fonti a pagamento.

In termini di interfaccia, la localizzazione della foto è trasmessa con gli altri dati sulla nave dal gestore tempo reale.

Le informazioni sono visualizzate su una mappa che raccoglie gli elementi di cartografia marina forniti da OpenSeaMap (un'estensione di OpenStreetMap che offre informazioni di cartografia marina).

Il layer grafico che visualizza la mappa utilizza il protocollo di comunicazione XYZ definito da OpenStreetMap, che è diventato uno standard di fatto ("de facto standard") per recuperare i dati di OpenSeaMap. La mappa è recuperata sotto forma di tile che sono poi assemblate mediante il layer grafico per visualizzare la mappa completa.

Il layer potrà essere sostituito da un altro layer senza alcun impatto sul resto del SI, se si desidera utilizzare un altro fornitore per la mappa visualizzata.

Il sito web Ericards (http://www.ericards.net/) è utilizzato per ottenere la scheda di sicurezza associata a una merce pericolosa specifica identificata con il proprio numero ONU. Per una MP trasportata da una delle navi visualizzate, è possibile accedere direttamente all'eventuale pagina della scheda in un tab dedicato del navigatore. La MP è recuperata nella lingua selezionata a livello dell'interfaccia del SI dell'OMP (italiano o francese).

I dati sulle navi visualizzati sono esportati nel formato in cui sono ricevuti dal gestore tempo reale.

# c) Gestore di situazione tempo reale

### *i. Funzionalità e performance*

Il gestore tempo reale centralizza le informazioni raccolte in tempo reale (cioè senza interruzioni). Esso comunica in modo ricorrente, mediante API RESTful, con il gateway AIS e la parte "Gestione dati MP e Metodo ShortCut". Il gestore è responsabile della gestione coerente delle informazioni sulle navi, in particolare in funzione della visualizzazione sul modulo

C<sub>1</sub> CCI VAR

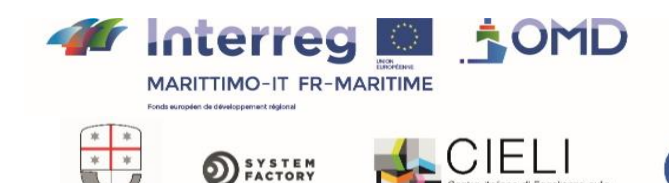

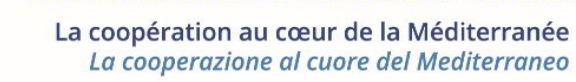

orită di Sistema Portuale de<br>- Mar Tirreno Settentrional

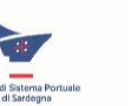

apposito. Pertanto il gestore tempo reale interroga periodicamente il gateway AIS per recuperare le informazioni più recenti sul traffico nel perimetro del sistema. Analogamente, il modulo invia richieste alla parte "Gestione dati MP e Metodo ShortCut" per ottenere le registrazioni delle dichiarazioni di merci pericolose estratte da PMIS. Il modulo è responsabile dell'incrocio e della sincronizzazione delle informazioni provenienti dai due moduli in modo che ad ogni nave corrisponda la rispettiva dichiarazione di presenza di merci pericolose.

Dato che il gestore comunica con l'insieme dei moduli e deve essere in grado di gestire diversi tipi di dati, in particolare quelli forniti dal gateway e quelli derivantI dal web service Merci Pericolose che rinvia i dati estratti dal PMIS. Generalmente, ciò viene effettuato mediante le API fornite per ciascun tipo di dati.

Questo modulo ha anche il compito di trasmettere le informazioni agli altri moduli che possono utilizzarle.

Bisogna inoltre considerare che, trattandosi di un modulo che elabora unicamente le informazioni correnti, non è necessaria nessun'altra risorsa in termini di archiviazione: Le informazioni ricevute sono trasmesse senza memorizzazione dello storico.

Infine, questo gestore deve garantire il rispetto dei vincoli temporali per assicurare la veridicità e l'affidabilità delle informazioni provenienti da vari moduli, in particolare nel caso della sincronizzazione delle informazioni AIS e di quelle sulle merci pericolose.

### *ii. Progettazione*

Il modulo è composto da due entità, l'api "unione ed esposizione dati" e il sistema di notifica. Le due entità forniscono entrambe i dati necessari per la visualizzazione della cartografia e le informazioni dettagliate al modulo di visualizzazione.

L'API permette di interrogare i "dati completi" sulla flotta. Il sistema di notifica fornirà i "dati sulla posizione" necessari per la cartografia in tempo reale.

#### Api Unione / Esposizione dei dati

CREAZIONE DEL DATO

Il ruolo di questa API è quello di collegare i dati sulle MP e i dati AIS, poi esporli ai servizi terzi. In tal modo essa fornisce i "dati completi" direttamente all'interfaccia e i "dati sulla posizione" al tool di notifica.

Questa API interroga il gateway AIS con una notevole frequenza per ottenere i dati sulle navi. Tale frequenza è pari a 5 secondi. Ad ogni aggiornamento, l'API invia i propri dati alla componente "notifica".

Analogamente, questa API interroga con una frequenza notevole (ma tuttavia inferiore a quella del gateway AIS) il modulo MP per ottenere le informazioni più aggiornate. Tuttavia, contrariamente ai dati AIS, le MP cambieranno poco al momento del viaggio di una nave (al momento degli scali). La frequenza pari a 5 secondi è da ridefinire a seconda del volume di dati forniti e del ritmo di aggiornamento.

Per realizzare l'unione tra i dati AIS di una nave e le informazioni sulle MP utilizziamo come chiave il numero IMO. In base all'intensità della frequenza di interrogazione dei dati AIS, tale unione è ottimizzata applicando varie buone pratiche di sviluppo:

- Lavorare con oggetti (piuttosto che quadri)
- Parallelizzare i compiti
- Non creare nuovi oggetti o nuovi collegamenti quando i nuovi dati sono identici ai precedenti. Ci basiamo soprattutto sulle marcature temporali e gli identificativi.

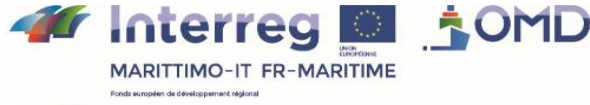

La coopération au cœur de la Méditerranée La cooperazione al cuore del Mediterraneo

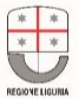

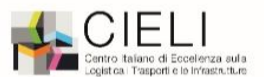

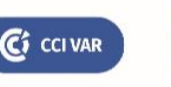

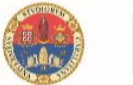

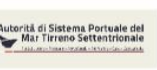

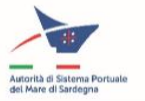

I dati AIS e sulle MP possono fornire dati simili come il tonnellaggio, il porto di partenza ecc. La regola che prendiamo in considerazione per risolvere i conflitti consiste nel dare la priorità all'informazione più recente.

### DISPONIBILITA' DEL DATO

Abbiamo individuato almeno tre usi diversi dei dati forniti da questa API;

- Ottenere i "dati sulla posizione" per l'API di notifica
- Ottenere i "dati completi" su una nave per la visualizzazione delle informazioni su una parte della flotta (attraverso le funzionalità di ricerca del modulo visualizzazione, per esempio)
- Servizi terzi: necessità di dati grezzi AIS + MD

Per rispondere a tali necessità, l'API proporrà due tipi di formato di risposta per le navi:

- Il formato ristretto, cioè il formato per i "dati sulla posizione" (IMO, posizione, marcatura temporale, natura MP trasportate).
- Il formato completo, che corrisponde ai "dati completi" che contiene tutti i dati (AIS + MP).

L'API propone di ottenere i dati solo per una parte della flotta. Questa API offre un filtraggio dei dati in base ai seguenti parametri:

- ID nave (IMO)--> per ottenere le informazioni su una nave
- MP (p.e.: classe di rischio, natura MP) --> per ottenere la flotta che trasporta una MP o una MP all'interno di un elenco di MP richieste (per esempio, ottenere la flotta che trasporta prodotti chimici o prodotti petroliferi).
- Nave (porto di partenza, porto di destinazione) --> ottenere una flotta in base a dati AIS specifici

Questi parametri di ricerca permettono di rispondere in particolare alle necessità delle funzionalità di ricerca dell'interfaccia utente.

#### Notifiche

Questa componente risponde alla necessità di fare evolvere in tempo reale la posizione delle navi. Essa permette di ottenere un flusso continuo di dati tra l'utente e i dati dell'Api unione.

Pertanto, per ogni nuovo dato elaborato dall'Api unione (quindi ogni 5 sec. circa), questa Api invierà il "dato sulla posizione" alla componente di notifica che lo ritrasmetterà agli utenti connessi. Per ottimizzare il flusso dei dati vengono inviati solo i dati aggiornati durante l'intervallo di tempo stabilito.

Per effettuare tale diffusione dell'informazione (broadcasting) a vari utenti, implementeremo il pattern publish/subscribe. Attraverso il sito internet di visualizzazione della situazione, gli utenti si connetteranno a questo modulo (subscribe) e riceveranno i dati sulle posizioni delle navi ad ogni modifica (publish). Esso è eseguito mediante il tool Redis e si basa sul protocollo WebSocket.

### *iii. Interfacce*

Come mostrato nel seguente schema, in termini di interfacce, il Gestore tempo reale è collegato al gateway AIS e alla parte "Gestione dati MP e Metodo ShortCut" che gli permette di

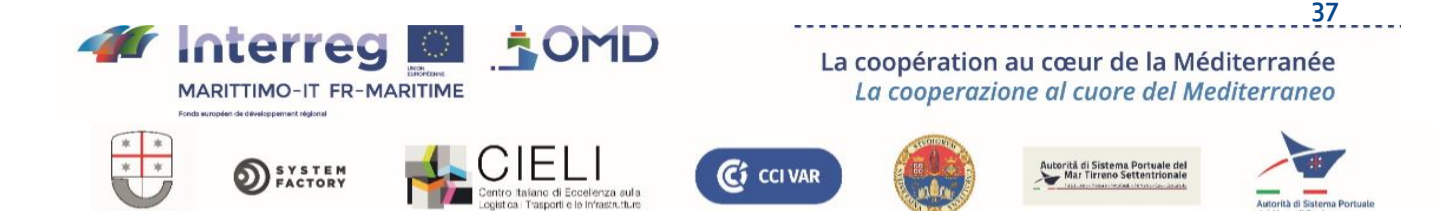

interrogarli e ricevere le informazioni gestite. Si tratta quindi di un collegamento bidirezionale che garantisce la trasmissione a doppio senso dei dati.

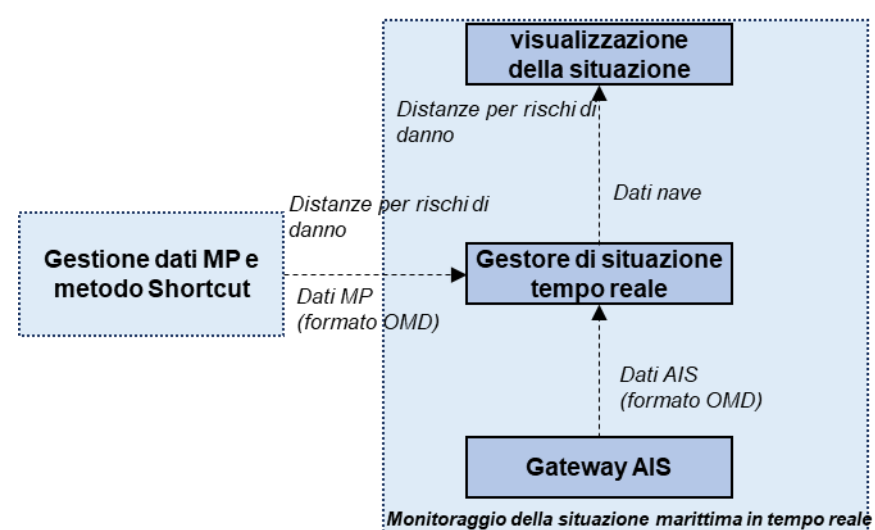

*Figura 18: Interfacce dettagliate del modulo "Gestore Tempo reale".*

L'interfaccia con il modulo visualizzazione è triplice:

- Un'interfaccia di tipo API Restful per fare richieste che permettano di recuperare i dati completi sulle navi che rispondono ad alcuni criteri (v. allegato 1)
- Un'interfaccia di tipo Publish/subscribe che permette di alimentare a flusso continuo mediante una websocket e un meccanismo di notifca gli abbonati che lo desiderano e principalmente l'interfaccia di visualizzazione.
- Un'interfaccia di tipo API Restful che permette di fornire i raggi dei cerchi che corrispondono alla valutazione del rischio di danni mediante il metodo ShortCut attraverso una query sulla route /dangerous-goods/{id\_substance}/hazardous.

### d) Gateway AIS

### *i. Funzionalità e performance*

Il gateway AIS ha lo scopo di recuperare le informazioni AIS da una o più fonti di dati AIS attraverso le API, come alcune piattaforme esistenti (MarineTraffic, Vessel Finder ecc.) e di trasmetterle in un formato unico e interno al SI di OMP al modulo Gestore tempo reale per l'aggiornamento della situazione sulla mappa. Deve inoltre inoltrare tali informazioni agli altri moduli che ne hanno necessità. Un'altra possibile fonte di informazioni AIS può essere una o più istanze del simulatore AIS quando il sistema è in modalità simulazione (si può anche immaginare di combinare fonti reali con fonti simulate di dati AIS).

In sintesi, il modulo gateway AIS permette di centralizzare i dati AIS di diverse fonti, reali o simulate, e di standardizzarli per consentire agli altri moduli di gestirli con semplicità.

#### *ii. Principi di progettazione*

Essendo diverse le fonti, il modulo dovrà apportare le relative soluzioni alle esigenze elencate di seguito:

- Standardizzazione: i fornitori propongono i loro dati in formati differenti. I dati saranno standardizzati mediante questo modulo, cioè stesso nome chiave (il formato sarà il json), stesso formato per data, testo ecc.
- Data: L'obiettivo di questo modulo è la conservazione soltanto dell'ultimo dato AIS noto su una nave. I dati AIS su una nave potranno essere forniti da diverse fonti. Per

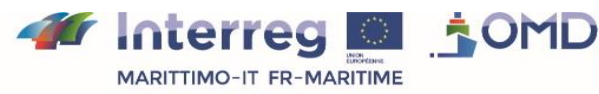

La coopération au cœur de la Méditerranée La cooperazione al cuore del Mediterraneo

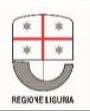

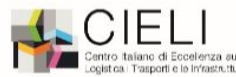

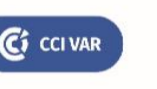

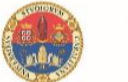

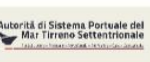

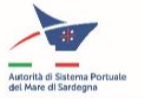

non duplicare l'informazione, conserviamo solo il dato AIS più recente, basandoci sulla marcatura temporale, e usiamo l'identificativo IMO delle navi.

- Ottenere i dati: La frequenza di querying deve essere adattata a seconda delle norme stabilite dal fornitore e del volume di dati scambiati; l'obiettivo infatti è ottenere dati con la maggiore frequenza possibile. In un primo momento è ragionevole considerare un'interrogazione del simulatore AIS ogni 5 secondi.
- Conservazione di un dato AIS. I dati AIS sulle navi sono marcati con la data e l'ora di invio. Non hanno una durata di vita stabilita. Per una data nave, se l'ultimo dato AIS è troppo vecchio, esso viene soppresso dal gateway AIS. Le navi trasmettono le informazioni ogni 2-10 secondi.

Abbiamo scelto di sopprimere i dati che risalgono a più di 10 minuti per motivi di gestione della memoria e di pertinenza del dato gestito. Poiché tale durata di 10 minuti è arbitraria, essa potrà essere modificata tramite un file di configurazione e potrà facilmente essere editata. Questo lasso di tempo permetterà di considerare il tempo trascorso tra l'emissione di un dato AIS, la sua elaborazione e messa a disposizione mediante i vari fornitori e poi dell'interrogazione tramite il gateway AIS.

I dati AIS sono memorizzati nel modulo e sono suddivisi in 3 sezioni per ogni nave:

- AIS: Dati AIS collegati allo standard. Contengono informazioni generali sulla nave (IMO, nome, dimensioni), la sua posizione, velocità, rotta e destinazione.
- Viaggi: Ultimo porto e data di partenza
- Dati principali: Informazioni complementari sulla nave e il suo proprietario (stazza della nave, nome del proprietario ecc.)

Tali dati non sono tutti messi a disposizione dai fornitori AIS e possono non essere disponibili per alcune navi.

#### *iii. Interfacce*

Il seguente schema mostra le interfacce del modulo Gateway AIS. Esso raccoglie i dati dalle fonti AIS disponibili, dalle istanze del modulo simulatore nel contesto del prototipo del SI dell'OMD, nel formato proprio a ciascuna di tali fonti, e fornisce al gestore tempo reale o ad altri moduli che potrebbero utilizzarli, i dati raccolti, consolidati e in un unico formato.

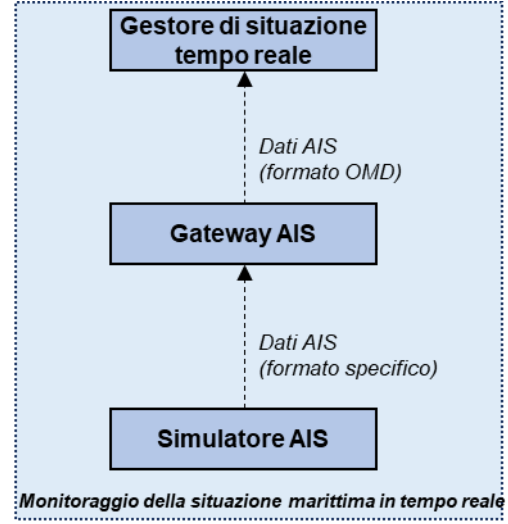

*Figura 19: Interfacce dettagliate del modulo "Gateway AIS"*

Il modulo gateway AIS è sviluppato in base ai principi dell'architettura di API REST. Essa fornisce i dati in un formato JSON, unico a prescindere dalla fonte, definito nel quadro del

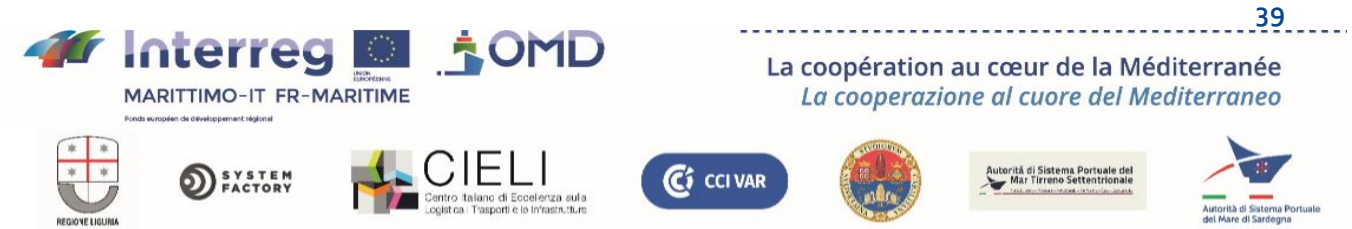

progetto OMP (v. allegato 1). Questo formato è coerente con le conclusioni del documento T.1.2.2. redatto nel quadro del progetto OMP.

# e) Simulatore AIS

## *i. Funzionalità e performance*

Il simulatore AIS consente di eseguire scenari predefiniti che simulano una fonte di dati AIS sui movimenti delle navi. E' progettato in modo da poter essere istanziato più volte per simulare la presenza di diversi sistemi connessi simultaneamente al SI dell'OMP e fornisce un'interfaccia grafica. Questo modulo comprende un'interfaccia grafica che, grazie al framework utilizzato, si integra con quella del modulo "Visualizzazione della situazione".

E' ideato allo scopo di effettuare dimostrazioni sul funzionamento del sistema OMP in caso di mancanza di dati reali (se è difficile ottenere l'insieme dei consensi necessari per la connessione ad un sistema reale) e potrebbe servire anche per simulare situazioni di crisi o nel quadro di esercitazioni o per la formazione.

Il modulo è in grado di eseguire uno scenario tra quelli forniti a titolo di esempio o uno scenario nuovo creato dall'utente.

E' possibile creare nuovi scenari con l'upload di un file JSON in formato adeguato. In tal caso, lo scenario viene aggiunto all'elenco degli scenari disponibili e pronto ad essere lanciato.

Uno scenario ha 2 status disponibili "in corso di esecuzione" o "In Arresto". Può essere eseguito un solo scenario. Pertanto, per poter lanciare un nuovo scenario, quello in corso di esecuzione dovrà essere arrestato.

#### *ii. Principi di progettazione*

Il modulo simulatore AIS si compone di due entità:

- Il webservice "generatore di dati AIS". Calcola i dati AIS su una flotta in base a diversi parametri.
- L'interfaccia di amministrazione. Permette di eseguire gli scenari preregistrati o di caricare/eseguire scenari personalizzati.

Il simulatore AIS permette di generare dati AIS come quelli proposti da un servizio terzo come Marine Traffic.

Il generatore di dati AIS funziona "per scenari", cioè al lancio di uno scenario, il webservice genera i dati secondo la metodologia descritta più avanti grazie ad un elenco di parametri di input.

Oltre ai dati AIS, è possibile interrogare l'elenco degli scenari possibili. Questa funzionalità permette di ottenere i relativi parametri e lo status di esecuzione (in arresto, in corso); tali informazioni sono utili per gestire l'esecuzione degli scenari.

Per simulare al meglio l'architettura finale, il simulatore potrà eseguire un solo scenario alla volta. Se si desidera eseguire diversi scenari, sarà moltiplicato il numero di istanze del modulo Simulatore AIS. Ciò è semplice grazie alla containerizzazione dei servizi. Sarà sufficiente lanciare lo stesso numero di container "simulatore AIS" e di scenari da eseguire in parallelo. Per esempio, se si desidera eseguire fino a 5 scenari, si dovranno lanciare 5 API di generatori di dati AIS e 5 interfaccia (1 interfaccia per simulatore).

Ogni istanza sarà accessibile da una URL diversa permettendo pertanto a diversi utenti di lavorare sui propri scenari (avremo una url per ogni utente).

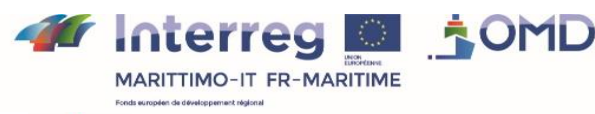

La coopération au cœur de la Méditerranée La cooperazione al cuore del Mediterraneo

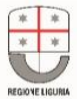

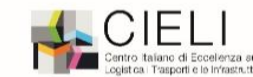

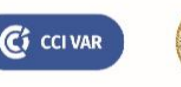

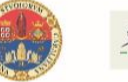

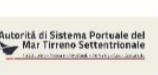

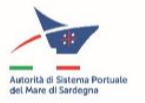

#### METODOLOGIA PER LA GENERAZIONE DEI DATI AIS

Per creare uno scenario sono necessari diversi parametri di input. Questi sono forniti al simulatore sotto forma di un file JSON che include le seguenti informazioni:

- Nome dello scenario e sua descrizione
- Elenco delle navi Per ogni Nave:
	- o Informazioni sulla Nave (nome, n° IMO, n° MMSI, lunghezza ecc.)
	- o Informazioni sul Viaggio (porto di partenza, porto di arrivo)
	- o Informazioni "Master" (proprietario della nave, gestore della nave, bandiera ecc.)
	- o Elenco delle posizioni (partenza, arrivo, waypoints). Per ciascuna posizione:
		- Marcatura temporale
		- Posizione X, Y
		- Status di navigazione

#### METODO DI CALCOLO:

Le seguenti informazioni sono calcolate dal simulatore per ciascuna nave:

- Rotta ("course") è calcolata tramite le coordinate della prima e dell'ultima posizione. Questo dato è calcolato un'unica volta al lancio dello scenario (angle)
- Prua ("heading") calcolata tra due posizioni (angle)
- Velocità: calcolata tra due posizioni (angle) Essa è calcolata mediante la distanza stabilita con le coordinate della posizione n e n+1 e il tempo di percorrenza tra queste 2 posizioni (possibile grazie alle marcature temporali) Mediante la distanza e il tempo di percorrenza dedurremo la velocità (in nodi).

Se le coordinate delle posizioni n e n+1 sono identiche, si deduce che la nave è in "arresto" (in un porto, alla fonda ecc.) In questo caso non calcoliamo l'Heading.

Per facilitare la configurazione degli scenari, si propongono due tipi di input per la marcatura temporale. La prima consiste nel fornire data, ora, minuti e secondi della posizione, la seconda invece nel fornire il tempo trascorso in minuti dal lancio dello scenario. Il simulatore convertirà le informazioni in una marcatura temporale. Per esempio, per una data posizione, se il valore è 60 e lo scenario è lanciato alle 10h25m02s, il simulatore darà 11h25m02s come marcatura temporale.

Le informazioni devono essere omogenee per ciascuno scenario, sia per quanto riguarda data e ora sia per il tempo trascorso. E' impossibile combinare questi due input.

Poiché i dati AIS sono inviati dalle nati ogni 2-10 secondi, il simulatore calcola i valori ogni 2 secondi.

#### *iii. Interfacce*

Il seguente schema mostra che questo modulo si interfaccia con il Gateway AIS, al quale fornisce i dati AIS che produce secondo lo scenario di simulazione in corso di esecuzione, e con il modulo di visualizzazione, al quale comunica le traiettorie delle navi che costituiscono lo scenario al fine della visualizzazione.

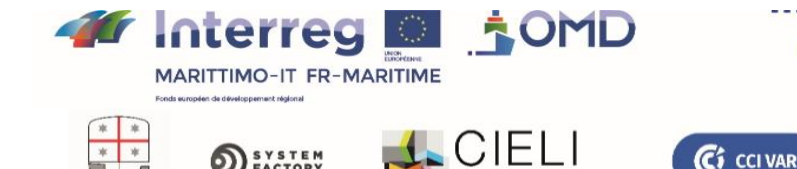

La coopération au cœur de la Méditerranée La cooperazione al cuore del Mediterraneo

rită di Sistema Portuale d<br>Mar Tirrano Settentriona

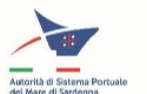

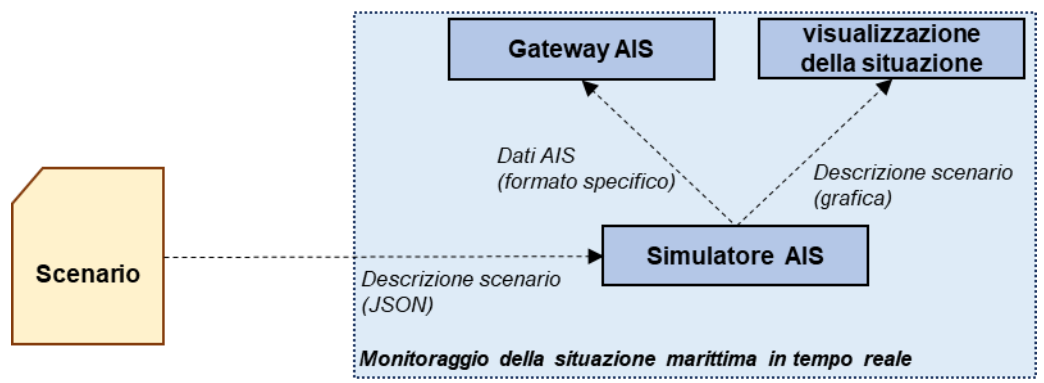

*Figura 20: Interfacce dettagliate del modulo "Simulatore AIS"*

Lo scenario è descritto in un file JSON specifico che descrive la partenza, l'arrivo e i punti di passaggio di ciascuna nave presente al suo interno (v. l'allegato 1 per il formato).

#### OTTENERE I DATI AIS

Il webservice interrogato dal gateway AIS memorizza l'ultimo dato AIS calcolato per ciascuna nave e ciascuno scenario in corso di esecuzione. Come precisato al punto precedente, tale dato AIS è aggiornato ogni due secondi.

Poiché il modulo segue l'architettura API REST, il modulo "/ais" restituisce ai servizi terzi il dato AIS più aggiornato per ciascuna nave in formato JSON.

C<sub>i</sub> CCI VAR

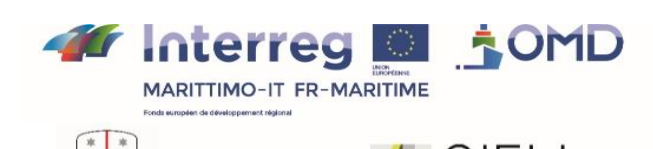

**SYSTEM**<br>FACTORY

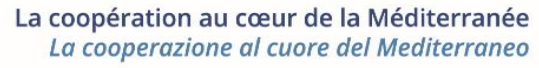

torità di Sistema Portuale de

Di seguito un esempio che mostra il formato del JSON inoltrato in risposta ad una query:

```
[
{
"ais": {
"mmsi": 9751987,
"course": 241,
"navstat": 1,
"imo": 8814275,
"name": "Green Sea"
"callsign": "9V6357",
"type": 60,
"a": 2,
"b": 2,
\sqrt{''} c": 2,
"d": 2,
"draught": 8.4,
"destination": "SIHANOUKVILLE",
"eta_ais": "2021-06-15T08:32:08Z",
"eta": "2021-06-15T08:32:08Z",
"src": "TER",
"zone": "Mediterranean Sea",
"eca": "Baltic and North sea ECA",
"latitude": 10.254,
"longitude": 40.254,
"speed": 13.2,
"heading": 10,
"timestamp": "2021-06-15T08:32:08Z"
},
"voyage": {
"locode": "IT GOA",
"departure": "2021-06-15T08:32:08Z",
"lastport": "Genova",
"lastcoutry": "ITALY"
},
"master": {
"imo": 8814275,
"name": "Green Sea",
"flag": "SG",
"type": "Chemical/Oil Products Tanker",
"built": 2015,
"builder": "SPP SB CO",
"manager": "BW MARITIME PTE LTD",
"owner": "BW CLEARWATER PTE LTD",
"length": 183,
"beam": 32.2,
"maxdraught": 2,
"gt": 29768,
"nt": 0,
"dwt": 49999,
"teu": 0,
"crude": 0
},
"extra-vessel-data": {
"picture-url": "https://static.vesselfinder.net/ship-photo/9803118-477096700-
6897461e7729398aead4555760d8296c/1"
}
}
\mathbf{I}
```
La route /geojson restituisce le informazioni dello scenario in corso di esecuzione in formato geojson. Se non viene attivato alcuno scenario, la risposta è nulla.

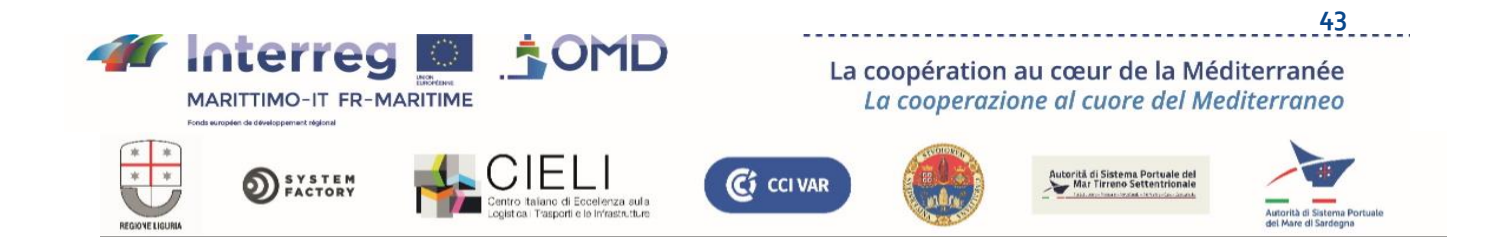

#### Di seguito un esempio:

[

```
{
"vessels": [
{
"type": "FeatureCollection",
"features": [
{
"id": {},
"type": "features":
"geometry": {},
"properties": {
"ais": {
"latitude": 10.254,
"longitude": 40.254,
"speed": 13.2,
"heading": 10,
"timestamp": "2021-06-15T08:32:08Z"
},
"voyage": {
"locode": "IT GOA",
"departure": "2021-06-15T08:32:08Z",
"lastport": "Genova",
"lastcoutry": "ITALY"
},
"master": {
"imo": 8814275,
"name": "Green Sea",
"flag": "SG",
"type": "Chemical/Oil Products Tanker",
"built": 2015,
"builder": "SPP SB CO",
"manager": "BW MARITIME PTE LTD",
"owner": "BW CLEARWATER PTE LTD",
"length": 183,
"beam": 32.2,
"maxdraught": 2,
"gt": 29768,
"nt": 0,
"dwt": 49999,
"teu": 0,
"crude": 0
},
"extra-vessel-data": {
"picture-url": "https://static.vesselfinder.net/ship-photo/9803118-477096700-
6897461e7729398aead4555760d8296c/1"
}
}
}
\begin{array}{c} \end{array}}
\overline{\phantom{a}}"id": 4,
"nome": "Sea emergency",
"descrizione": 10 vessels are damaged
"status": "start",
"startTime": "2021-10-14T06:20:41.615Z"
}
\begin{array}{c} \end{array}
```
# 2) Gestione dati MP e metodo Shortcut

### a) Funzionalità e performance

Come dettagliatamente descritto nel rapporto T2.3.1 sulla definizione di una funzione di rischio comune per il trasporto di merci pericolose, il modulo di realizzazione delle mappe di rischo è basato sul calcolo delle distanze di impatto e di danno in caso di incidente a bordo.

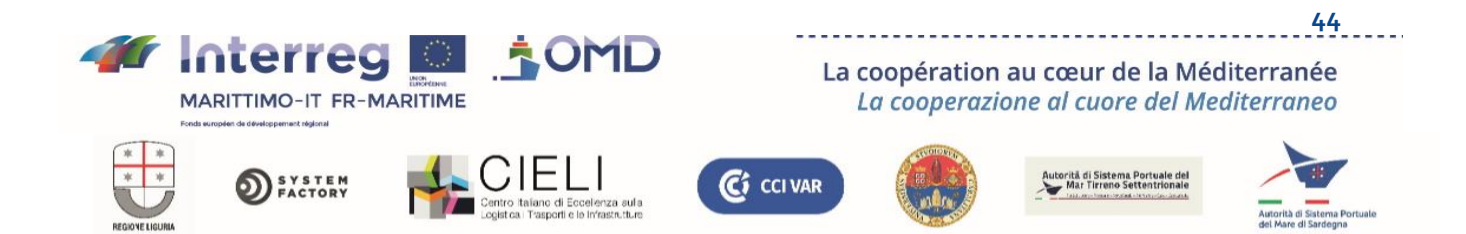

Il modulo genera in output l'area circolare approssimativa interessata nel caso di uno scenario di incidente specifico che coinvolga una spefica merce pericolosa.

Il raggio dell'area di impatto è calcolato mediante il metodo ShortCut (v. documento T2.3.1 del progetto OMP).

L'elenco delle merci pericolose prese in considerazione per la realizzazione del modulo di generazione di mappe di rischio è costituito da due database diversi. Il primo comprende le merci già presenti all'interno del metodo ShortCut, pari a 253 merci pericolose. Il secondo è l'elenco completo delle merci pericolose che figurano nella lista del codice IMDG.

Il metodo ShortCup permette di classificare le merci in sostanze infiammabili e tossiche:

- Sostanze infiammabili: si tratta di sostanze combustibili che possono facilmente infiammarsi in aria a temperatura ambiente, cioè che hanno un punto di infiammabilità pari o inferiore alle temperature-soglia nominali definite da alcuni enti di regolamentazione nazionali ed internazionali.
- Sostanze tossiche: le sostanze sono considerate altamente tossiche quando sono nocive per un organismo anche in scarsa quantità, mentre sono definite scarsamente tossiche quando non producono effetti se non somministrate in grossa quantità.

Il metodo ShortCut è stato elaborato allo scopo di potere applicare automaticamente il modello relativo all'analisi delle conseguenze di un evento accidentale, e il database è stato strutturato mediante le tabelle derivanti dal metodo ShortCut, insieme con alcune tabelle complementari create per elaborare le altre sostanze relative alla norma IMDG.

Il metodo ShortCut classifica le sostanze infiammabili in funzione delle caratteristiche pericolose al fine di valutarne le conseguenze.

Le sostanze tossiche sono definite in base a una macro classificazione fondata sui metodi di conservazione o formazione.

Secondo la categoria Pasquill, sono state individuate due situazioni metereologiche di riferimento, F.2 e D.5. Tutti gli eventi sono collegati ad una perdita e alla conseguente dispersione di sostanze pericolose nell'ambiente.

Il Metodo ShortCut mette in relazione i danni con effetto fisico per mezzo di un criterio di vulnerabilità rappresentato dal superamento di un valore soglia.

Esso definisce quattro valori soglia corrispondenti a:

- 1. effetti di letalità elevati
- 2. effetti della comparsa della letalità
- 3. effetti comportanti ferite gravi ed irreversibili
- 4. effetti che portano a lesioni reversibili

Tutte le sostanze considerate dal metodo ShortCut sono state caricate nel database, per un totale di 247 soggetti, ciascuno classificato secondo il proprio codice ONU e la classe ShortCut di appartenenza, per maggiore esaustività le sostanze considerate dall'OMI (organizzazione marittima internazionale) che appartengono all'elenco IMDG (International Maritime Dangerous Goods), classificate secondo il gruppo di imballaggio e la classe IMO a cui appartengono, per un totale di 2457 soggetti.

C<sub>i</sub> CCI VAR

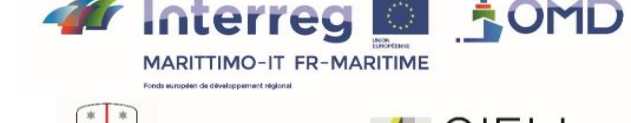

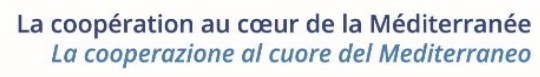

irită di Sistema Portuale de

Selezionando la sostanza di interesse, il tipo di conservazione, le condizioni meteo e lo scenario di danneggiamento, il metodo permette di determinare la distanza di danneggiamento.

L'implementazione del metodo ShortCut realizzata attraverso questo modulo risponde alle necessità assumendo come dati di input i parametri sopra elencati e restituisce le distanze di danneggiamento corrispondenti quando possono essere calcolate, pur non essendo sempre così per alcune sostanze dell'elenco IDMG che non sono inizialmente presenti nell'elenco del metodo ShortCut.

## b) Progettazione

L'architettura fisica proposta di compone di quattro elementi, i quali possono essere implementati su una sola macchina fisica o su più macchine diverse.

Per il momento, si è deciso di installare tutto su un'unica macchina virtuale, ma la flessibilità e l'evolutività dell'architettura permettono di modificare facilmente la scelta.

Il server sul quale è stato installato il sistema proposto è una macchina virtuale con 2 x Intel(R) Xeon(R) Gold 5115 CPUs @ 2.40GHz, dotata di 16GB di memoria RAM DDR3 e di un sistema di archiviazione dei dati da 150GB.

Il sistema operativo Linux Ubuntu 20.0.4 LTS 64 bit è installato sul server virtuale.

I 4 elementi sono:

(1) Un server dati su cui è installato il database relazionale PostgreSQL con l'estensione PostGIS per la gestione dei dati geografici.

PostgreSQL è un potente sistema di database relazionale open source che utilizza ed estende il linguaggio SQL combinato a numerose funzionalità che archiviano e adattano in tutta sicurezza i più complessi carichi di elaborazione dati.

PostGIS è un'estensione che trasforma il database relazionale PostgreSQL in un database spaziale, aggiungendo il supporto di tre funzionalità: i tipi spaziali, gli indici e le funzioni. Essendo basato su PostgreSQL, PostGIS eredita automaticamente importanti funzionalità "aziendali" e alcune norme aperte per la messa in opera.

Il database permette l'archiviazione e l'elaborazione delle informazioni sulle merci pericolose e le navi che le trasportano.

(2) Un file server che permette ai file di supporto della piattaforma di essere memorizzati su dei file system.

(3) Un server cartografico sul quale è installato il sistema Geoserver che permette la condivisione e la visualizzazione di dati geografici.

GeoServer è un server software open source compilato in Java che permette agli utenti di condividere e modificare dati geospaziali. Studiato per l'interoperabilità, pubblica dati provenienti da tutte le principali fonti spaziali utilizzando standard aperti.

(4) Un Web Server Apache Tomcat® che riceve le richieste dei vari utenti e recupera le informazioni dagli altri elementi per permetterne la visualizzazione su un'interfaccia web.

Il software Apache Tomcat® è un'implementazione open source delle tecnologie Java Servlet, JavaServer Pages, Java Expression Language e Java WebSocket. Le specifiche di Java Servlet, JavaServer Pages, Java Expression Language e Java WebSocket sono sviluppate nel quadro del Java Community Process.

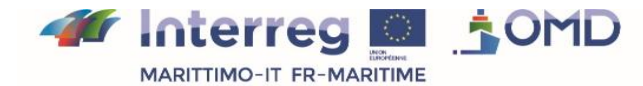

La coopération au cœur de la Méditerranée La cooperazione al cuore del Mediterraneo

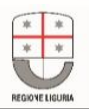

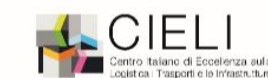

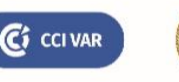

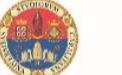

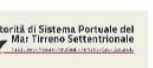

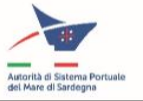

Il software Apache Tomcat® gestisce numerose applicazioni Web critiche su grande scala in un ampio ventaglio di industrie e organizzazioni.

Per l'archiviazione dei dati, l'interfaccia si basa su un database relazionale.

Il database archivia due categorie di dati:

- L'insieme delle tabelle di riferimento che permette l'applicazione del metodo ShortCut
- Un set di dati forniti dalla Capitaneria di Porto di Genova che descrivono i carichi di merci pericolose delle navi, proveniente dal sistema di informazione nazionale italiano PMIS.

Il database è strutturato secondo il seguente schema:

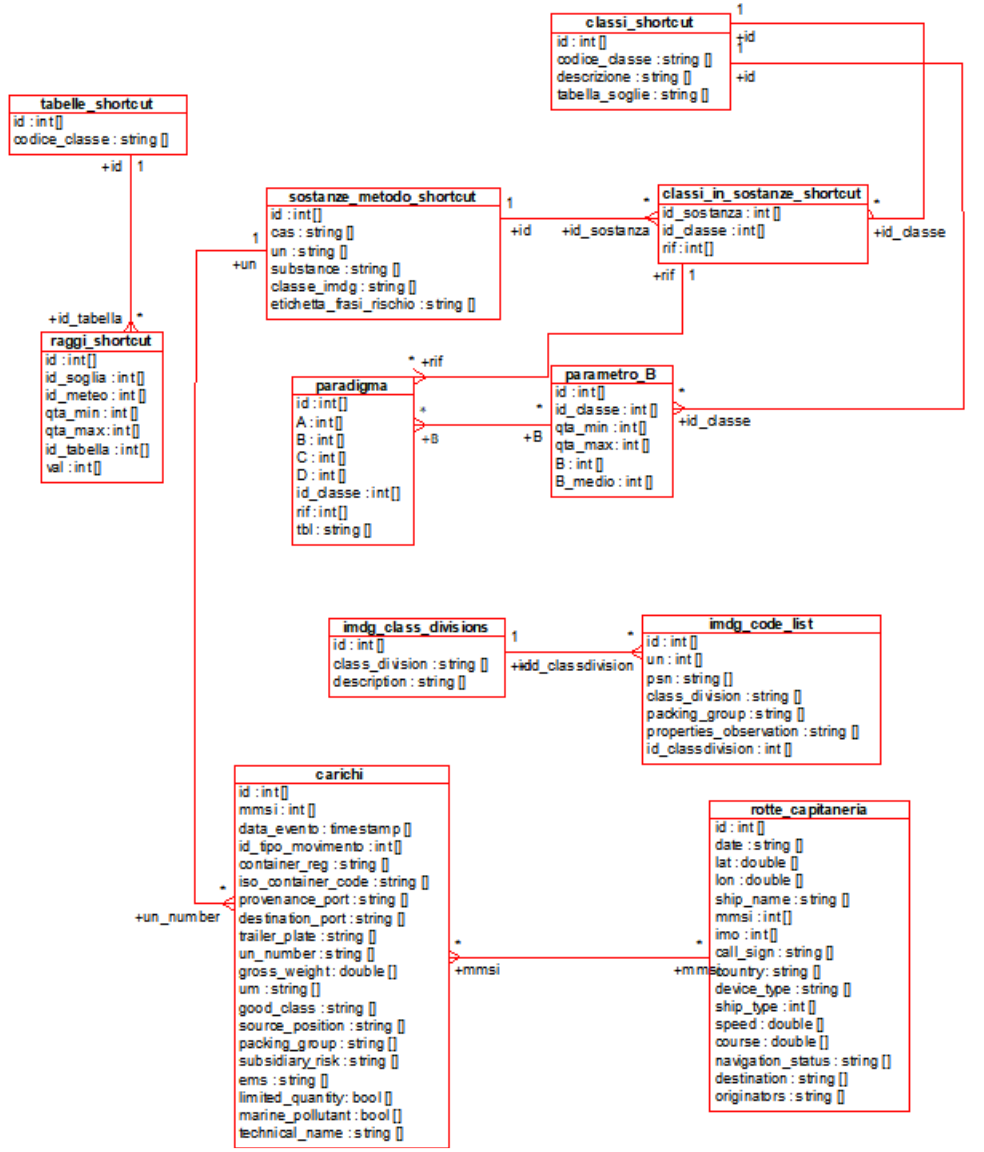

*Figura 21: Modello del database di "Gestione dati MP e metodo Shortcut"*

Le tabelle del data base hanno i seguenti ruoli:

#### **sostanze\_metodo\_shortcut**

Contiene l'elenco delle 247 sostanze presenti all'interno del metodo Shortcut con le informazioni associate. Il quadro contiene le seguenti colonne [id di tipo intero, caso di tipo

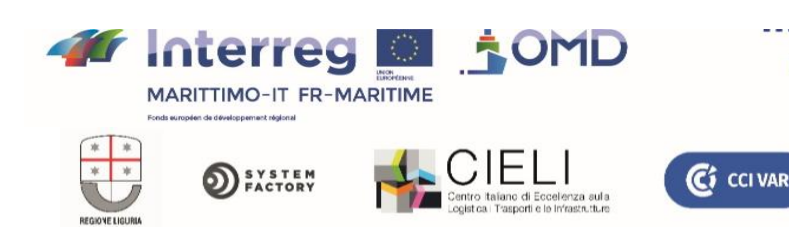

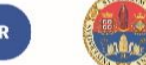

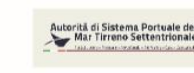

La coopération au cœur de la Méditerranée

La cooperazione al cuore del Mediterraneo

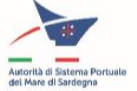

testo, un di tipo testo, sostanza di tipo testo, class\_imdg di tipo testo, risk\_phrase\_label di tipo testo].

#### **classi\_shortcut**

Contiene l'elenco delle classi di shortcut utili per determinare la tabella delle distanze. La tabella contiene le seguenti colonne [id di tipo intero, class\_code di tipo testo, descrizione del tipo testo, table\_thresholds di tipo testo].

#### **classi\_in\_sostanze\_shortcut**

Fornisce il rapporto tra la sostanza e la classe a cui appartiene e associa il parametro Ref alla coppia sostanza/classe. Il quadro contiene le seguenti colonne [substance\_id di tipo intero, class\_id di tipo intero, ref di tipo intero].

#### **tabelle\_shortcut**

Fornisce un identificativo numerico per le varie classi alle quali appartiene una sostanza. Il quadro contiene le seguenti colonne [id di tipo intero, class\_code di tipo testo].

#### **raggi\_shortcut**

Contiene la relazione tra il quantitativo di merci, il livello di soglia, le condizioni meteo e la tabella di riferimento della classe di shortcut. Il quadro contiene le seguenti colonne [id di tipo intero, seuilid di tipo intero, weatherid di tipo intero, qta\_min di tipo intero, qta\_max di tipo intero, val di tipo intero, tableid di tipo intero]. La colonna val identifica il raggio dei danni in metri.

#### **parametro\_B**

Contiene tutte le informazioni che consentono di ritornare al parametro B per le sostanze tossiche presenti nell'elenco degli shortcut. Il quadro contiene le seguenti colonne [id di tipo intero, id class di tipo intero, qta min di tipo intero, qta max di tipo intero, B di tipo intero, B\_mediate di tipo intero].

#### **Paradigma**

Contiene tutte le informazioni che permettono di ottenere la classe di appartenenza delle sostanze tossiche mediante il paradigma, una volta noti i parametri Ref, A, B, C, D, si ottiene la classe di appartenenza della sostanza e possono essere ottenute le distanze di danneggiamento.

Il quadro contiene le seguenti colonne [id di tipo intero, A di tipo intero, B di tipo intero, C di tipo intero, D di tipo intero, class\_id di tipo intero, tbl di tipo testo, ref di tipo intero]. Il parametro A ha sempre il valore 2, ma è stato incluso nel quadro per eventuali sviluppi futuri.

#### **imdg\_code\_list**

Contiene la lista delle 2457 sostanze dell'IMDG. Il quadro contiene le seguenti colonne [id di tipo intero, un tipo intero, psn di tipo testo (nome di spedizione adeguato), class\_division di tipo testo, packaging group di tipo testo, properties observation di tipo testo, id classdivision di tipo intero].

#### **imdg\_class\_divisions**

Contiene l'elenco delle varie divisioni in classi con la relativa descrizione. Il quadro contiene le seguenti colonne [id di tipo intero, class\_division di tipo testo, descrizione di tipo testo].

#### **rotte\_capitaneria**

Contiene un elenco degli itinerari di un insieme di 37 esemplari di navi forniti dall'autorità portuale italiana. Il quadro contiene le seguenti colonne [id di tipo intero, date di tipo testo, lat di tipo decimale, lon di tipo decimale, ship name di tipo testo, mmsi di tipo intero, imo di tipo intero, call\_sign di tipo testo, paese di tipo testo, ship\_tipe di tipo intero, velocità di tipo decimale, navigation\_status di tipo testo, destinazione di tipo testo, speditori di tipo testo]. **carichi**

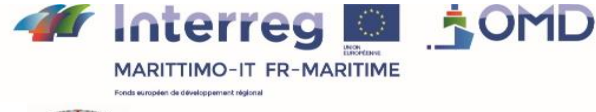

La coopération au cœur de la Méditerranée La cooperazione al cuore del Mediterraneo

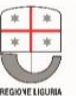

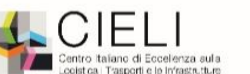

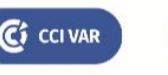

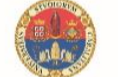

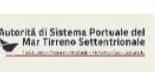

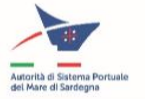

Contiene l'elenco di tutte le merci pericolose caricate sulle navi, le informazioni sono fornite dal PMIS (Port Management Information System). Il quadro contiene le seguenti colonne [id de tipo intero, mmsi di tipo intero, event\_date di tipo data, id\_type\_of mouvement di tipo intero, container\_reg di tipo stringa, iso\_container\_code di tipo stringa, provenance\_port di tipo stringa, destination port di tipo stringa, trailer plate di tipo string, un number di tipo string, gross\_weight di tipo decimale, um di tipo string (unità di misura), good\_class di tipo testo, source\_position di tipo testo, packaging\_group di tipo testo, subsidiaire\_risk di tipo testo, ems di tipo testo, limited\_quantity di tipo booleano, pollution\_marine di tipo booleano, nom\_technique di tipo testo].

Questa parte del Si dell'OMP comprende un'interfaccia grafica indipendente, implementata unicamente su un server dell'Università di Genova, che permette di testare il metodo Shortcut su dati forniti dalla Capitaneria di Porto di Genova riguardo i carichi e i percorsi delle navi (per una descrizione più dettagliata di questa interfaccia grafica vedere, per esempio, il documento T2.2.2 del progetto OMP).

# c) Interfacce

Per consentire lo scambio di dati tra i partner del progetto, è stata creata un'interfaccia di tipo API REST allo scopo di permettere il recupero dei dati necessari alla visualizzazione degli eventi di eventuali incidenti.

L'interfaccia di scambio di dati è stata creata con node.js.

Una versione dell'api REST e del database è stata installata sulla piattaforma del progetto OMP.

Due "route" sono utilizzate dalla parte "Monitoraggio della situazione marittima in tempo reale" per recuperare dati mediante query http di tipo GET:

• path/api/substances/mmsi/date\_from/date\_to dove:

mmsi: codice numerico che identifica il MMSI della nave

date\_from: data in formato aaaa-mm-gg intervallo di tempo iniziale

date to: data in formato aaaa-mm-gg alla fine dell'intervallo di tempo.

La risposta a questa richiesta è in formato JSON e fornisce l'elenco delle sostanze presenti sulla nave secondo il formato per ciascuna:

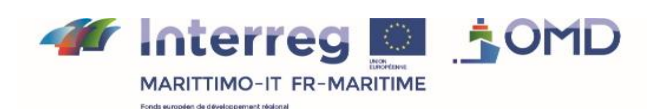

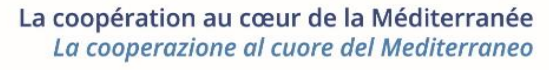

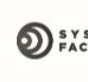

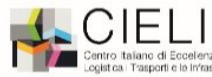

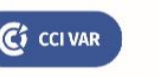

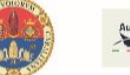

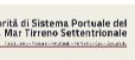

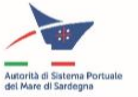

{ movimento: testo, data evento: testo, un number: testo, goods\_class: testo, sostanza: testo, packing group: testo, special\_packing\_type: testo, gross weight: numerico, um: testo, in shortcut: testo, in\_imdg: testo, id\_sostanza: numerico, }

Con i campi aventi il seguente significato:

movimento: tipo di movimento effettuato: carico, scarico o transito

data\_evento: data dell'evento

un\_number: numero della sostanza

good\_class: classe imdg della sostanza

sostanza: descrizione della sostanza

packing\_group: packing group della materia, gli eventuali valori autorizzati sono: "I", "II", "III" special\_packing\_type: tutti i tipi di confinamento speciale

gross\_weight: peso lordo del carico

um: unità di misura del quantitativo della sostanza

in\_shortcut: numero di identificazione se la materia è presente nel quadro delle materie di shortcut (0 assente, n numero di volte in cui è presente), la stessa materia può essere presente diverse volte per vari packing group.

in imdg: numero di identificazione se la materia è presente nel quadro delle materie imdg (0 assente, n numero di volte in cui è presente), la stessa materia può essere presente diverse volte per vari packing group.

id sostanza: identificativo unico della sostanza nel database

• path/api/scenarios/id substance/id class/id meteo/quantity

dove:

id\_sostanza: codice numerico della sostanza, ottenuto a partire dalla selezione api/substances

id\_class: codice numerico che identifica la classe della sostanza, ottenuto mediante la selezione api/classes

id\_meteo: identificativo numerico delle condizioni meteo, i valori possibili sono 1 meteo D5 o 2 meteo F2

quantity: quantitativo della sostanza in kg

La risposta a questa interrogazione è in formato JSON e fornisce il raggio in metri dello scenario accidentale per i diversi valori soglia in funzione delle condizioni meteo, della classe di sostanza e della quantità trasportata:

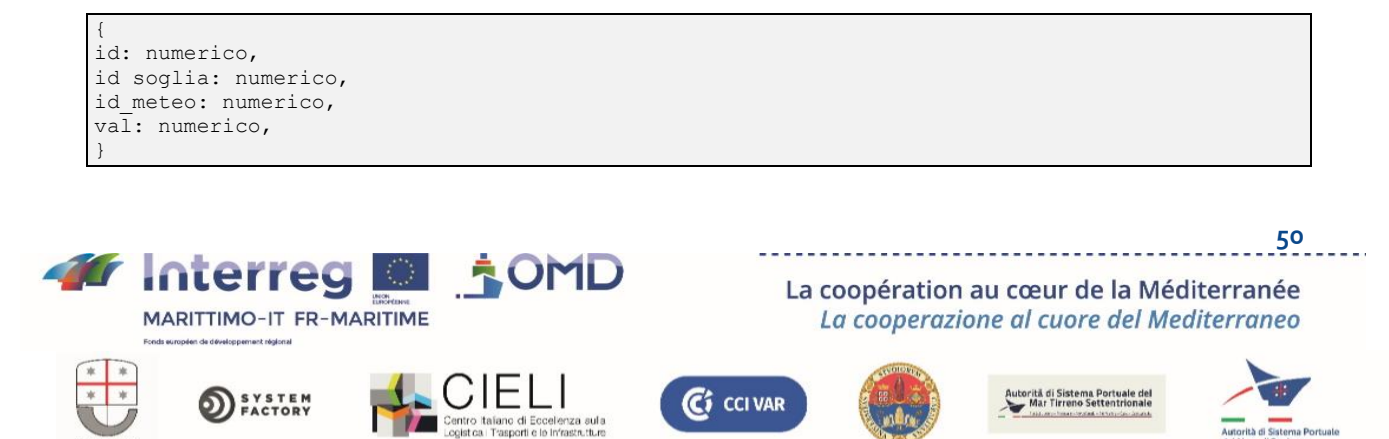

Con i campi aventi il seguente significato: id: identificativo numerico unico basato su dati id\_soglia: identificativo unico della soglia di danno, valori da 1 a 4, normalmente le soglie considerate sono 1 e 3 id\_meteo: identificativo numerico della condizione meteo val: raggio in metri della soglia di danno

# 3) WebGnome e recupero dati meteo

# a) Funzionalità e performance

Un secondo tipo di scenario accidentale prospettato nel modulo di rischio della piattaforma dell'OMP riguarda la simulazione di eventi accidentali che generano uno sversamento di merci pericolose in mare.

Il sistema di simulazione e di sorveglianza della dispersione degli sversamenti di idrocarburi è stato studiato e sviluppato per sfruttare il potenziale e i servizi della piattaforma WebGNOME sviluppata dalla NOAA National Oceanic and Atmospheric Administration (USA).

L'utente può recuperare dati meteo mediante un tool creato nel quadro del progetto OMP e sottoporli inserendoli in Webgnome, come anche altri parametri, per generare una simulazione della dispersione di uno sversamento di idrocarburi in mare in conseguenza di un evento accidentale.

Una volta definiti i parametri e caricati i file meteo del modello, la simulazione può essere osservata nella piattaforma Webgnome. La simulazione può essere lanciata e sorvegliata in modo intuitivo. Se necessario, l'insieme può anche essere memorizzato (in T2.2.2 è descritta una procedura dettagliata di messa in opera dell'insieme della soluzione).

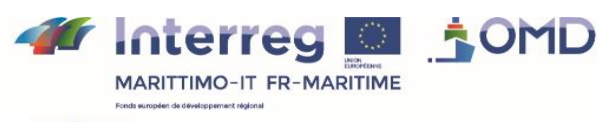

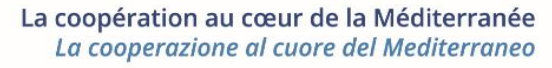

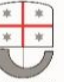

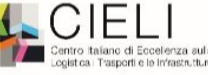

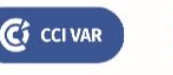

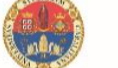

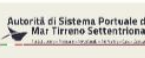

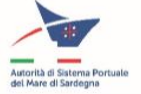

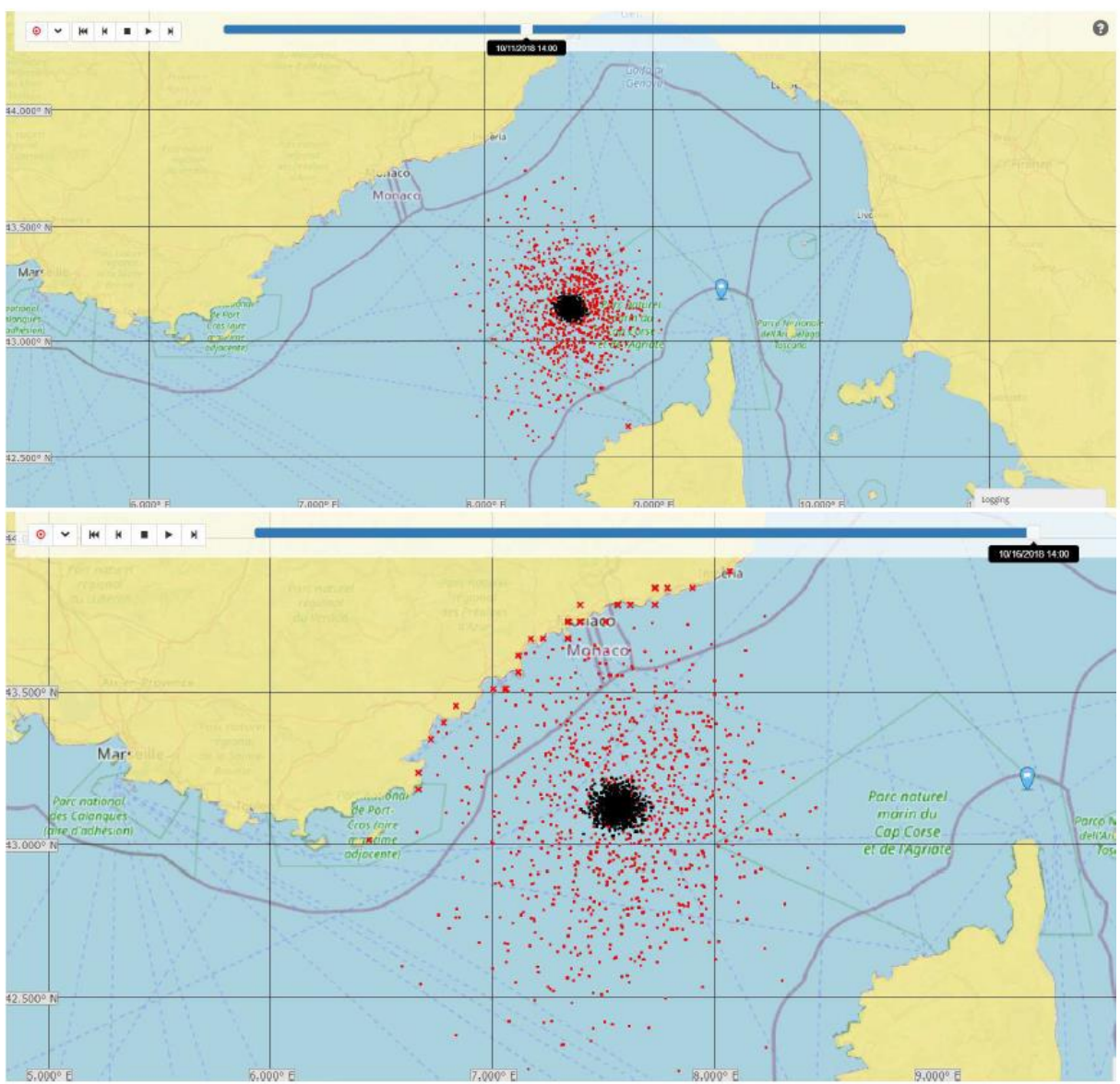

*Figura 22: esempio di visualizzazione dell'evoluzione della dispersione di idrocarburi nel tempo.*

All'indirizzo [https://webgisloseplus.dibris.unige.it/omd\\_gnome/coast/omd\\_coast.bna](https://webgisloseplus.dibris.unige.it/omd_gnome/coast/omd_coast.bna) è possibile trovare il file che delimita l'area di interesse dell'OMP che è un parametro necessario per eseguire il modello di dispersione.

### b) Progettazione

L'architettura del modulo è abbastanza semplice e implica essenzialmente tre attori che agiscono in sequenza:

- L'utente, dalla sua interfaccia di lancio del programma
- Il server meteo che, quando è interrogato, fornisce i dti meteo richiesti nel formato adeguato
- La piattaforma WebGNOME

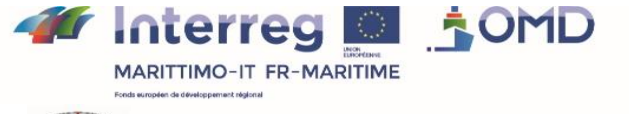

SYSTEM<br>FACTORY

La coopération au cœur de la Méditerranée La cooperazione al cuore del Mediterraneo

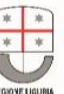

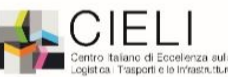

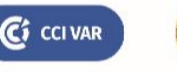

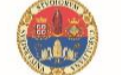

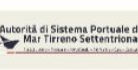

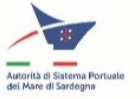

Il server meteo è "invisibile" per l'utente ed ha il compito di fornire i dati meteo di interesse grezzi scaricati dai fornitori. Ciò avviene in maniera automatica e i dati sono aggiornati quotidianamente.

La sequenza di operazioni che l'utente deve effettuare per sottoporre la propria richiesta è la seguente:

1. interrogare il server meteo selezionando le date di inizio e fine che gli interessano:

- mediante lo script adatto disponibile per gli utenti di UNIGE (attivato dall'interfaccia del portale)
- oppure mediante la selezione di API REST via Internet nel server. Ne risulteranno i nomi di 2 file in formato NetCdf che contengono informazioni sulle condizioni del vento e del mare

2. il server, che ha in memoria i dati meteo aggiornati quotidianamente:

- Se è una selezione mediante lo script, inoltra i 2 file registrati localmente sulla macchina dell'utente mediante lo script.
- Oppure, mette a disposizione i 2 file su un server del DIBRIS dal quale possono essere recuperati manualmente via internet dall'utente che può scaricarli sulla propria macchina.

3. Su WebGNOME aprire un progetto .GNOME esistente con la mappa e altri dati o, in assenza di un modello di riferimento, crearne uno nuovo caricando il file della mappa dell'area di studio (OMD\_coast.bna)

4. Caricare i file .nc salvati localmente dal server per definire le condizioni meteo e marine della simulazione mediante le opportune interfacce (per la definizione completa del progetto su WebGNOME consultare l'apposita guida)

5. Una volta definiti tutti i parametri è possibile :

- registrare il progetto
- vedere la simulazione
- scaricare il file specifico che definisce l'evoluzione della simulazione

Il server meteo è allocato su una macchina fisica (che si trova al DIBRIS di Genova) e i dati meteo sono registrati separatamente per le correnti e il vento.

I dati meteo sono forniti dai servizi NOAA e Copernicus [\(http://www.copernicus.eu/en\)](http://www.copernicus.eu/en) (con una risoluzione ad ¼ di grado per il vento e 1/12 di grado per le correnti) e memorizzati quotidianamente con previsioni fino a 5 giorni di anticipo : i dati sono aggiornati quotidianamente affinché i file siano progressivamente sostituiti dalle previsioni più recenti ed affidabili. Pertanto, in caso di temporanei malfunzionamenti della fonte dei dati che ne impediscano l'aggiornamento per qualche giorno, le previsioni scaricate precedentemente saranno sempre disponibili per il servizio.

I dati meteo forniti sono il risultato dell'elaborazione di dati "grezzi" provenienti dal Servizio NOAA (National Oceanic and Atmospheric Administration (https://www.noaa.gov/)), i modelli per il vento e il mare sono gfs e gfswave. In particolare, le informazioni riguardano:

- Timestamp
- Localizzazione geografica della cella (lat, lon)
- Vento (velocità e direzione)
- Precipitation rate
- Visibilità

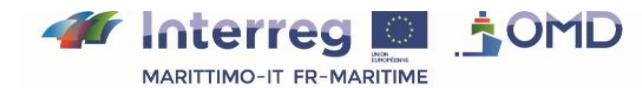

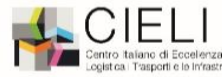

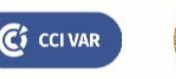

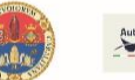

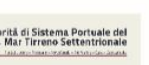

La coopération au cœur de la Méditerranée

La cooperazione al cuore del Mediterraneo

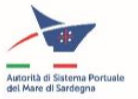

- **Swell**
- Temperatura
- Umidità relativa

La frequenza di aggiornamento dei dati sarà quotidiana e l'orizzonte di previsione è di 5 giorni.

La soluzione mediante script è utilizzabile unicamente presso l'Università di Genova. Lo script OMD\_meteocat.py, scritto in linguaggio Python, raccoglie i dati meteo di vari giorni (con l'intervallo indicato dall'utente) in due file unici (uno per il vento e uno per le correnti) effettuando la formattazione corretta dei due file di output richiesti per la compatibilità con WebGNOME.

## c) Interfacce

I parametri di input dello script sono i seguenti:

- -h help : richiesta di aiuto
- -s -- start : data di inizio (in formato AAAA-mm-gg)
- -e -- end : data di fine (inclusa)
- -t -- type type : acqua o vento
- -i -- input : path verso directory input
- -o -- output : path verso directory output

Ecco due esempi di stringhe di riferimento di script di riga di comando:

OMD\_meteocat -s 2022-03-09 -e 2022-03-11 -t water -i c:\downloads\ -o d:\OMD\meteo\ OMD\_meteocat -s 2022-03-09 -e 2022-03-11 -t wind -i c:\downloads\ -o d:\OMD\meteo\

con parametri ipotetici: date di inizio e fine 022-03-09 e 2022-03-11, tipo dati acqua o vento, directory input c:\downloads\et dossier output d:\OMD\meteo\.

In genere, i file di output saranno nominati in formato dinamico con la seguente struttura: water OMD {start date} to {end date}

e

wind OMD {start date} to {end date}

dove start\_date e end\_date sono in formato AAA-mm-gg

Il formato dei file di output è lo standard NetCDF (.NC)

Esempi di nomi di file di risultati:

water\_OMD\_20220309\_to\_20220311.nc wind\_OMD\_20220309\_to\_20220311.nc

I possibili scenari proposti dalla piattaforma WebGNOME variano in funzione di alcuni parametri, come descritto nel manuale dell'utente WebGNOME.

Il recupero degli stessi file via Internet si effettua secondo la seguente procedura: è disponibile un webservice RESTFul per la generazione dei dati necessari per l'esecuzione del modello GNOME

con la call GET 130.251.5.131:8081/api/oilspill/date\_from/date\_to Il formato di date\_from e date\_to è aaaa-mm-gg Il risultato è un Json contenente i nomi dei due file generati.

Per esempio la call 130.251.5.131:8081/api/oilspill/2022-05-21/2022-05-28

#### Dà il risultato:

```
{file_water : 'water_omd_20220521_to_20220528.nc', file_wind : 
'wind_omd_20220521_to_20220528.nc<sup>1</sup>}
```
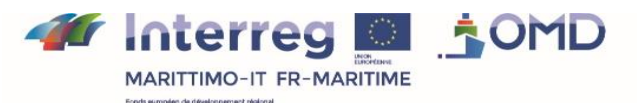

La coopération au cœur de la Méditerranée La cooperazione al cuore del Mediterraneo

rită di Sistema Portuale d<br>Mar Tirrano Settentriona

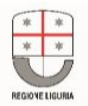

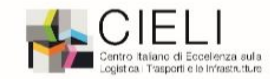

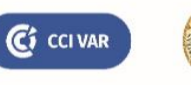

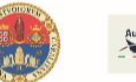

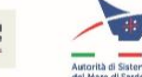

I due file identificati possono quindi essere scaricati manualmente alle seguenti URL:

https://webgisloseplus.dibris.unige.it/omd\_gnome/water\_omd\_20220521\_to\_20220528.nc https://webgisloseplus.dibris.unige.it/omd\_gnome/wind\_omd\_20220521\_to\_20220528.nc

L'allegato 2 presenta un estratto del file netcdf che ne mostra in dettaglio l'intestazione.

# 4) Valutazione del rischio di incidenti mediante rete neurale e distribuzione di Fourier

### a) Funzionalità e performance

Questa parte riunisce due modelli di previsione del rischio basati su tecniche differenti ciascuno dei quali genera una mappa del rischio per una situazione data ad un momento t. Le mappe di rischio rappresentano una sorta di istantanea in tempo reale della probabilità che un incidente marittimo si verifichi in uno dei punti dell'area considerata. In questo caso specifico, è stata presa in considerazione un'area che si estende da 36,31955° N di latitudine e da 1,92398° E a 13,63403 E di longitudine; l'area comprende la zona di studio del progetto OMP Interreg Maritime-IT FR-Maritime.

Per ragioni di elaborazione digitale, l'area di studio è discretizzata in elementi di griglia rettangolari di dimensioni 10x10 e tutti gli eventi reali che rappresentano le informazioni di input del modello di previsione sono collegati a ciascuno dei rispettivi elementi della griglia. In questo modo è possibile fornire una rappresentazione degli eventi (traffico marittimo, meteo, probabilità di incidenti) in una forma detta 2-D a campo pieno.

I dati relativi al rischio di incidenti sono rappresentati numericamente da un valore in percentuale registrato in un formato georeferenziato: i dati sono registrati in file in formato aperto .csv per potere essere utilizzati in una futura versione del SI per produrre una visualizzazione di questa mappa di rischio come un layer sovrapposto alla visualizzazione cartografica della parte "Monitoraggio della situazione marittima in tempo reale" presentata qui sopra.

### b) Progettazione

Il modulo, che riunisce due modelli di valutazione del rischio, si presenta sotto forma di programma eseguibile in ambiente Linux.

L'esecuzione dei modelli proposti, mediante rete neurale e distribuzione di Fourier, si effettua con un'unica call nella riga di comando.

Il modulo necessita come dati di input delle informazioni sulle navi nell'area descritte in un file in formato JSON identico a quello fornito dall'API REST del modulo "Gateway AIS", nonché dei dati meteo forniti in un file in formato Netcdf.

Ciascun modello produce un file .csv che contiene la valutazione del rischio di incidente marittimo per ogni elemento di una griglia georeferenziata: Fourier.csv per il modello di distribuzione di Fourier degli eventi rari, e ANN.csv per il modello basato su una rete artificiale di neuroni.

Tutti i gruppi di dati (posizione, velocità, tipo di nave, informazioni meteo ecc.) sono collocati in una griglia di 10x10 elementi che rappresentano un'area (che comprende l'area di interesse del progetto OMP Interreg Marittimo-IT FR Maritime) che si estende da 36,31955° N a 45,03471° N di latitudine e da 1,92398° E a 13,63403° E di longitudine. Il software fornisce una

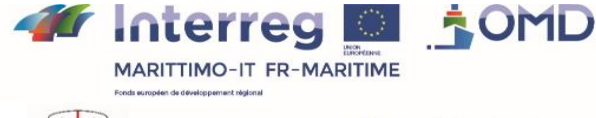

La coopération au cœur de la Méditerranée La cooperazione al cuore del Mediterraneo

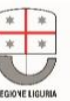

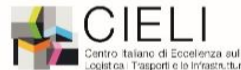

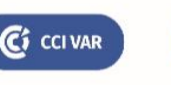

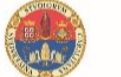

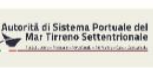

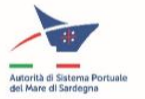

stima del valore del rischio per ciascun elemento della griglia, in uno schema digitale 2-D a campo pieno.

Per una maggiore esaustività, è importante sottolineare che il programma valuta i valori di rischio anche in caso di scarsa disponibilità di dati o di dati incompleti. Tuttavia, la sua precisione è nettamente inferiore a quella della fase di formazione e configurazione del modello.

I modelli di valutazione del rischio sono stati testati con dati basati su in intervallo di tempo minimo di due ore. Di conseguenza, benché il modulo di valutazione dei rischi possa essere interrogato con maggiore frequenza, non esistono al momento prove che consentano di convalidare l'efficacia della previsione con un intervallo di tempo inferiore a due ore.

# c) Interfacce

Come illustrato nello schema seguente, il modulo di valutazione dei rischi necessita di dati di input sul traffico marittimo (riassunto nelle informazioni AIS), le caratteristiche delle navi e la natura delle merci trasportate, nonché le condizioni del vento e lo stato del mare.

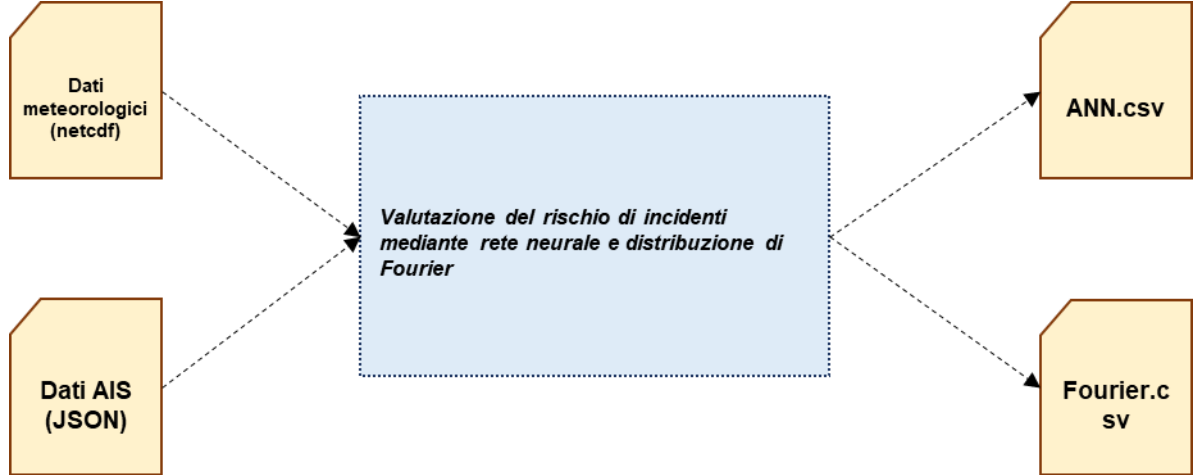

*Figura 23: Interfacce dettagliate della "Valutazione del rischio di incidente mediante reti neurali e distribuzione di Fourier".*

I dati di input sul traffico marittimo possono essere letti su un file in formato Json identico a quello prodotto dal gateway AIS.

I dati meteo possono essere letti su un file in formato netcdf identico a quello fornito dal server meteo della parte "WebGnome e recupero dei dati meteo".

Il modulo è in grado di analizzare il contenuto dei file di input per ricercare le informazioni necessarie ed è altresì in grado di fornire risposte anche in caso di dati incompleti o scarsi. Tuttavia, è opportuno sottolineare che la qualità della previsione dipende dalla plausibilità dei dati di input. In effetti, i modelli sono stati formati sulla base di numerosi dati storici. I dati sintetici creati in modo adeguato per valutare il funzionamento del software non sono in grado di generare mappe di rischio altrettanto articolate, complesse e dettagliate.

Dopo l'elaborazione, della durata di alcuni secondi, il modulo produce due file di output in formato di valori separati da virgole, uno chiamato Fourier.csv, che rappresenta in forma digitale la mappa di rischio che risulta dal modello ad eventi rari secondo la distribuzione statistica di Fourier; l'altro, chiamato ANN.csv, rappresenta in forma digitale la mappa di rischio elaborata dal modello basato sulle reti neurali artificiali.

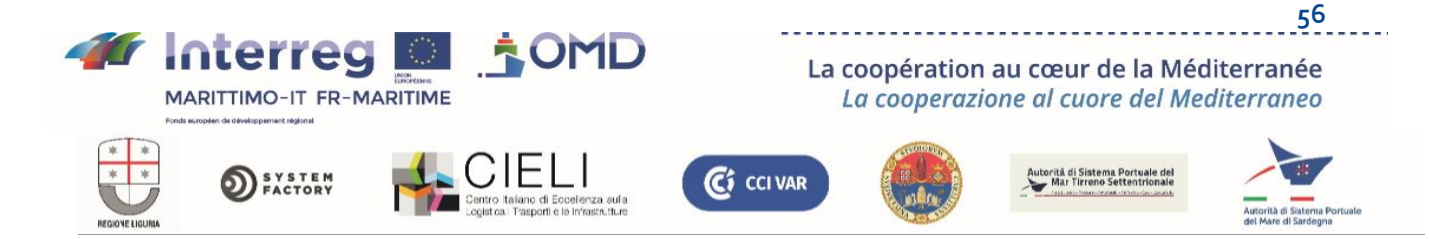

Ciascuno dei due file contiene, per ogni registrazione, le informazioni relative ad ognuna delle maglie in cui è stata discretizzata l'area di studio: nella prima e nella seconda colonna, i valori della latitudine e della longitudine sono presentati rispettivamente in gradi in formato decimale; mentre nella terza colonna compare il valore relativo della probabilità di evenienza dell'incidente.

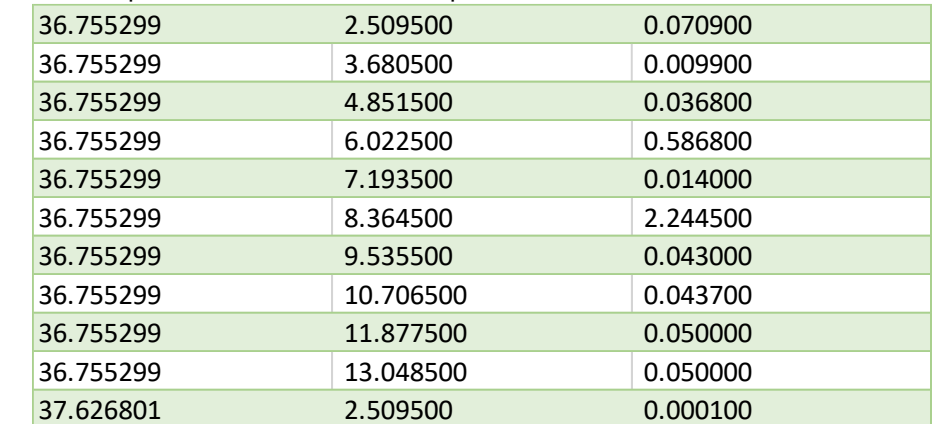

Di seguito un esempio di estratto di uno di questi file .csv visualizzato con Excel:

*Figure 24 : Estratto di un file di risultqati della "Valutazione del rischio di incidente mediante reti neurali e distribuzione di Fourier"*

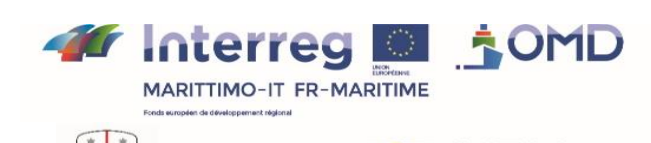

SYSTEM<br>FACTORY

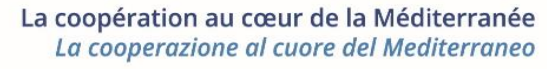

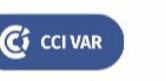

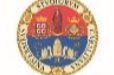

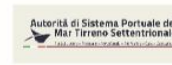

# *Appendice 1: formato dei JSON delle principali interfacce della s "Monitoraggio della situazione marittima in tempo reale"*

Di seguito lo schema JSON che presenta il formato delle informazioni dettagliate sulle navi fornito dal Gestore tempo reale al modulo di visualizzazione. Tale formato è lo stesso che si utilizza per l'export dei dati visualizzati.

{ ais schema title: ais \$ref: ./api-ais\_simulator.json/#/components/schemas/ais viaggio schema title: viaggio \$ref: ./api-ais\_simulator.json/#/components/schemas/Voyage master Master{ imo integer example: 8814275 IMO number of the vessel // (Fr) Numero IMO della nave name string example: Green Sea Name of the vessel // (Fr) Nome della nave flag string example: SG Flag of the vessel (following flag code) // (Fr) Bandiera della nave (codici bandiere) type string example: Chemical/Oil Products Tanker Type of the vessel // (Fr) Tipo della Nave built integer example: 2015 Year of built // (Fr) Anno di costruzione builder string example: SPP SB CO Builder company // (Fr) Società costruttrice della nave manager string example: BW MARITIME PTE LTD Managing company of the vessel // (Fr) Società che gestisce la nave owner string example: BW CLEARWATER PTE LTD Registered owner of the vessel // (Fr) Società proprietaria length number example: 183 The overall length (metres) of the vessel // (Fr) Lunghezza totale della nave in metri beam number example: 32.2 The width (metres) of the vessel // (Fr) Larghezza della nave in metri "maxdraught": number example: 2 The maximum draught (metres) of the vessel // (Fr) Pescaggio massimo della nave in metri gt integer example: 29768 Gross tonnage of the vessel // (Fr) Stazza lorda della nave (in tonnellate) nt integer example: 0

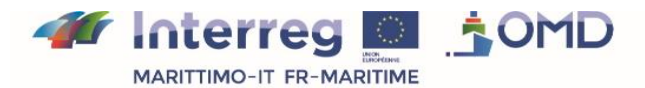

**DEXISTEM** 

La coopération au cœur de la Méditerranée La cooperazione al cuore del Mediterraneo

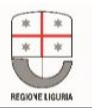

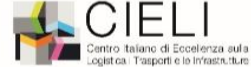

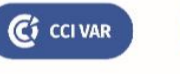

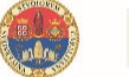

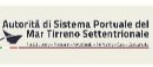

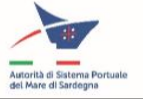

**59** Net tonnage of the vessel // (Fr) Stazza netta della nave (in tonnellate) dwt integer example: 49999 Deadweight of the vessel // (Fr) tonnellaggio di portata lorda della nave (in tonnellate) teu integer example: 0 TEU (twenty-foot equivalent unit, referred as a container) of the vessel // (Fr) TEU = EVP (unità equivalente a venti piedi, chiamata container) della nave crude integer example: 0 Capacity (in cubic metres) of the crude oil the vessel can carry // (Fr) Capacità (in metri cubi) di greggio che la nave può trasportare } dangerous-goods [dangerous-goods] description: dangerous goods data identify for OMD project. TransportDocumentId string example: id of transport document PortOfLoading string example: IT GOA port of loading goods PortOfDischarge string example: FR TLN port of discharge goods DGClassification string classification Enum: [ IMDG, IGC, IBC, MARPOL ANNEX1, IMSBC ] TextualReference string example: DIESEL FUEL name of shipment or product IMOHazardClass string example: IMO class of dangerous goods UNNumber string example: UN 1202 UN number of shipment PackingGroup integer packing group Enum:  $[ 1, 2, 3 ]$ FlashPoint number example: 38.2 temperature in Celsius degrees which an dangerous goods give off enough gas to inflame MarpolCode stringEnum: [ X, Y, Z, OS, P ] PackageType string example: 1A list of values are available on http://www.unece.org/fileadmin/DAM/cefact/recommendations/rec21/rec21\_Rev9e\_2012.xls TotalNrOfPackages integer example: 154 total number of Packages AdditionalInformation string example: Special provision additional informations about dangerous goods SubsidiaryRisk string example: Envrionmentally hazardous

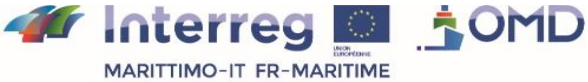

**DEVSTEM** 

La coopération au cœur de la Méditerranée La cooperazione al cuore del Mediterraneo

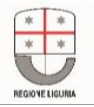

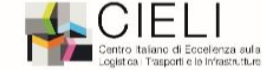

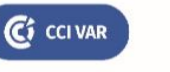

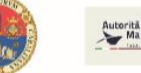

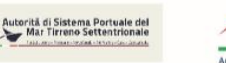

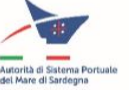

subsidiary risk depending on the dangerous good class UnitOfMeasurement string additional informations about unit to measure weigth or volume of goods Enum: [ U, KGM, TNE, M3 ] GrossQuantity number example: 142.25 gross quantity of dangerous goods NetQuantity number example: 122.25 net quantity of dangerous goods transport-equipment transport-equipment{ description: Transport equipment on board. The information is often missing on Cargos TransUnitId number example: CSOU3054383 identification of the unit of transport goods (not use for reservoir). See IDG classification LocationOnBoard string example: Location on board NoOfPackages integer example: 122 total number of packets of a goods UnitOfMeasurement string net quantity of dangerous goods Enum: [ U, KGM, TNE, M3 ] GrossQuantity number example: 122.25 gross quantity of dangerous goods NetQuantity example: 122.25 net quantity of dangerous goods } }] }

#### Il modulo gateway AIS fornisce i dati secondo il seguente schema JSON

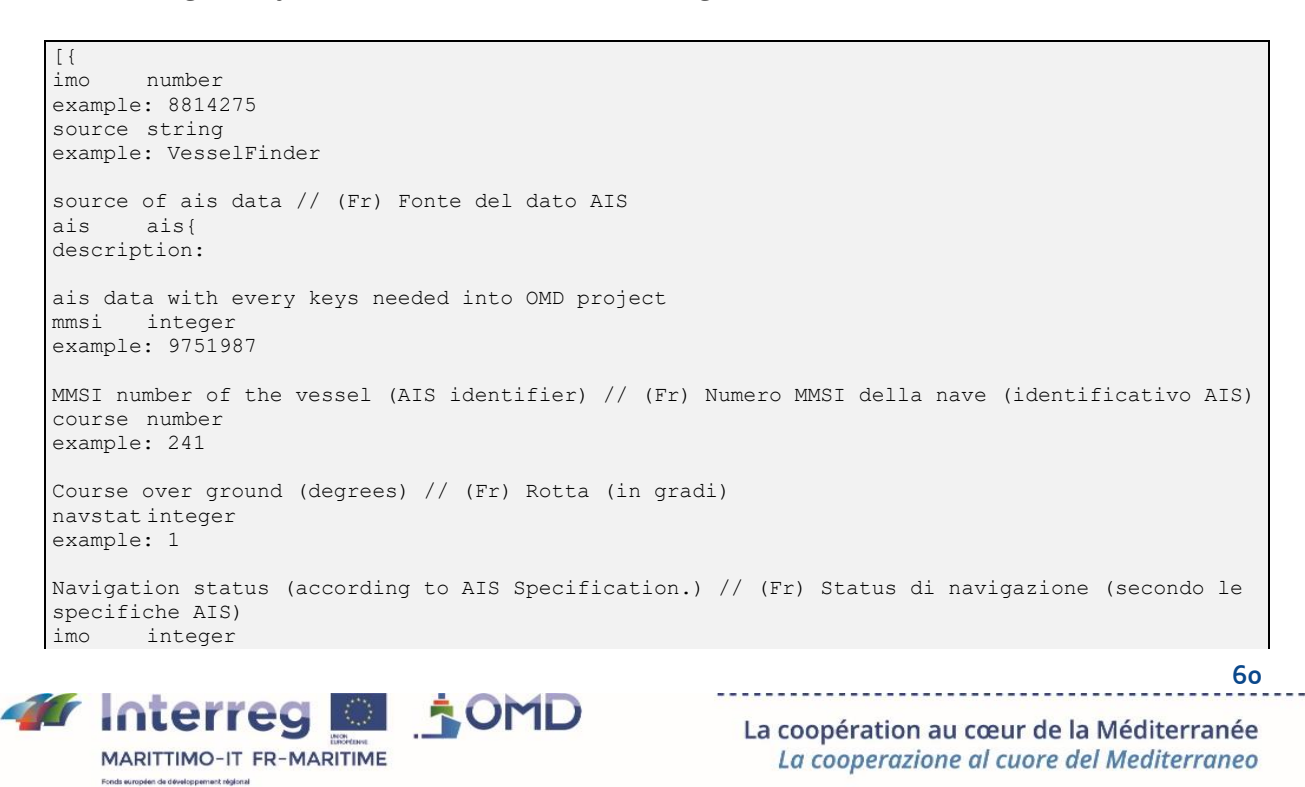

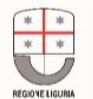

**DEXANDER** 

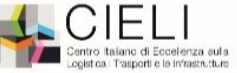

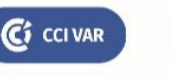

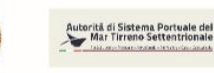

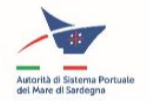

**61** example: 8814275 IMO number of the vessel // (Fr) Numero IMO della nave name string example: Green Sea Name of the vessel // (Fr) Nome della nave callsign string example: 9V6357 Callsign of the vessel // (Fr) Indicativo di chiamata della nave type integer example: 60 Type of the vessel according to AIS Specification // (Fr) Tipo della nave secondo le specifiche AIS (https://help.marinetraffic.com/hc/en-us/articles/205579997-What-is-thesignificance-of-the-AIS-Shiptype-number-) a integer example: 2 Dimension (meters) from AIS GPS antenna to the Bow of the vessel // (Fr) Dimensione (in metri) dell'antenna GPS AIS alla prua della nave b integer example: 2 Dimension (meters) from AIS GPS antenna to the Stern of the vessel (Vessel Length = A + B) // (Fr) Dimensioni (in metri) dell'antenna GPS AIS alla poppa della nave (lunghezza della nave = A + B) c integer example: 2 Dimension (meters) from AIS GPS antenna to the Port of the vessel // (It) Dimensione (metri) dall'antenna GPS AIS al Porto della nave d integer example: 2 Dimension (meters) from AIS GPS antenna to the Starboard of the vessel (Vessel Width = C + D) // (Fr) Dimensioni (in metri) dell'antenna GPS AIS a dritta della nave (larghezza della nave =  $C + D$ draught number example: 8.4 Current draught (meters) of the vessel // (Fr) Pescaggio attuale (in metri) della nave destination string example: SIHANOUKVILLE Port of destination (manually entered by the Master) // (Fr) Porto di destinazione (inserito manualmente dal comandante) eta\_ais string example: 2021-06-15T08:32:08Z Estimated Time of Arrival at the port of destination (manually entered by the Master) // (Fr) Arrivo stimato della nave al porto di destinazione (inserito manualmente dal comandante) eta string example: 2021-06-15T08:32:08Z Estimated Time of Arrival in full date/time format (year is added by API system) // (Fr) Arrivo stimato della nave in formato Data/Ora completo src string example: TER Source of AIS data - Terrestrial (TER) or Satellite (SAT) // (Fr) Fonte dei dati AIS Terrestre (TER) o Satellitare (SAT) zone string example: Mediterranean Sea Name of the World zone where the vessel is located // (Fr) Nome dell'area del mondo in cui si trova la nave eca boolean example: Baltic and North sea ECA Indicates whether the vessel is inside ECA/SECA zone (controlled polluted area) // (Fr) Indica se la nave si trova all'interno di un'area ECA/SECA (Aree di controllo delle emissioni inquinanti) latitude number example: 10.254

*M* Interreg **D** ROMD MARITTIMO-IT FR-MARITIME

SYSTEM

La coopération au cœur de la Méditerranée La cooperazione al cuore del Mediterraneo

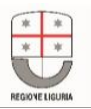

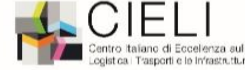

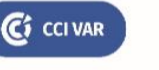

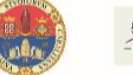

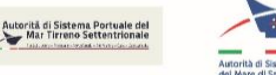

**62** Geographical latitude (WGS84) // (Fr) Latitudine geografica (WGS84) longitude number example: 40.254 Geographical longitude (WGS84) // (Fr) Longitudine geografica (WGS84) speed number example: 13.2 Speed over ground (knots) // (Fr) Velocità al suolo (in nodi) heading number example: 10 Heading (degrees) of the vessel's hull. A value of 511 indicates there is no heading data. // (Fr) Rotta (in gradi) dello scafo della nave. Il valore 511 indica che non ci sono dati sulla rotta. timestamp string example: 2021-06-15T08:32:08Z Date and Time (in UTC) when position was recorded by AIS (format ISO 8601) // (Fr) Data e ora (UTC) della registrazione della posizione da parte di AIS } viaggio Viaggio{ locode string example: IT GOA A uniquely assigned ID by United Nations for the last visited port // (Fr) Identificativo unico assegnato dalle Nazioni Unite all'ultimo porto visitato departure string example: 2021-06-15T08:32:08Z The date and time (UTC) of the vessel's departure // (Fr) Data e ora (UTC) della partenza della nave lastport string example: Genova Name of the last visited port // (Fr) Nome dell'ultimo porto visitato lastcountry string example: ITALY Country of the last visited port // (Fr) Nome del paese dell'ultimo porto visitato } master Master{ imo integer example: 8814275 IMO number of the vessel // (Fr) Numero IMO della nave name string example: Green Sea Name of the vessel // (Fr) Nome della nave flag string example: SG Flag of the vessel (following flag code) // (Fr) Bandiera della nave (codici bandiere) type string example: Chemical/Oil Products Tanker Type of the vessel // (Fr) Tipo della Nave built integer example: 2015 Year of built // (Fr) Anno di costruzione builder string example: SPP SB CO Builder company // (Fr) Società costruttrice della nave manager string example: BW MARITIME PTE LTD Managing company of the vessel // (Fr) Società che gestisce la nave owner string example: BW CLEARWATER PTE LTD Registered owner of the vessel // (Fr) Società proprietaria length number

*t* Interreg ■ ‡OMD MARITTIMO-IT FR-MARITIME

SYSTEM<br>PACTORY

La coopération au cœur de la Méditerranée La cooperazione al cuore del Mediterraneo

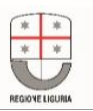

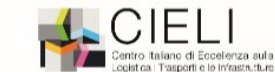

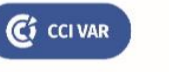

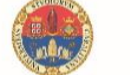

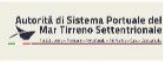

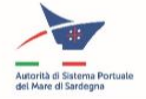

example: 183 The overall length (metres) of the vessel // (Fr) Lunghezza totale della nave in metri beam number example: 32.2 The width (metres) of the vessel // (Fr) Larghezza della nave in metri "maxdraught": number example: 2 The maximum draught (metres) of the vessel // (Fr) Pescaggio massimo della nave in metri gt integer example: 29768 Gross tonnage of the vessel // (Fr) Stazza lorda della nave (in tonnellate) nt integer example: 0 Net tonnage of the vessel // (Fr) Stazza netta della nave (in tonnellate) dwt integer example: 49999 Deadweight of the vessel // (Fr) tonnellaggio di portata lorda della nave (in tonnellate) teu integer example: 0 TEU (twenty-foot equivalent unit, referred as a container) of the vessel // (Fr) TEU = EVP (unità equivalente a venti piedi, chiamata container) della nave crude integer example: 0 Capacity (in cubic metres) of the crude oil the vessel can carry // (Fr) Capacità (in metri cubi) di greggio che la nave può trasportare } extra-vessel-data extra-vessel-data{ picture-url example: https://static.vesselfinder.net/ship-photo/9803118-477096700- 6897461e7729398aead4555760d8296c/1 url of picture of vessel (often missing) } }]

Di seguito lo schema JSON per la definizione di uno scenario:

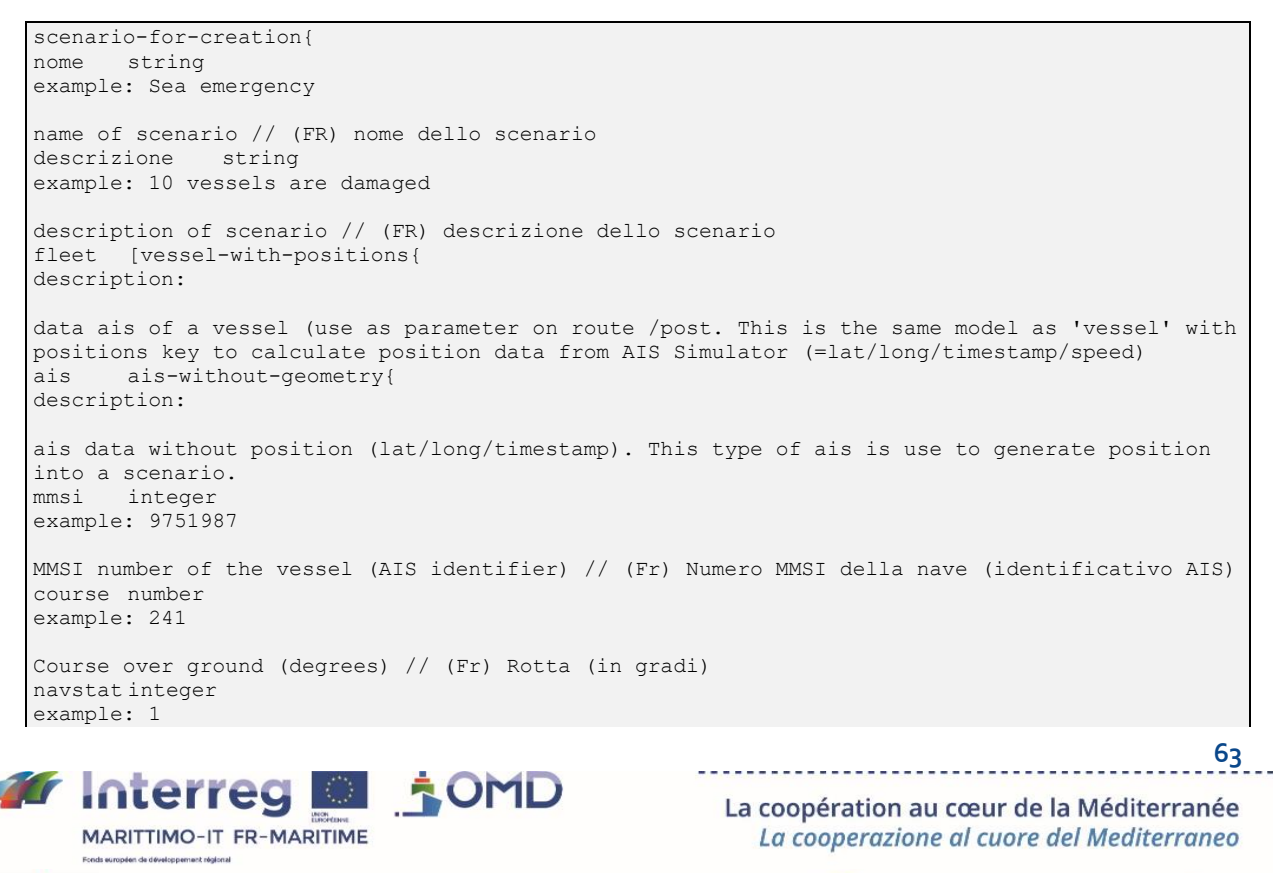

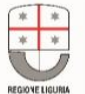

**DEVSTEM** 

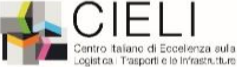

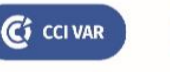

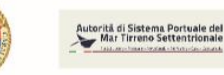

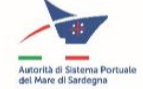

Navigation status (according to AIS Specification.) // (Fr) Status di navigazione (secondo le specifiche AIS) imo integer example: 8814275 IMO number of the vessel // (Fr) Numero IMO della nave name string example: Green Sea Name of the vessel // (Fr) Nome della nave callsign string example: 9V6357 Callsign of the vessel // (Fr) Indicativo di chiamata della nave type integer example: 60 Type of the vessel according to AIS Specification // (Fr) Tipo della nave secondo le specifiche AIS (https://help.marinetraffic.com/hc/en-us/articles/205579997-What-is-thesignificance-of-the-AIS-Shiptype-number-) integer example: 2 Dimension (meters) from AIS GPS antenna to the Bow of the vessel // (Fr) Dimensione (in metri) dell'antenna GPS AIS alla prua della nave b integer example: 2 Dimension (meters) from AIS GPS antenna to the Stern of the vessel (Vessel Length = A + B) // (Fr) Dimensioni (in metri) dell'antenna GPS AIS alla poppa della nave (lunghezza della nave =  $A + B$ c integer example: 2 Dimension (meters) from AIS GPS antenna to the Port of the vessel // (It) Dimensione (metri) dall'antenna GPS AIS al Porto della nave d integer example: 2 Dimension (meters) from AIS GPS antenna to the Starboard of the vessel (Vessel Width = C + D) // (Fr) Dimensioni (in metri) dell'antenna GPS AIS a dritta della nave (larghezza della nave =  $C + D$ draught number example: 8.4 Current draught (meters) of the vessel // (Fr) Pescaggio attuale (in metri) della nave destination string example: SIHANOUKVILLE Port of destination (manually entered by the Master) // (Fr) Porto di destinazione (inserito manualmente dal comandante) eta\_ais string example: 2021-06-15T08:32:08Z Estimated Time of Arrival at the port of destination (manually entered by the Master) // (Fr) Arrivo stimato della nave al porto di destinazione (inserito manualmente dal comandante) eta string example: 2021-06-15T08:32:08Z Estimated Time of Arrival in full date/time format (year is added by API system) // (Fr) Arrivo stimato della nave in formato Data/Ora completo string example: TER Source of AIS data - Terrestrial (TER) or Satellite (SAT) // (Fr) Fonte dei dati AIS Terrestre (TER) o Satellitare (SAT) zone string example: Mediterranean Sea Name of the World zone where the vessel is located // (Fr) Nome dell'area del mondo in cui si trova la nave eca boolean example: Baltic and North sea ECA

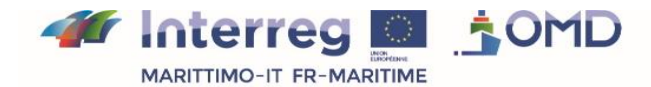

SYSTEM<br>PACTORY

La coopération au cœur de la Méditerranée La cooperazione al cuore del Mediterraneo

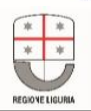

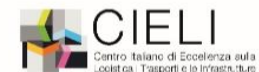

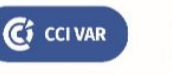

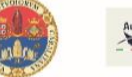

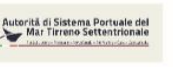

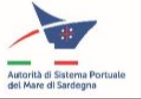

Indicates whether the vessel is inside ECA/SECA zone (controlled polluted area) // (Fr) Indica se la nave si trova all'interno di un'area ECA/SECA (Aree di controllo delle emissioni inquinanti) } viaggio Viaggio{ locode string example: IT GOA A uniquely assigned ID by United Nations for the last visited port // (Fr) Identificativo unico assegnato dalle Nazioni Unite all'ultimo porto visitato departure string departure example: 2021-06-15T08:32:08Z The date and time (UTC) of the vessel's departure // (Fr) Data e ora (UTC) della partenza della nave lastport string example: Genova Name of the last visited port // (Fr) Nome dell'ultimo porto visitato lastcountry string example: ITALY Country of the last visited port // (Fr) Nome del paese dell'ultimo porto visitato } master Master{ imo integer example: 8814275 IMO number of the vessel // (Fr) Numero IMO della nave name string example: Green Sea Name of the vessel // (Fr) Nome della nave flag string example: SG Flag of the vessel (following flag code) // (Fr) Bandiera della nave (codici bandiere) type string example: Chemical/Oil Products Tanker Type of the vessel // (Fr) Tipo della Nave built integer example: 2015 Year of built // (Fr) Anno di costruzione builder string example: SPP SB CO Builder company // (Fr) Società costruttrice della nave manager string example: BW MARITIME PTE LTD Managing company of the vessel // (Fr) Società che gestisce la nave owner string example: BW CLEARWATER PTE LTD Registered owner of the vessel // (Fr) Società proprietaria length number example: 183 The overall length (metres) of the vessel // (Fr) Lunghezza totale della nave in metri beam number example: 32.2 The width (metres) of the vessel // (Fr) Larghezza della nave in metri "maxdraught": number example: 2 The maximum draught (metres) of the vessel // (Fr) Pescaggio massimo della nave in metri gt integer example: 29768 Gross tonnage of the vessel // (Fr) Stazza lorda della nave (in tonnellate) nt integer example: 0

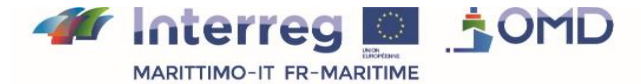

**DEXISTEM** 

La coopération au cœur de la Méditerranée La cooperazione al cuore del Mediterraneo

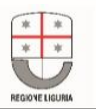

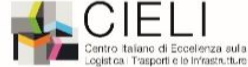

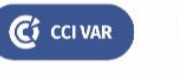

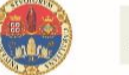

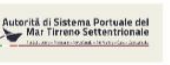

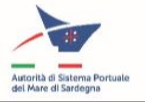

Net tonnage of the vessel // (Fr) Stazza netta della nave (in tonnellate) dwt integer example: 49999 Deadweight of the vessel // (Fr) tonnellaggio di portata lorda della nave (in tonnellate) teu integer example: 0 TEU (twenty-foot equivalent unit, referred as a container) of the vessel // (Fr) TEU = EVP (unità equivalente a venti piedi, chiamata container) della nave crude integer example: 0 Capacity (in cubic metres) of the crude oil the vessel can carry // (Fr) Capacità (in metri cubi) di greggio che la nave può trasportare } position [ data needed to generate dynamic positions of the vessel during a scenario execution. This list of positions is useful to calculate position, speed and heading of a vessel position{ description: A position of a vessel at a given moment latitude integer example: 10.4 Geographical latitude (WGS84) longitude number example: 40.254 Geographical longitude (WGS84) timestamp string example: 2021-06-15T08:32:08Z Date and Time (in UTC) of the position }] }] }

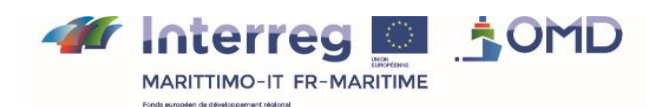

**DEXANDER** 

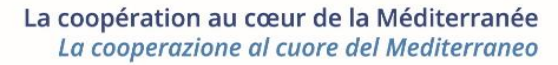

Ci CCI VAR

iano di Eccelenza sula<br>Immorti e le Infrasta thun

Autorità di Sistema Portuale del<br>Mar Tirreno Settentrionale

# **Appendice 2: illustrazione del formato del file netcdf per i dati meteo della sezione "WebGnome e recupero dati meteo"**

Di seguito un estratto del file NetCDF (OMD\_sample\_data\_20220208.nc) e, in particolare, l'intestazione, contenente una breve descrizione delle variabili:

dimensioni:  $lat = 25;$  $lon = 27$ time = UNLIMITED ; // (24 currently) variables: float lat(lat) ; lat: FillValue = NaNf ;  $lat:$ standard name = "latitude" ;  $lat:units = \sqrt{n} \text{degrees}_north"$  ; lat:long\_name = "Latitude" ;  $lat:point$  spacing = "even" lat: Storage = "contiguous" ;  $lat:$  Endianness = "little" ; float  $\overline{\text{lon}}(\text{lon})$  ; lon(lon) ; lon: FillValue = NaNf ; lon: standard name = "longitude" ; lon: units =  $\frac{1}{\sqrt{2}}$  degrees east" ; lon:long name = "Longitude" ; lon:point\_spacing = "even" lon:\_Storage = "contiguous" ; lon: Endianness = "little" ; float time(time) ; time: FillValue = NaNf ; time: $\frac{1}{1}$ standard name = "time" ; time:units = "Hours since 2022-02-08 00:00:00" ; time: long name = "Valid Time" ; time: Storage = "chunked" ; time:\_ChunkSizes = 1024 ; time: Endianness = "little" ; float  $vis$  (time, lat, lon) ; vis: FillValue = NaNf ; vis: $\overline{s}$ tandard name = "visibility" ; vis:units = "m" ; vis:level = "surface" ; vis: long name = "Visibility" ; vis: Storage = "chunked" ; vis: ChunkSizes = 1, 25, 27; vis:\_Endianness = "little" ; float  $t2m$ (time, lat, lon) ; t2m:\_FillValue = NaNf t2m: $\frac{1}{3}$ tandard name = "air temperature" ;  $t2m:u$  units =  $\overline{C}C''$ ;  $t2m$ :level = "2m\_above\_ground" ; t2m:long name = "Air Temperature" ; t2m: Storage = "chunked" t2m: ChunkSizes =  $1, 25, 27$  ; t2m: Endianness = "little" ; float rh2m(time, lat, lon) ; rh2m: FillValue = NaNf ;  $rh2m:$ standard name = "relative humidity"  $rh2m:$ units = "%";  $rh2m:level = "2m above ground"$  ; rh2m:long name = "Relative Humidity" ; rh2m:\_Storage = "chunked" ;  $rh2m$ : ChunkSizes = 1, 25, 27;  $rh2m$ : Endianness = "little" ; float pr(time, lat, lon) ; pr: FillValue = NaNf ; pr:standard name = "precipitation rate" ;  $pr:units = "kg/(m^2 s)"$ pr:level = "surface" ;

**AOMD** *M* Interreg MARITTIMO-IT FR-MARITIME

**DEVSTEM** 

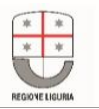

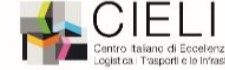

Ci CCI VAR

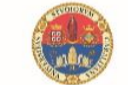

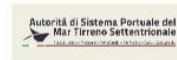

La coopération au cœur de la Méditerranée

La cooperazione al cuore del Mediterraneo

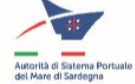

```
pr:long name = "Precipitation Rate" ;
  pr: Storage = "chunked" ;
   pr: ChunkSizes = 1, 25, 27 ;
   pr: Endianness = "little"
float \overline{w}s10m(time, lat, lon) ;
   ws10m: FillValue = NaNf ;
   \overline{\text{ws10m:}} standard name = "wind speed" ;
   ws10m:units = "m/s";
   ws10m:level = "10m above ground" ;
   wd10m: standard name = "wind to direction" ;
   wd10m:units = \overline{''} \text{degrees}'';
   wd10m:level = "10m above_ground"
   wd10m: long name = "Wind Direction (To)" ;
   wd10m: Storage = "chunked" ;
  wd10m: ChunkSizes = 1, 25, 27;
   wd10m: Endianness = "little" ;
float sw1h(time, lat, lon) ;
  swlh: FillValue = NaNf ;
   swlh:standard name = "sea surface primary swell wave significant height"
   sw1h:units = \overline{m}m";
   swlh:level = "swell_1_seq"
   swh:long_name = "Significationt Height of Primary Swedish Waves";
   sw1h: Storage = "chunked" ;
   sw1h:\overline{\_}Chunksizes = 1, 25, 27;swh: \frac{1}{swh}: \frac{1}{swh}: \frac{1}{swh}: \frac{1}{swh}: \frac{1}{swh}:float rh2m(time, lat, lon) ;
   sw1d: FillValue =NaNf ;
   sw1d:standard name = "sea surface primary swell wave direction"
   sw1d:units = "degrees" ;
   swd:level = "swell 1 seq" ;sw1d:long name = "Direction of Primary Swell Waves" ;
   sw1d: Storage = "chunked" ;
   sw1d: ChunkSizes = 1, 25, 27;
   sw1d:_Endianness= "little"
float sw1p(time, lat, lon) ;
   sw1p: FillValue = NaNf ;
   sw1p:standard name = "sea surface primary swell wave mean period" ;
   sw1p:units = "s";
   s and s is s is s is s is s is s is s is s is s is s is s is s is s is s is s is s is s is s is s is s is s is s is s is s is s is s is s is s is s is s is ssw1p:long name = "Mean Period of Primary Swell Waves" ;
   sw1p: Storage ="chunked"
   sw1p:\overline{\_}ChunkSizes = 1, 25, 27
   sw1p: Endianness = "little" ;
// global attributes:
: NCProperties = "version=2,netcdf=4.7.4,hdf5=1.12.0," ;
: SuperblockVersion = 0;
: IsNetcdf4 = 1 ;
 ^-Format = "netCDF--4" ;
```
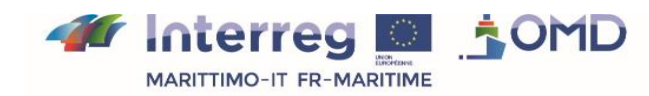

**DEXANDER** 

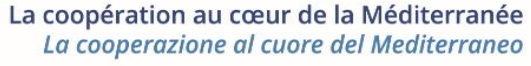

Ci CCI VAR

taliano di Eccellenza sulla.<br>L'Immorti e le infrasta thum

Autorità di Sistema Portuale del<br>Mar Tirreno Settentrionale

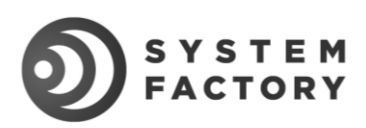

## **Contatti:**

Leïla Belmerhnia

**Telefono**: (+33)7 69 81 81 91 i**ndirizzo e-mail:** [belmerhnia@tvt.fr](mailto:belmerhnia@tvt.fr)

Pierre Robineau

**Telefono:** (+33)6 74 53 20 71 **indirizzo e-mail:** [robineau@tvt.fr](mailto:robineau@tvt.fr)

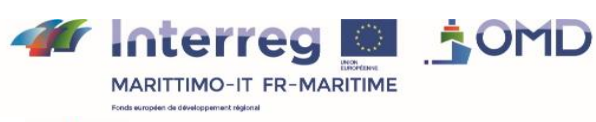

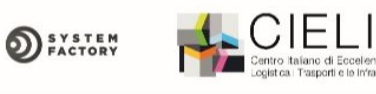

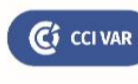

di Eccelenza sula<br>porti e le Infrastrutture

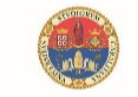

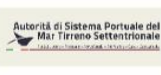

La coopération au cœur de la Méditerranée

La cooperazione al cuore del Mediterraneo

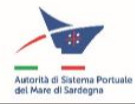